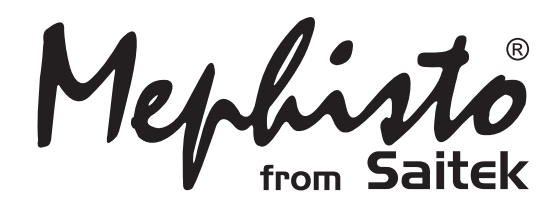

# Explorer Pro

**Instructions** Bedienungsanleitung Mode d'emploi **Handleiding** 

**Endorsed by** Kasp  $\bullet$   $\boldsymbol{\mathcal{V}}$  World Champion

# **QUICK START**

To play a game right away, without reading the entire manual first, simply follow these Quick Start steps!

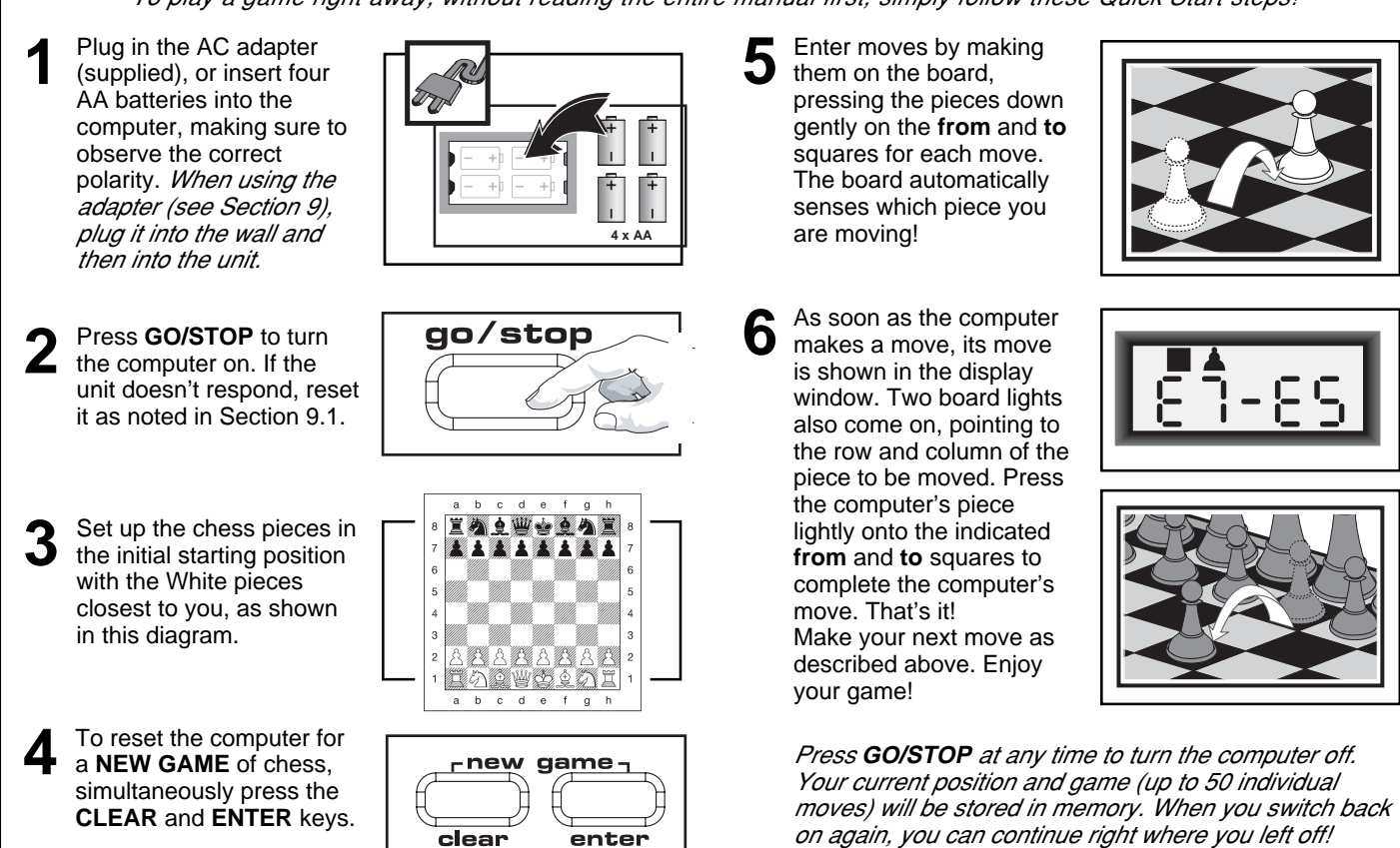

## **KEYS AND FEATURES**

- **1. DISPLAY WINDOW:** Used to show moves and move information during a game. Also used for Level, Option, and Study Game selection, piece verification, position set-up, and more.
- **2. BOARD LIGHTS:** Used to show game moves, take back moves, and verify/set up board positions.
- **3. SENSORY CHESSBOARD:** Each square contains a sensor that automatically registers piece movement. Certain squares can also be pressed within Level Mode and Option Mode to select levels and options.

#### **4. GAME KEYS**

- **STUDIES:** Press to enter Study Mode.
- **GO/STOP:** Press to turn the unit on and off.
- **INFO:** Press to enter Info Mode; within Info Mode, press to cycle through the main info groups. Press during your move to request a hint.
- **LEVEL:** Press to enter Level Mode; within Level Mode, press to skip over eight levels at a time. Also used to access the Extended Teach Modes.
- WHITE/← and BLACK/→ KEYS: Press to change levels one at a time in Level Mode, and press to cycle through options in Option Mode and Info Mode. Also used to select Study Games in Study Mode, and to select the color in Position Mode.
- **TAKE BACK:** Press to take back an individual move (a move for either side). Take back up to a maximum of 50 individual moves.
- **OPTION:** Press to enter Option Mode; within Option Mode, press to cycle through the main option groups.
- **CLEAR:** Press simultaneously with **ENTER** to reset for a **NEW GAME**. Press to exit Option, Verify, and Position Modes. Press to clear Info Displays and cancel Clear Board requests in Position Mode. Press to cancel Study Mode (if you haven't yet pressed **ENTER**), and press to cancel Level Mode if you decide not to make changes (unless you have pressed board squares to change levels).
- **ENTER:** Press simultaneously with **CLEAR** to reset for a

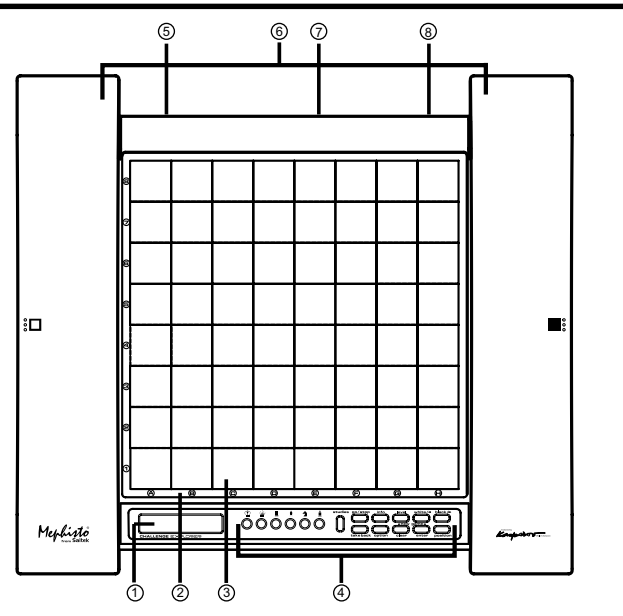

**ENGLISH**

ENGLISH

**NEW GAME**. Press to change sides with the computer, and press while the computer is thinking to force it to move. Press to turn Option settings on and off, to select Bronstein Clock settings, and to exit Level Mode with your new level or Teach Mode game selected. Press to exit Study Mode with a new Study Game selected. Press to clear the board in Position Mode, then press again to confirm.

- **POSITION:** Press to enter Position Mode.
- **PIECE SYMBOL KEYS:** Used in Verify, Position, and Teach Modes. Also used for pawn promotions.
- **5. ADAPTER SOCKET:** For AC-DC adapter.
- **6. PIECE STORAGE COMPARTMENT:** In side of the unit.
- **7. BATTERY COMPARTMENT:** In base of unit. Uses four AA alkaline batteries.
- **8. ACL (Reset):** In base of unit. Used to eliminate static discharge after inserting new batteries or adapter.

#### **TABLE OF CONTENTS**

#### **QUICK START KEYS AND FEATURES INTRODUCTION**

## **1. LET'S GET STARTED!**

- 1.1 First, Install the Batteries or Adapter
- 1.2 Ready to Play? Here's How to Move!
- 1.3 Now It's the Computer's Turn
- 1.4 Change Your Mind? Take Back
- 1.5 Game Over? Why Not Play Again
- 1.6 Too Easy/Hard? Change the Level

#### **2. MORE FEATURES TO EXPLORE**

- 2.1 Whose Move? Check the Display
- 2.2 Special Chess Moves
- 2.3 Illegal Moves
- 2.4 Check, Mate, and Draw
- 2.5 Interrupting the Computer's Search
- 2.6 Changing Sides with the Computer
- 2.7 Built-In Openings
- 2.8 Thinking on the Opponent's Time
- 2.9 Game Memory

## **3. THE PLAYING LEVELS**

- Setting a Playing Level 3.1 Normal Playing Levels (Squares A1-B7)
- 
- 3.2 Infinite Level (Square B8)
- 3.3 Tournament Levels (Squares C1-C8)
- 3.4 Blitz Levels (Squares D1-D8)
- 3.5 Fun Levels (Squares E1-E8)
- 3.6 Mate Search Levels (Squares F1-F8)
- 3.7 Training Levels (Squares G1-G8)
- 3.8 Self-Adaptive Weak Levels (Squares H1-H8) **4. INFO MODE: WATCH THE COMPUTER THINK**
	- Using Info Mode
	- 4.1 Principal Variation
	- 4.2 Search Information
	- 4.3 Chess Clock Information
	- 4.4 Move Count/Game Moves
	- 4.5 Want a Hint? Just Ask!
- **5. OPTIONS FOR FUN AND VARIETY** Selecting Game Options
	-
	- 5.1 Operation Mode Options (Squares A1-H1)<br>5.2 Rotating Display Options (Squares A3-H3) 5.2 Rotating Display Options (Squares A3-H3)
- 5.3 Bronstein Clock Options (Square A4) **6. TEACH MODE: LEARN ABOUT TACTICS**
- Using the Teach Modes **7. STUDY MODE: TRY RATING YOURSELF** Understanding ELO Ratings
- Using Study Mode
- **8. VERIFYING/SETTING UP POSITIONS** 8.1 Verifying Positions
	- 8.2 Changing and Setting Up Positions
- **9. TECHNICAL DETAILS**
- 9.1 The **ACL** Function
- 9.2 Care and Maintenance
- 9.3 Technical Specifications

#### **TROUBLESHOOTING GUIDE**

#### **APPENDIX: 20 STUDY GAMES**

## **INTRODUCTION**

We'd like to welcome you to the exciting world of computer chess! Whether you're just starting to learn about this great game or you're already a seasoned player, using your new chess computer will give you the opportunity to discover so much more about chess than you ever thought possible! Take a look through this manual to get an overview of your computer's capabilities—all the special features and modes, all the unique options and playing levels. And take advantage of them over time, one by one. You'll have great fun—and you'll never look at chess the same way again.

Your computer knows all the rules of chess—and it will never cheat. For those of you who haven't played before, we have included a brief overview of the rules to get you started. For more detailed information, why not visit your local library, where you're sure to find lots of interesting chess books.

## **1. LET'S GET STARTED!**

#### **1.1 First, Install the Batteries or Adapter**

Your computer runs on four "AA" batteries. Insert the batteries into the compartment in the base of the unit, making sure to observe the correct polarity. Use fresh alkaline batteries for longer battery life.

Please use only the adapter specified in Section 9.3. Using any other adapter could damage the computer and will invalidate your warranty. Please also read the precautionary information regarding adapter use in Section 9.2. When using an adapter, first plug it into a wall outlet, and then into your computer.

**Important:** To ensure that the computer's memory contents are not lost, keep good batteries installed in the unit even when you are using the AC-DC adapter.

Turn the computer on by pressing **GO/STOP**, and a beep will signal that the game is ready to play. If the computer fails to respond (static discharge may cause it to lock up), use a paper clip or another sharp object to press down into the hole marked **ACL** in the base of the unit for at least one second. This will reset the computer.

Tip: To conserve energy and extend battery life, turn on the Auto Power Down option (see Section 5.1).

#### **1.2 Ready to Play? Here's How to Move!**

Okay, now it's time to start a game! It's so easy—just follow these steps:

- a. Press **GO/STOP** to turn the computer on, if you haven't already done so.
- b. Press the **CLEAR** and **ENTER** keys together to reset the computer for a **NEW GAME** of chess. Set up the pieces in their starting positions, with the White pieces nearest to you, as shown in the Quick Start.
- c. To make a move, lightly press down on the piece you want to move until you hear a beep and two board lights turn on to indicate that square. The sensory board will recognize your piece automatically. Don't believe it? Just look at the display window, which is suddenly full of information—it shows your piece, along with the piece color and the square you just pressed!
- d. Take that piece and gently press it down on the square to which you are moving. You'll hear a second beep as the computer confirms your move. That's it—you've just made your first move of the game! Next, it's Black's turn—and the computer will make its first move.

You'll notice that the computer often moves instantly at the beginning of a game, instead of taking time to think. This is because it is playing from memory, using a built-in "book" of opening moves (for more information, see Section 2.7).

#### **1.3 Now It's the Computer's Turn**

When the computer makes its move, it beeps and turns on two board lights indicating the square of the piece it wants to move. It also shows its full move in the display window. Check it out—you'll see the **from** and **to** squares of the computer's move, along with the color and type of piece it is moving. Notice that the **from** square is flashing in the display. Press the indicated piece down on the **from** square until you hear a beep. The **to** square is now flashing in the display move that same piece to the indicated **to** square and press it down to complete the computer's move. And it's your turn again…

By the way, while you're thinking about your next move, notice that the chess piece symbols are displayed, one by one, counting "up" from pawn to King. This means the built-in chess clock is in normal mode, counting your elapsed time. If the Countdown Clock is activated, as noted in Section 5.1, the displayed symbols will reverse direction. You'll find details on all the chess clock features in Section 4.3.

#### **1.4 Change Your Mind? Take Back**

When you're playing chess against this computer, nothing is "set in stone"—you can change your mind or decide to play a different move whenever you want. When it's your turn to move, simply press **TAKE BACK**. The display shows the move to be taken back, with the original **to** square flashing and indicated by board lights. Press the piece down gently on the indicated square, and the computer shows you where that piece came **from** by flashing that display and using board lights to point to that square. Press the piece down on the **from** square to complete the take-back. Repeat this as often as you'd like, taking back up to 50 individual moves (or 25 moves for each side). To continue playing at any point, just make another move on the board.

After taking back a capture, the computer will make sure your board is still set up correctly by reminding you to put the captured piece back on the board! It does this by displaying the piece symbol and its location, along with a "+" symbol, and turning on the board lights for that square. Put the indicated piece back on the board and press that square to complete the take-back.

#### **1.5 Game Over? Why Not Play Again**

Whenever you finish a game (or if you give up on your current game), it's easy to start over again! Reset the computer for a **NEW GAME** by pressing the **CLEAR** and **ENTER** keys together, and a series of beeps tells you the computer is ready. The same playing level will be in effect, but you can change it if you'd like, as explained in Section 3.

**IMPORTANT:** Resetting the computer for a new game clears your current game from the computer's memory—be careful not to press these keys by mistake!

#### **1.6 Too Easy/Hard? Change the Level!**

When you first turn your computer on, it's automatically set to Normal Playing Level A4 (five seconds a move). However, you have 64 different levels to choose from—you'll want to try them all out! For descriptions of the playing levels and how to change levels, see Section 3.

## **2. MORE FEATURES TO EXPLORE**

#### **2.1 Whose Move? Check the Display**

When the computer plays Black, it flashes a black square in the display while it is thinking. After it has moved, a white square shows that it is now White's turn to move. You can tell at a glance if the computer is currently thinking, and which side is to move.

#### **2.2 Special Chess Moves**

**Captures:** To capture, press down on the piece you want to move, remove the captured piece from the board, and press your piece down on the square of the captured piece. Captures are displayed as in E5•F4.

**En Passant Captures:** In this type of capture, the computer reminds you to remove the captured pawn by displaying the pawn's position, along with a minus sign, and using two board lights to indicate that square. Press down on the captured pawn before removing it from the board.

**Castling:** The computer automatically recognizes castling after the King is moved. After you have pressed the King down on its **from** and **to** squares, the computer uses the display and board lights to remind you to move the Rook. Press down on the Rook's **from** and **to** squares to complete the move. Note that Kingside castling is displayed as  $0-0$ , and Queenside castling as 0-0-0.

**Pawn Promotions: When you promote a pawn,** first make your move as usual, pressing your pawn down on its **from** and **to** squares. Next, press the Piece Symbol Key for your desired promotion piece ( $\mathbf{w}, \mathbf{X}, \mathbf{A}$ , or  $\mathbf{A}$ ). The computer recognizes your new piece immediately, and begins thinking about its next move. Remember to change your piece on the

## **MAKING THE COMPUTER'S MOVE: AN EXAMPLE!**

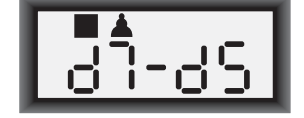

After the computer moves, it's up to you to make its move on the board! Here, the display indicates the computer wants to move its Black pawn  $(\blacksquare \blacktriangle)$  from **d7** to **d5**. Pick up the **d7** pawn (indicated by the board lights) and press it down lightly on **Square d7**. The board lights now point to **Square d5**. Press the pawn down on **Square d5** to complete the computer's move. Now it's your turn again!

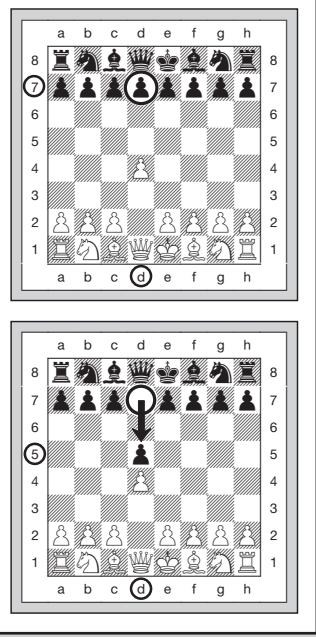

board! **When the computer promotes a pawn,** the display shows both the pawn and the promoted piece. Don't forget to replace the computer's pawn with its new piece.

#### **2.3 Illegal Moves**

Your computer will never accept an illegal move! If you try to make one, you'll hear a low double beep, and the board lights and display will simply continue to show the square the piece came **from**. Either move that same piece to another square, or press the piece back down on the original **from** square and move a different piece.

If you don't make the computer's move correctly, you'll also get an error beep. This means you are either moving the wrong piece, or moving the computer's piece to the wrong square. If the computer wants to move its pawn from C7 to C5, for example, and you press down on C7 and then C6, the display shows :C5 briefly, pointing out your error. The display then returns to showing the move again ( $\epsilon$ 7- $\epsilon$ 5), and the computer expects you to press C5 to complete its move.

If you press down on a piece and the **from** square is displayed, but you decide not to make that move, simply press down on that same square again to cancel. Then make another move. If you change your mind after entering your whole move, take the move back as described in Section 1.4.

#### **2.4 Check, Mate, and Draw**

When a King is in check, the computer first displays its move as usual. After the move is made,  $LHELE$  flashes in the display for a few seconds, along with the checking move. The display then goes back to showing the clock.

If the computer discovers a forced mate against its opponent, it first displays its move as usual. After the move has been made on the board, the computer flashes a mate announcement along with the move for several seconds (e.g.,  $\frac{1}{2}$  in  $\frac{1}{2}$  for a mate in two moves). The display then goes back to showing the clock.

When a game ends in checkmate, the display flashes MREE (along with the mating move) for a short time after the move is made. The display then goes back to showing the clock.

The computer recognizes draws by stalemate, three-fold repetition, 50-move rule, and insufficient material. After a draw has occurred, the display flashes End, End:3, End:50, or End:In (along with the drawing move) for a brief time after

the move has been made. The display then goes back to showing the clock.

#### **2.5 Interrupting the Computer's Search**

Think the computer is taking too long to move? You can interrupt it any time! Simply press **ENTER** while the computer is thinking, and it will stop and play the best move it has found so far. This feature can be handy on the higher levels. where the computer can take a long time to move, and on the Infinite Level, where the computer thinks indefinitely unless you stop it.

On the Mate Search Levels, pressing **ENTER** won't force the computer to make a move. Instead, the computer will sound an error beep and display  $-- -$  to indicate that it was interrupted before it found a mate. To continue play, switch to another level.

#### **2.6 Changing Sides with the Computer**

To change sides with the computer, simply press **ENTER** when it's your turn—and the computer will make the next move for your side. Change sides as often as you wish.

Note that if you press **ENTER** at the beginning of a new game, the computer will play White from the top of the board. For details, see Section 5.1.

#### **2.7 Built-In Openings**

At the beginning of a game, the computer will often move instantly on many levels. This is because it is playing from memory, using its own built-in "book" of opening chess moves. This book contains thousands of positions, including most major openings and many positions from grandmaster play. If the current board position is in its book, the computer plays a response to that position automatically, instead of having to think about the move!

A special feature of this computer's opening book is its ability to handle *transpositions*. A transposition occurs when a position reached by a certain set of moves can also be reached when those same moves occur in a different order. The computer's integrated Automatic Transposition Manager handles these cases with ease.

Note that the opening book is not used in the Teach Mode games (see Section 6).

#### **2.8 Thinking on the Opponent's Time**

As you play, you may notice that the computer sometimes replies to your moves immediately, even in the middle of games played on the higher levels. This is because the computer thinks on your time, using the time you are taking for your move to think ahead and plan its own strategies. It tries to guess the move you are likely to make, and then calculates its responses for that particular move while you are still thinking. If the computer has guessed right, there's no reason for it to keep on calculating—it immediately plays the move it has already found.

#### **2.9 Game Memory**

Press **GO/STOP** at any time to interrupt a game. Play is then suspended, and the computer stores your current game in memory (up to 50 individual moves). When you switch back on again, you can continue right where you left off.

To preserve the memory in case the unit is unplugged, keep batteries installed even when using an adapter.

#### **3. THE PLAYING LEVELS**

Your chess computer offers 64 different levels of play! When you set the level, keep in mind that when the computer has more time to think about its moves, it becomes stronger and plays better—just like a human chess player! For an overview of all the levels, refer to the Level Chart. The levels are also described individually in this section.

## **NEED HELP CHOOSING A LEVEL? SOME TIPS FOR YOU**

- **• Are you a beginning player?** You have lots of choices! Check out the Fun Levels, the lower Training Levels, or the Self-Adaptive Weak Levels. These levels all restrict the computer's search depth in different ways, resulting in weaker play and giving you the chance to learn more about the game and perhaps even beat the computer occasionally.
- **• Are you an intermediate or more advanced player?** Try the Normal, Training, or Tournament Levels. The Normal Levels range from easy all the way up to a difficult 10-minute response time, and the Tournament Levels are extremely challenging. And don't forget to try the Blitz Levels for some fast and exciting games of Speed Chess! By the way, for Tournament and Blitz Games, you can activate the built-in Bronstein Clock, as you'll see in Section 5.3.
- **• Want to experiment?** Use the Mate Search Levels to solve problems up to mate in eight—try searching from a position in one of your own games, or set up an actual mate problem. Choose the Infinite Level to have the computer analyze complicated positions for hours or even days.

#### **Setting a Playing Level**

See **"USE THIS CHART TO SELECT A PLAYING LEVEL!"** for an illustrated look at how to set a level and a chart showing all the levels at a glance.

There are two methods of setting levels—by using the game keys or pressing the board squares. Whichever method you use, always press **LEVEL** first to enter Level Mode, and the computer will display the current playing level. When you enter Level Mode the first time, the computer is set on Normal Playing Level A4 (with an average response time of five seconds a move), and the display shows L 0:05.

- **To select a level by using game keys:** After entering Level Mode by pressing **LEVEL**, change levels one at a time by using the **BLACK/→** and ←/WHITE keys. As a shortcut, press **LEVEL** repeatedly to skip over eight levels at a time. When the display shows your desired level, press **ENTER** to enter your new level into the computer and exit Level Mode.
- **To select a level by pressing board squares:** As shown in the Level Chart, each of the 64 squares corresponds to one level. After entering Level Mode by pressing **LEVEL**, press a square to activate a level, using the chart as a guide. When you press down on the desired square and that level shows in the display, press **ENTER** to enter your new level into the computer and exit Level Mode. Note that when making your selection via the board squares, pressing **CLEAR** has the same effect as pressing **ENTER**—it enters your level into the computer.
- **To verify the level without changing it:** If you press LEVEL to verify the level but you don't want to actually change levels, press **CLEAR**. This returns you to normal play without changing the level or clock settings, even while the computer is thinking.
- Other important points to remember regarding levels:
- Changing the level always resets the chess clocks.
- We don't recommend changing levels while the computer is thinking, since the clock is reset and the current search is aborted. If you must do this, first press **ENTER** to abort the computer's search, and make its move on the board. Then, take back the computer's move and change the level. Finally, press **ENTER** to make the computer start thinking on the new level.

• The **LEVEL** Key is also used to enter Teach Mode, as you will see in Section 6. If you accidentally press a **PIECE SYMBOL KEY** while in Level Mode, you will enter Teach Mode and lose your current game after exiting Level Mode. To prevent this and retain your current board position, press **CLEAR** to cancel Level Mode.

#### **3.1 Normal Playing Levels** (Squares A1-B7)

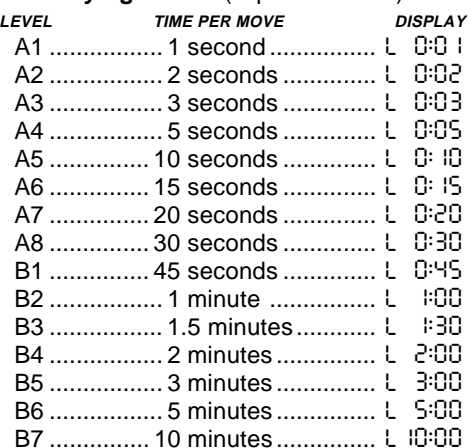

When you choose one of the Normal Playing Levels, you are selecting an average response time for the computer. Note that the times are averaged over a large number of moves. In the opening and endgame, the computer tends to play faster, but in complicated middlegame positions, it may take longer to move.

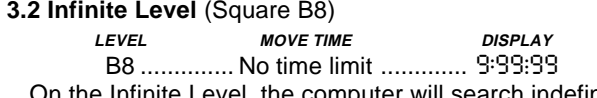

On the Infinite Level, the computer will search indefinitely, until it finds a forced mate or forced move; until it has fully searched the position to its maximum depth; or until you stop the search by pressing **ENTER**. If you halt the search, the computer makes the move it currently thinks is best. Try experimenting with this level—set up interesting board positions and let the computer analyze them for you! It will think for hours or even days on end, trying to come up with the best possible move. And don't forget to watch the computer as it thinks—take advantage of the Rotating Display feature described in Section 5.2!

#### **3.3 Tournament Levels** (Squares C1-C8)

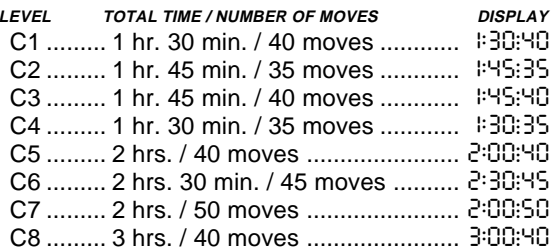

The Tournament Levels require you to make a certain number of moves within a given amount of time. If a player exceeds the allotted time for a given number of moves, the computer flashes "time" ( $E \ln E$ ) along with the elapsed time, to show that the game is over. If you wish, you can continue to play even after the time has run out.

If you choose a Tournament Level, you may want to set the chess clocks to display countdown time instead of the elapsed time (see Section 5.1). When the game time runs out, the countdown clock automatically reverts back to the normal clock display.

Your computer also offers the option of using Bronstein Clock time controls when playing Tournament games. For complete details, see Section 5.3.

#### **3.4 Blitz Levels** (Squares D1-D8)

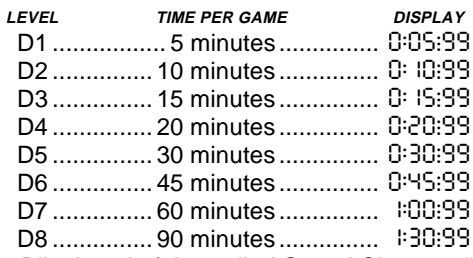

On the Blitz Levels (also called Speed Chess or "Sudden Death" Levels), you set the total time for the whole game. If game time is exceeded, the computer flashes "time" ( $E \parallel \theta$ ) along with the elapsed time, to show that the game is over.

If you select a Blitz Level, you may want to set the chess clocks to display countdown time instead of elapsed time (see Section 5.1). When game time runs out, the countdown clock automatically reverts back to the normal clock display.

Your computer also offers the option of using Bronstein Clock time controls when playing Blitz games! For complete details, see Section 5.3.

#### **3.5 Fun Levels** (Squares E1-E8)

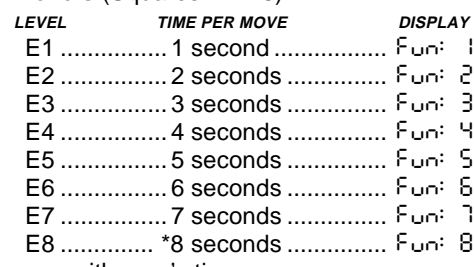

\*Increases with user's time per move.

Are you a novice or beginning chess player? If so, these levels are especially for you! Here, the computer restricts its search so that it deliberately plays weaker and gives you a better chance to win. The Fun Levels start out easy and get a little harder as you go. The computer's playing strength goes up gradually from Levels E1 to E6—but be prepared for some stiffer competition when you reach Levels E7 and E8. The two highest Fun Levels represent a much greater jump in playing strength, and you'll see that they're quite a bit more challenging. Try out all the Fun Levels—as you beat each one, go on to the next. By the time you reach Levels E7 and E8, your improved chess skills should make them much easier to handle.

#### **3.6 Mate Search Levels** (Squares F1-F8)

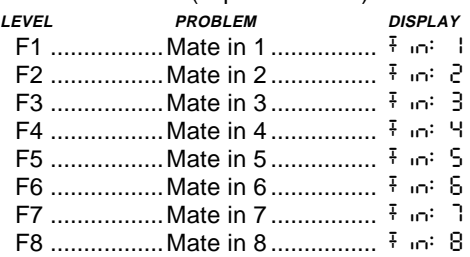

Selecting one of these levels activates a special Mate Finder Program. If you have a position where there may be a mate and you would like the computer to find it, set the computer on one of the Mate Search Levels. Your computer can solve mates in up to eight moves. Mates in one to five are usually found quite quickly, whereas solutions taking six to eight moves may take quite some time. If there is no mate present or the computer can't find a mate, it will sound an error beep and display a series of dashes  $(- - - \text{Te})$ . continue play, simply switch to another level.

#### **3.7 Training Levels** (Squares G1-G8)

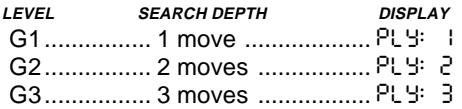

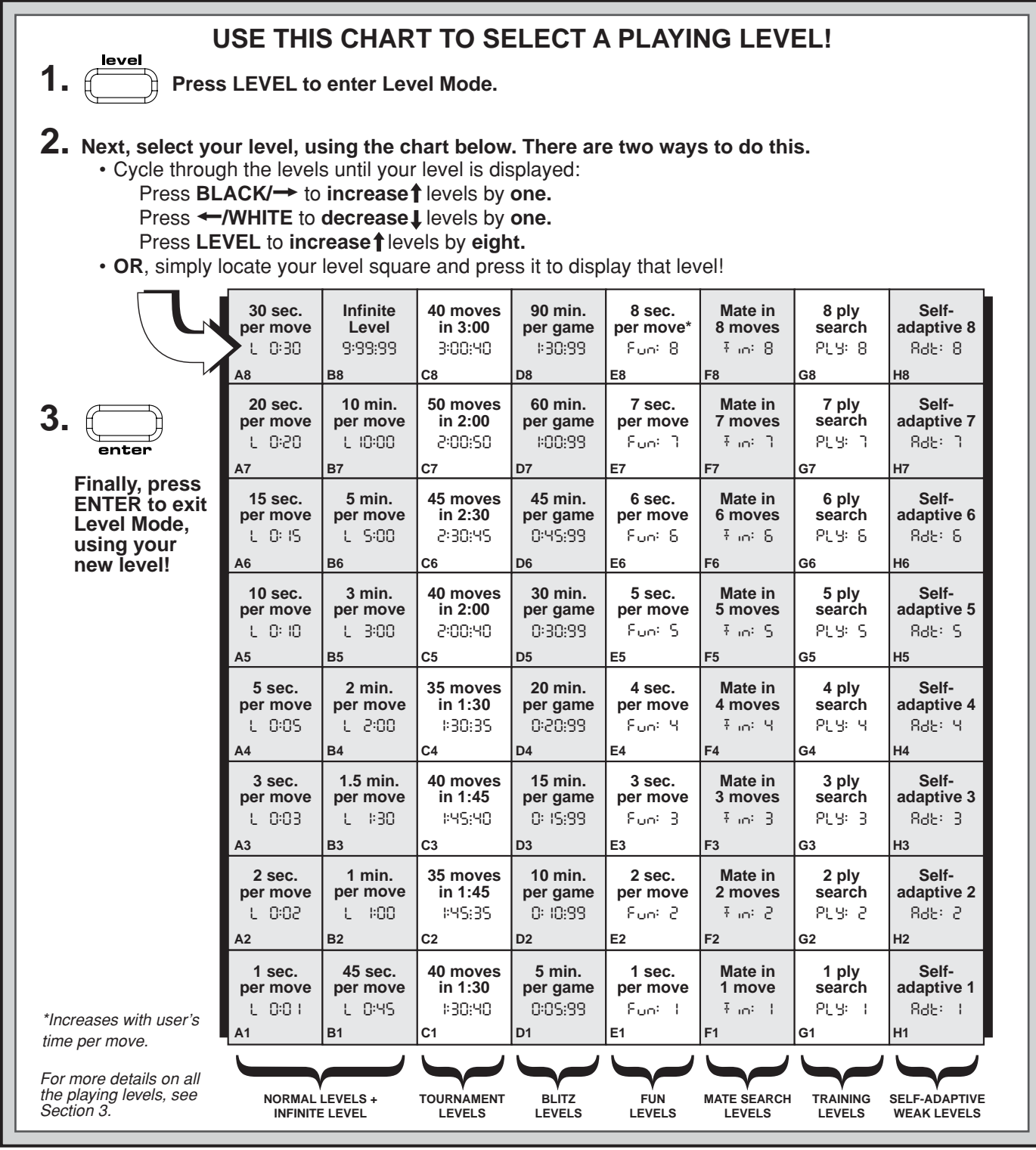

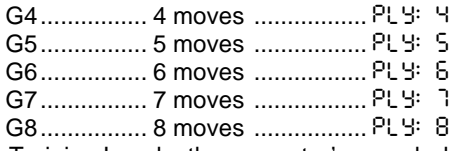

On the Training Levels, the computer's search depth is limited to a certain number of moves, as shown above. As you cycle through the levels, the computer displays PLY: # for each level. A "ply" is an individual move (a move for either side), and "#" is the number representing the search depth. For example, on Level G1, the computer searches to a depth of one ply (PLY: 1), and thus looks ahead only one individual move. On this level, therefore, it will often overlook a mate in one. This produces weaker play, giving beginners a better chance of beating the computer!

#### **3.8 Self-Adaptive Weak Levels** (Squares H1-H8)

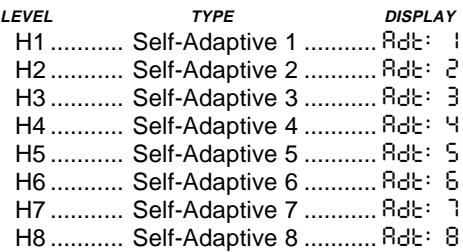

The Self-Adaptive Weak Levels are perfect for players who are just starting out. Here, beginners have the chance to interact with the computer on eight weakened levels of varying ELO rating strengths, and the computer's strength is adjusted to match that of the player.

On the lowest level (H1), the computer will set its playing

strength to a deliberately weakened setting of about –350 ELO. On the upper end, Level H8 matches the strength of the player by putting the ELO difference at zero. As you play, the computer will try to keep this difference constant. That is, if you play b&"ly, the computer will not play well either—but it will fight to win back material it has lost to you, if necessary. On the other hand, if you play stronger, the computer will also play stronger. Work your way up!

For more information on ELO ratings, see Section 7.

## **4. INFO MODE: WATCH THE COMPUTER THINK**

**Imagine this:** You're playing chess against a friend, and it's his move. You'd love to know what move he's thinking about, and you'd really like to get his opinion of the board position. But, of course, you won't ask—because that's just not done! Well, quess what—when you play against this chess computer, you can ask anything you want, and you'll get all the answers! In fact, you can get an incredible amount of information about the computer's thought process. On request, it will show you the move it's thinking of, the line of play it expects after that move, its evaluation of the current board position, how deeply it is searching, and more. As you can imagine, studying this information can help you learn so much more about chess.

#### **Using Info Mode**

How do you access all this game information? By using Info Mode at any time! If you do this while the computer is thinking, you'll see the information displays change as the computer considers different moves and searches deeper

See **"INFO MODE AT A GLANCE"** for a chart which summarizes all the Info Mode displays.

Game information is divided into four groups, and pressing **INFO** cycles from one group to another. The **BLACK/** $\rightarrow$  and WHITE/<sup>+</sup> keys can be used to cycle forward and backward respectively through the displays within each of the groups. Press **CLEAR** to exit Info Mode and go back to showing the normal chess clock.

After learning about Info Mode, take a look at Section 5.2 for a description of the Rotating Display feature. Selecting this feature makes the computer automatically cycle through the requested information in about one-second intervals every time it thinks about its move—you can actually watch the computer think out loud!

Whenever requested information is not available, the display will show dashes  $(- - - -)$ .

#### **4.1 Principal Variation**

**Press INFO the first time** to get information on the principal variation (the predicted line of play, or the sequence of moves the computer thinks will be made). The first display you will see is the move the computer is currently thinking of making. Notice that the move is shown in the display, and the lights for the **from** and **to** squares for that move also flash alternately. This principal variation is shown to a maximum depth of six individual moves. Press **BLACK/**<sup>+</sup> repeatedly to cycle forward through all the moves:

- Move 1 (predicted line of play)
- Move 2 (predicted line of play)
- Move 3 (predicted line of play)
- Move 4 (predicted line of play)
- Move 5 (predicted line of play)
- Move 6 (predicted line of play)

Press **WHITE/** to cycle backwards and see previous displays again. Press **CLEAR** to return to the normal clock display.

Since the first move of the predicted line of play is the move the computer assumes you will make, you can also consider this move as a hint! So—whenever you need help, press **INFO** on your turn.

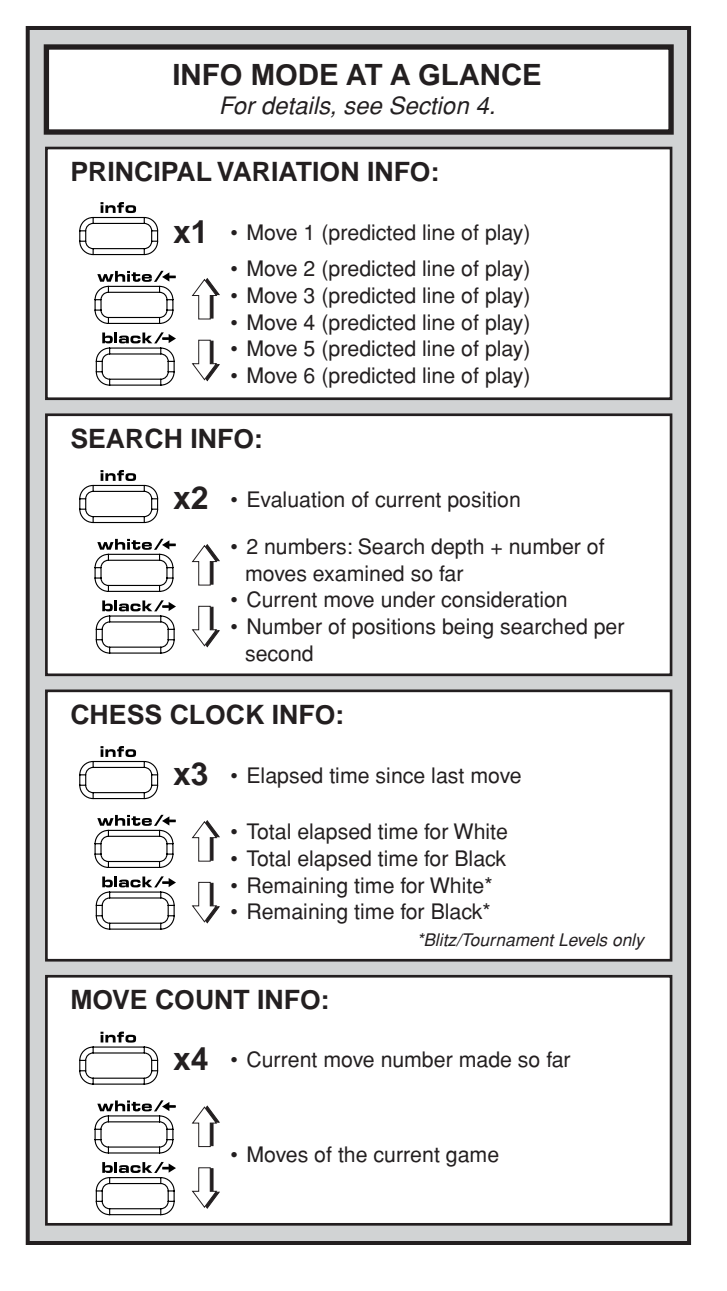

#### **4.2 Search Information**

**Press INFO a second time** to get information on the computer's search. Press **BLACK/**<sup>></sup> repeatedly to cycle forward through these four displays:

- Evaluation of the current position (based on a pawn being worth 1.0 points; a positive number indicates White is ahead)
- Two numbers: The first is the current search depth, or the number of individual moves the computer is looking ahead; the second is the number of moves the computer has examined so far
- The move currently being considered
- The search speed, or number of positions (nodes) being searched every second

Press **WHITE/** to cycle backwards and see previous displays again. Press **CLEAR** to return to the normal clock display.

#### **4.3 Chess Clock Information**

**Press INFO a third time** for chess clock information. The chess clocks keep track of the time for both sides. Press **BLACK/** $\rightarrow$  repeatedly to cycle forward through the clock displays:

- Elapsed time since the last move was made
- Total elapsed time for White
- Total elapsed time for Black
- Remaining time for White (Blitz/Tournament Levels only)

• Remaining time for Black (Blitz/Tournament Levels only) Press **WHITE/** to cycle backwards and see previous displays again. Press **CLEAR** to return to the normal clock display.

The clocks stop whenever you take back a move or set up a new position. However, the times are retained in memory, and the clocks resume as soon as play is continued. Whenever you change levels or reset for a new game by pressing **CLEAR** and **ENTER** together, the chess clocks are always reset.

During the game, a clock showing elapsed time will display the piece symbols one by one, from pawn to King. A clock showing countdown time will show the symbols going in the opposite direction, from King to pawn.

#### **4.4 Move Count/Game Moves**

**Press INFO a fourth time** to show the move number in the aame so far. You can then press **WHITE/** repeatedly to cycle back through the moves of your game (up to 50 individual moves).

• Current move number (so far)

• Moves of the current game

Press **BLACK/** $\rightarrow$  to go forward through the moves again at any point. Press **CLEAR** to return to the normal clock display.

#### **4.5 Want a Hint? Just Ask**

In case you missed this feature when it was mentioned in Section 4.1, we wanted to point it out again—if you ever need advice on a move, you can always ask the computer for a hint. Simply press **INFO** when it's your turn to move, and the computer will show a suggested move for your side.

### **5. OPTIONS FOR FUN AND VARIETY**

In addition to all the features you've learned about so far, your chess computer also offers many other exciting game options! All of these options are user-selectable at any time during a game. They are described individually in this section, and summarized in the Option Mode Chart.

#### **Selecting Game Options**

There are two methods of setting options, as described below—by using the game keys or pressing board squares.

See **"THE BASICS OF OPTION MODE: HERE'S HOW"** for a chart summarizing how to use Option Mode, and an overview of all the options.

The Game Options are divided into three groups: Operation Mode, Rotating Display Mode, and Bronstein Clock Options. Pressing **OPTION** cycles from one group to another, and each group contains a different set of options.

- **• For Operation Mode and Rotating Display Mode options,** the **BLACK/→** and **WHITE/←** keys are used to cycle through the options within each group. For each option, a plus (**+**) in the display indicates the option is ON, and a minus (**–**) means the option is OFF. Press **ENTER** to turn each option on or off as it is displayed.
- **• For Bronstein Clock Options,** press **ENTER** to cycle through the different clock options. The clock option you choose to display will be the selected time control when you exit Option Mode. If you decide not to activate the Bronstein Clock after all, simply press **ENTER** repeatedly until the display once again shows -bron. For details, see Section 5.3.

After you have made all your option selections from any or all of the option groups, press **CLEAR** to return to normal game play.

Another method of selecting game options is by **pressing the option squares.** As shown in the Options Chart, Squares A1-H1, A3-H3, and A4 can be used to turn options on and off. First, press **OPTION** to enter Option Mode; then press a square to access an option, using the chart as a guide.

## **PLAYING BLACK FROM THE BOTTOM? HERE'S THE POSITION!**

When the computer plays White from the top of the board (Section 5.1, Option G1), be sure to set up the pieces correctly! Notice that the Kings and Queens are positioned differently, and the board notation is reversed.

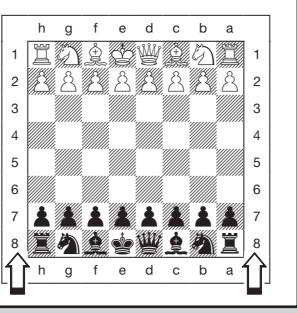

- **• For Operation Mode and Rotating Display Mode options,** pressing the square repeatedly turns that option on and off, with plus (**+**) for ON and minus (**–**) for OFF.
- **• For Bronstein Clock Options,** pressing Square A4 repeatedly selects your desired clock setting. Once you have made all your selections, press **CLEAR** to

return to your game.

When the computer is first powered on, certain default options are set. Options which are automatically in effect at the first startup are shown in the chart with a plus, and options which are off are shown with a minus. Whenever you reset the computer for a new game, most of your selected options are carried over to your next game. Some exceptions are Auto Answer, which is automatically set back to ON when you start a new game, and Play White from the Top, which is automatically set back to OFF.

## **5.1 Operation Mode Options** (Squares A1-H1)

**Press OPTION once to select the Operation Mode Options**. Then use the **BLACK/→** and **WHITE/←** keys to select options within this group, and press **ENTER** to turn options on (**+**) or off (**–**). **Or,** simply press the option squares to turn options on or off.

#### **a. Auto Answer Mode** (Square A1)

On:+Auto Off:-Auto

Normally, the computer automatically answers with a countermove whenever you enter a move. If you turn Auto Answer off, however, you can enter any number of moves one by one, without allowing the computer to answer. You'll see that there are many great ways to use this feature!

- Play through master games. Press **ENTER** to see what the computer would do in any position.
- Keep records of your own chess games. When a game is over, play to any position to see how other moves or different strategies might have affected the outcome.
- Study opening lines by entering them manually.
- Play against a friend, with the computer acting as referee. It will monitor your game, checking all moves for legality and keeping track of time for both sides.

When playing against another person, if either side should need help, press **INFO** to see a suggested move. To see what the computer would do in a certain position, press **ENTER** and the computer will make the next move. After it has made its move, Auto Answer remains off, and you may continue your game.

Note that this option will automatically go back to its default setting of ON whenever you start a new game or a Teach Mode game.

## **b. Sound with Keypress** (Square B1)

On:+SNd Off:-SNd

This option lets you turn off the sound that accompanies each keypress. You will still hear beeps when the computer moves, when an illegal move or keypress is made, or when you reset for a new game or a Teach Mode game.

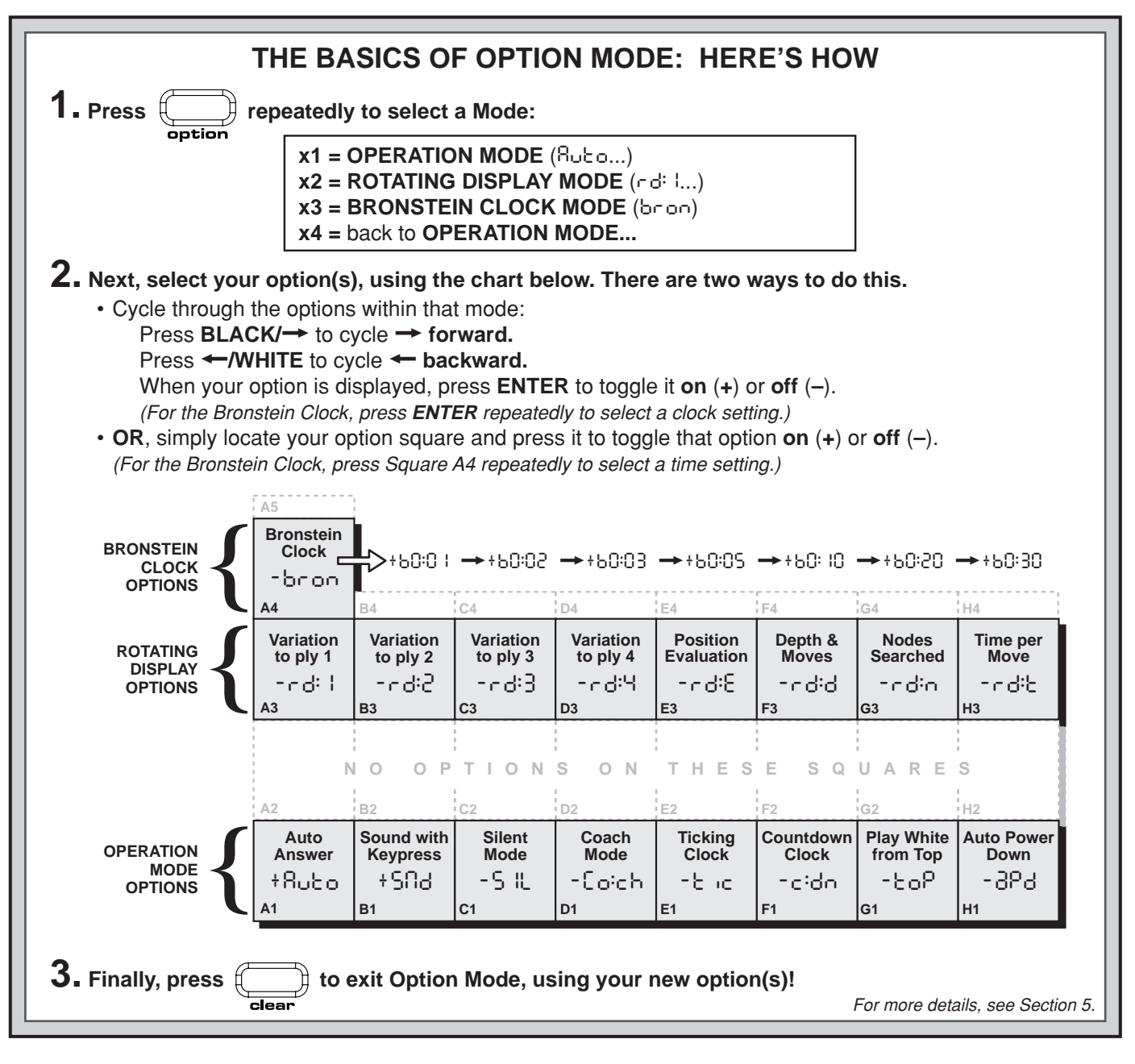

#### **c. Silent Mode** (Square C1)

#### On:+SIL Off:-SIL

Normally, the computer always beeps when it has found its move. For completely silent operation, turn on Silent Mode.

#### **d. Coach Mode** (Square D1)

#### On:+Co:ch Off:-Co:ch

Selecting +Co:ch turns on special coaching features that encourage you to concentrate on your strategic planning! In Coach Mode, the computer looks over your shoulder while you play, watching what you do and helping you when you need assistance! In this unique "Guardian Angel" capacity, the computer will warn you with a Capture Alert if you are in danger of losing a piece. If one of your pieces is threatened by a lesser valued piece, for example, the computer will sound a series of warning beeps and flash the board lights of the threatened piece for a few seconds. To continue the game, make your next move (or take back your last move and make a different one).

With Coach Mode on, the computer will also sound a Tactical Alert if it thinks you have committed a blunder and your move is about to lead to an avoidable material loss. It does this by sounding a series of warning beeps and flashing the move it intends to make. You can either enter the computer's move, or take back your own move and make another one.

#### **e. Ticking Clock** (Sauare E1)

On:+tic Off:-tic

When you turn this option on, you activate a ticking sound that makes the computer's clock sound like a real chess clock! Just imagine—you can create the atmosphere of a championship chess tournament in your own living room!

**ENGLISH**

**ENGLISH** 

#### **f. Countdown Clock** (Square F1)

On:+c:dn Off:-c:dn

Turning this option on causes the computer to display the countdown time instead of the elapsed time. Notice that the piece symbols also reverse direction, counting "down" from King to pawn. This option is only available in combination with the Tournament and Blitz Levels.

## **g. Play White from the Top** (Square G1)

On:+toP Off:-toP

Want to depart from the usual standard and let the computer play the White pieces from the top of the board? Then try out this interesting option! Choose +toP at the beginning of a new game (or a Teach Mode game), and set up the board with the Black pieces closest to you. The piece set up for a new game when White plays from top is shown in the diagram in this section. Press **ENTER** to start the game, and watch as the computer makes the first move for White from the top of the board.

See **"PLAYING BLACK FROM THE BOTTOM? HERE'S THE POSITION!"** for a diagram showing the correct piece set-up when using this option.

When the computer plays White from the top, board notation is automatically reversed. Additionally, this option will go back to its default setting of OFF when you start a new game or a Teach Mode game.

## **h. Auto Power Down** (Square H1)

On:+aPd Off:-aPd

Auto Power Down option is a handy battery-saving feature. With this option activated, the computer will automatically turn itself off if no keypresses or moves are made for about 15 minutes. To continue the game where you left off, press **GO/STOP** to turn the computer back on. Note that the computer will not turn itself off while it is thinking about a move.

#### **5.2 Rotating Display Options** (Squares A3-H3)

Normally, the computer's display shows the time for the player to move. However, the computer can also display other information, as described in Section 4 (Info Mode). The Rotating Display feature works hand-in-hand with Info Mode, since it allows you to choose which of the Info Displays you want to see, and then cycles your choices in about onesecond increments. You may turn on any or all of the Rotating Display options, as desired.

#### **IMPORTANT:** The Rotating Display feature is only activated WHILE THE COMPUTER IS THINKING.

**Press OPTION twice to select the Rotating Display Options**. Then use the **BLACK/→** and **WHITE/←** keys to select the options you want to see rotated in the display. The options are described below and summarized in the Option Mode Chart in this section. Press **ENTER** to turn these options on (**+**) or off (**–**). **Or,** simply press the option squares to turn the options on or off.

If you think the display information is changing too quickly when it rotates, press **INFO** to freeze the display. Successive **presses of <b>INFO** and the **BLACK/** $\rightarrow$  and **WHITE/** $\leftarrow$  keys will allow you to cycle through all the displays manually, as described in Section 4. To start the display rotation again, press **OPTION** followed by **CLEAR**. In any event, when the computer starts thinking about its next move, the display automatically starts rotating again.

The game information you can see **while the computer is thinking** includes the following:

- $rd:1$  to  $rd:4$  = the predicted line of play (up to four individual moves)
- $\cdot$   $\cdot$  d:E = an evaluation of the current position
- $rd/d$  = the computer's search depth, and the number of moves examined so far in the game
- rdin = the number of nodes searched per second

• rd: t = the amount of time the move has taken so far When requested information is not available, the display

will show a series of dashes  $(- - - - 1)$ .

For complete descriptions of these options and details on exactly how to interpret the displays, see Section 4.

#### **5.3 Bronstein Clock Options** (Square A4)

On the Blitz and Tournament levels, you have a fixed amount of time for each game, and the remaining time decreases as you think. On these levels, players often find themselves running out of time towards the end of the game—struggling to try and make good moves in a hurry, and often ending up making inferior moves instead.

The Bronstein Clock option offers special time controls that can help alleviate such problems. This is accomplished by adding a certain amount of time back to your remaining time **after** each move, where the remaining time for the whole game is **only** reduced if you go over this fixed time level.

Here's an example: Let's say you're playing Blitz Level D4, where you have a total of 20 minutes for the whole game.

## **A LOOK AT THE TEACH MODES**

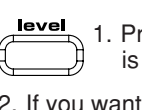

1. Press **LEVEL**, and the current playing level is displayed.

- 2. If you want to change levels, press a square to select a different level.
- 3. To enter Teach Mode, press any **PIECE SYMBOL KEY** (except **KING**):

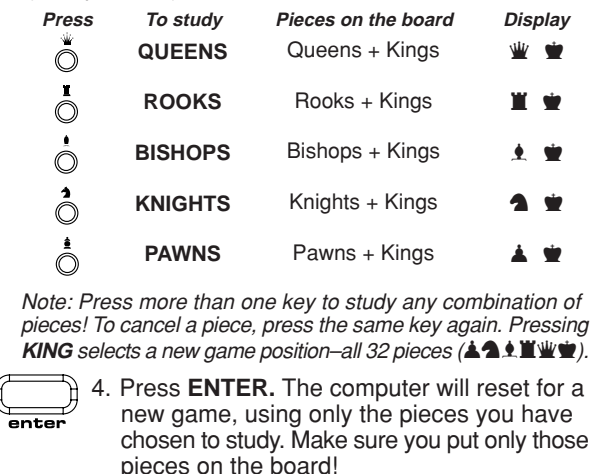

To reset and return to the standard game, press

For more details, see Section 6.

Activating the Bronstein +b0: 10 option will give you a maximum of 10 seconds time compensation per move (added after you make your move). Note that you can't gain extra time or increase overall thinking time by playing each move more quickly, since:

- If you use 7 seconds to make your move, only 7 seconds will be added back to your total remaining time, not 10 seconds.
- If you use 10 seconds or more to make your move, only 10 seconds will be added back to your total remaining time.

**Press OPTION three times to select the Bronstein Clock Mode**. Then press **ENTER** repeatedly to select your desired Bronstein Clock setting, as described below:

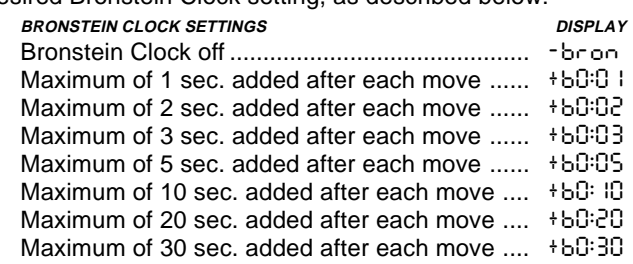

## **6. TEACH MODE: LEARN ABOUT TACTICS**

The Extended Teach Modes offer a wonderful learning tool, allowing you to study basic moves and master the tactics of the individual chess pieces. For each Teach Mode game, the only pieces on the board are Kings and the selected piece type(s). This will help you concentrate on one piece at a time, without losing focus and being distracted by other pieces on the board! This feature is ideal for beginners or anyone wanting to improve basic skills.

See **"A LOOK AT THE TEACH MODES"** for a step-bystep example of how to use this feature!

#### **Using the Teach Modes**

To enter Teach Mode, first press **LEVEL**, and the computer will display the current playing level. If you want to change the

level, press a board square as described in Section 3. If you don't change the level, the current level will remain in effect. When you are using any of the Teach Modes, the computer's playing strength will be determined by the level you choose just like in a normal game. After deciding on the level, you are ready to activate Teach Mode.

Selecting a piece to study is easy—simply press any **PIECE SYMBOL KEY** ( $\mathbf{w}$ ,  $\mathbf{X}$ ,  $\mathbf{A}$ , or  $\mathbf{A}$ ) except **KING** ( $\mathbf{w}$ ). Notice that the symbol for your selected study piece shows in the display as soon as you press its key! You'll also see the King symbol displayed automatically, since the game can't be played without the Kings. Finally, exit Teach Mode by pressing **ENTER**. The computer is now ready for a new game, with only the pieces you have selected to study. Make sure that you only set up those pieces on the board!

If you want to study a *combination* of pieces (Rooks and Bishops, for example), follow the above instructions, pressing more than one **PIECE SYMBOL KEY** ( $\blacksquare$  and  $\blacktriangle$ , in this case). If you change your mind about studying a piece after pressing a **PIECE SYMBOL KEY**, press that same key again to cancel that piece.

Some more Teach Mode points to remember:

- If you press **LEVEL** and then decide not to change the level or Teach Mode, press **CLEAR** to cancel.
- If you press **LEVEL** and a **PIECE SYMBOL KEY**, and then decide not to use Teach Mode, press **LEVEL,** and **WHITE/← or BLACK/→ to cancel Teach Mode and** continue level selection.
- If you accidentally press a **PIECE SYMBOL KEY** in Level Mode, you will lose your current game after exiting Level Mode. To prevent this and retain your current board position, press **CLEAR** to cancel.
- If you reset for a new game by pressing **CLEAR** and **ENTER** together, the computer will switch back to the standard game, with the current level still in effect.
- The **KING** key is reserved for the standard game, using all 32 pieces. If is pressed in Teach Mode, all six piece symbols are displayed, indicating the 32-piece board. Pressing **ENTER** to exit Teach Mode at this point simply returns you to a new game, playing with all the pieces.
- The computer will not make use of its openings library in Teach Mode games.

## **7. STUDY MODE: TRY RATING YOURSELF**

Want to try out a fascinating learning tool? Then Study Mode is exactly what you're looking for! Twenty famous and exciting games from the history of chess are built into your computer, incorporating 413 different chess puzzles. It's up to you to play through the games and make the correct moves that were played for the winning side in the original games! This feature offers great potential for improving your chess knowledge, while allowing you to practice your skills and learn all about making the best move in a particular position! And, to make this feature even more exciting, you'll actually be able to determine your own ELO rating after completing each Study Game.

#### **Understanding ELO Ratings**

Before we explain how to use Study Mode, just a few words regarding the concept of chess ratings. A "rating" is a way to measure chess performance or describe relative playing ability. The international body which governs chess is called FIDE, or Fédération Internationale des Échecs, and FIDE ratings are sometimes referred to as ELO ratings. The United States Chess Federation (USCF) uses a similar rating system. Ratings are usually four-digit numbers, with stronger players having higher ratings. On the high end of the scale, masters rank in at 2200 and above, and international grandmasters are rated at 2500+. Want to know where you stand? Go ahead and try out Study Mode!

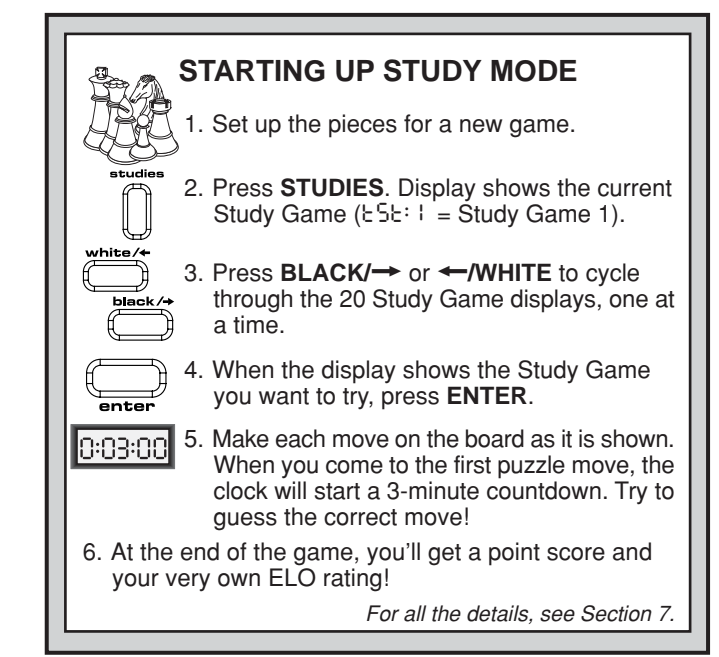

#### **Using Study Mode**

#### See **"STARTING UP STUDY MODE"** for an example of Study Mode basics.

Set up the pieces for a new game, and press **STUDIES** to enter Study Mode. The display will show the current Study Game (as in  $E5E:1$  for Study Game 1). Press **BLACK/** $\rightarrow$  or WHITE/ $\leftarrow$  to cycle through the 20 Study Game displays, one at a time, from  $E5E:1$  to  $E5E:20$ . When your chosen Study Game is displayed, press **ENTER** to select that game. (Note that pressing **CLEAR** at this point will cancel Study Mode and return you to normal play.)

After pressing **ENTER**, the computer will automatically reset itself for your selected Study Game. You'll see PLAY displayed briefly, and then the first move is displayed. Follow along, making the moves on the board as they are shown. When you come to the first **puzzle move**, you'll hear a series of beeps and the clock will start a three-minute countdown. Time for you to guess the White move that was played in that position in the original game.

Here's how it works:

- There is only one "correct" move per study position.
- The puzzle moves will always be for White (the winning side, in each case). The computer will play the Black moves, and you must make those moves on the board.
- **If you make the correct move,** the computer will show the points you get for that move, as in  $PnE: 4$ . Depending on the difficulty of the move, you'll be awarded from 1 to 8 points. The computer will then go on to the next move.
- **If you make the wrong move,** you'll hear an error beep and see – – – – briefly in the display. Points will automatically be deducted for the incorrect guess, and you can put your piece back on its original square. For difficult moves, you'll be allowed more than one guess. After the maximum number of wrong guesses, the correct move will be displayed automatically.
- **If you still haven't found the move at the one-minute mark,** you'll hear three warning beeps. Then, at the 10 second mark, you'll get a ticking sound. When your time finally runs out, the correct move will be displayed. Make that move on the board.
- After the first puzzle move, all the rest of the White moves in the game are subsequent puzzle moves. In other words, you'll be guessing each White move, all the way until the end of the game.

At the end of the game, the computer will count up and display your total points score on the study game (as in tot:14), up to a maximum of 50 points. You will then see your

estimated ELO rating, based on how well you did. The display alternates between the points and the ELO rating until you press **CLEAR** or start a new game. If your first try doesn't give you as high a rating as you'd like, just keep working on the Study Games—and watch your rating go up as you learn and improve.

Bonus: The Appendix at the end of this manual gives a complete listing of all 20 Study Games. These games have been included for reference and historical value, and to provide details on the players, locations and dates for each match. Remember that the listings are included as a reference—you will only be cheating yourself if you look at the game listings before trying to solve the puzzles on your own!

## **8. VERIFYING/SETTING UP POSITIONS**

#### **8.1 Verifying Positions**

See **"IT'S EASY TO VERIFY PIECES"** for a step-bystep example of using Verify Mode.

If you should knock over the chess pieces or if you think your board position may be incorrect, the computer can verify all the piece locations for you.

When it is your turn, press one of the **PIECE SYMBOL KEYS (** $\dot{w}$ **,**  $\ddot{w}$ **,**  $\ddot{w}$ **,**  $\dot{w}$ **,**  $\dot{w}$ **, \dot{w}** the first piece of that type is located on the board—the display shows the piece symbol, color indicator, and square designation, and board lights also indicate the square. Press the same **PIECE SYMBOL KEY** again to see the location of the next piece of that same type. All the White pieces are shown first, then the Black pieces. When there are no more pieces of that type on the board, only the piece symbol remains in the display.

Want to verify more pieces? Repeat the above procedure using the other **PIECE SYMBOL KEYS**, verifying the entire board if desired! Press **CLEAR** to return to normal play.

#### **8.2 Changing and Setting Up Positions**

See **"TRY OUT POSITION MODE!"** to get an idea of how this feature works.

Position Mode is an exciting feature which lets you set up special board positions to play from, or problems you want the computer to solve! **Caution:** All previous moves in your current game will be erased from the computer's memory if you make changes to the position during a game.

Press **POSITION** to enter Position Mode, and the display shows -POS-. You can change or set up a position whenever it is your turn to move. After you have set up your new position, press **CLEAR** to exit Position Mode.

- **To remove a piece from the board,** press the piece down on its square and then remove it. Notice that the display indicates the piece type and color, along with a minus sign (–) and the square location.
- **To move a piece from one square to another,** press the piece down on its original square, pick it up, and then press it down on the new square. As you do this, the display will show a minus sign (–) for the first square, and a plus sign (+) for the second square.
- **To add a piece to the board,** first press the **PIECE SYMBOL KEY** for that piece ( $\dot{w}$ ,  $\ddot{w}$ ,  $\ddot{w}$ ,  $\dot{w}$ ,  $\dot{w}$ ,  $\dot{w}$ , or  $\dot{w}$ ). Make sure the display shows the correct color symbol for the piece you want to add. If it does not, press **BLACK/** $\rightarrow$  or WHITE/<sup>+</sup> to change the color. When the display shows the correct piece type and color, place that piece on the desired square and press down gently. The display shows a plus sign (+), along with the location for that square. To add another piece of the same type, simply press down on another square. To add a different piece, press a different **PIECE SYMBOL KEY** and follow the same steps outlined above.
- **To clear the board,** press **ENTER** while you are in

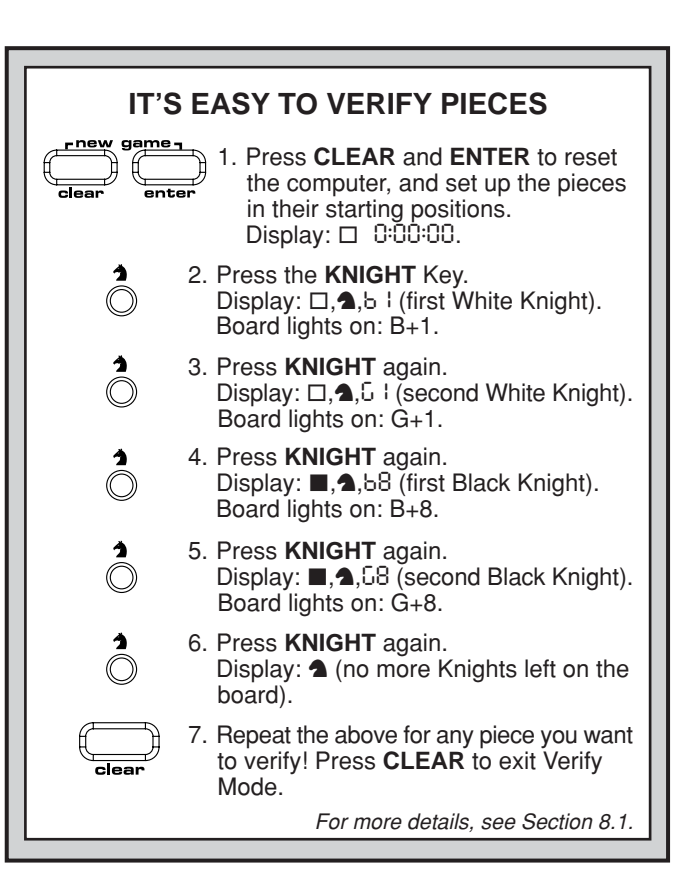

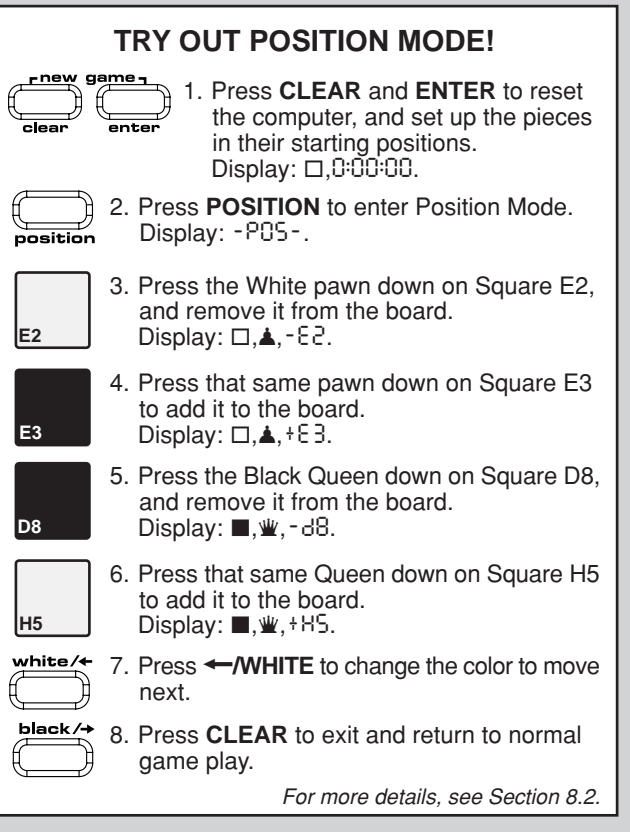

Position Mode. The display will show [III] to symbolize an empty chessboard. Press **ENTER** once more to confirm that you do want to clear the board. Then add pieces as described previously. If you decide not to clear the board, press **CLEAR** to cancel. This feature can be handy when you want to set up a position with only a few pieces, where it would be much easier to start out with an empty board.

**• Once you have changed the board position as described above,** make sure the color indicator in the

display is showing the correct color of the side to move. Change the color, if necessary, by pressing **BLACK/**> or  $WHITE/$ 

•**To exit Position Mode,** press **CLEAR**. You will return to normal game play, with your new board position.

Note that any legal position can be set up using the above procedures. The computer will not permit you to set up an illegal position, such as one where there are more than the prescribed number of pieces for a normal game, or one where a King is in check and is not to move. In such cases, the computer will simply beep when you press **CLEAR**, and you will not be allowed to exit Position Mode. Check the position using the **PIECE SYMBOL KEYS**, if necessary, and correct the position (by adding a piece, removing a piece, or moving an incorrectly placed piece). Then press **CLEAR** to exit Position Mode.

#### **9. TECHNICAL DETAILS**

#### **9.1 The ACL Function**

Computers sometimes "lock up" due to static discharge or other electrical disturbances. If this should happen, take out the batteries and use a pin or another sharp object to press into the hole marked **ACL** in the base of the unit for at least one second. This resets the computer.

#### **9.2 Care and Maintenance**

Your chess computer is a precision electronic device, and should not be subjected to rough handling or exposed to extreme temperatures or moisture. Be sure to disconnect the adapter (if applicable) and remove the batteries before cleaning the unit. Do not use chemical agents or liquids to clean the unit, as they may damage the plastic.

Weak batteries should be replaced promptly, since they can leak and damage the computer. Please also note the following regarding the use of batteries. **Warning: Use only alkaline or zinc carbon batteries. Do not mix different types of batteries or new and used batteries. Do not recharge non-rechargeable batteries. Use only the recommended batteries or equivalent. Be sure to observe the correct polarity when inserting batteries. Worn out batteries should be removed from the unit promptly. Do not short circuit the supply terminals.**

If an AC-DC adapter is used with this unit, it must be as specified in Section 9.3. An adapter is not a toy and should be handled with care. Please also note the following regarding the use of an AC-DC adapter. **Warning: Use a center positive adapter with safety isolating transformer. The polarity symbols confirming its center positivity should be clearly marked on the adapter, and the adapter must comply with EN60742. The adapter should be regularly examined for potential hazards such as damage to the plug, cable or cord, casing or other parts. In the event of damage, the adapter should not be used.**

#### **9.3 Technical Specifications**

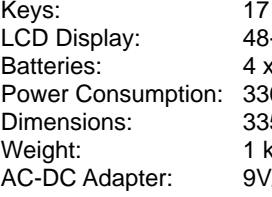

-segment, 5-digit **AA batteries** 0 mW maximum 5 x 302 x 35 mm g (without batteries) //300mA center-positive

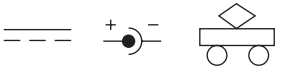

#### **Please retain this information for future reference.**

Saitek reserves the right to make technical changes without notice in the interest of progress.

## **CONDITIONS OF WARRANTY**

- 1. Warranty period is 2 years from date of purchase with proof of purchase submitted.
- 2. Operating instructions must be followed.
- 3. Product must not have been damaged as a result of defacement, misuse, abuse, neglect, accident, destruction or alteration of the serial number, improper electrical voltages or currents, repair, alteration or maintenance by any person or party other than our own service facility or

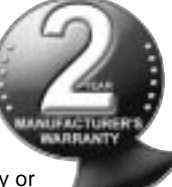

an authorized service center, use or installation of non-Saitek replacement parts in the product or the modification of this product in any way, or the incorporation of this product into any other products, or damage to the product caused by accident, fire, floods, lightning, or acts of God, or any use violative of instructions furnished by Saitek plc.

- 4. Obligations of Saitek shall be limited to repair or replacement with the same or similar unit, at our option. To obtain repairs under this warranty, present the product and proof of purchase (e.g., bill or invoice) to the authorized Saitek Technical Support Center (listed on the separate sheet packaged with this product) transportation charges prepaid. Any requirements that conflict with any state or Federal laws, rules and/or obligations shall not be enforceable in that particular territory and Saitek will adhere to those laws, rules, and/or obligations.
- 5. When returning the product for repair, please pack it very carefully, preferably using the original packaging materials. Please also include an explanatory note.
- 6. IMPORTANT: To save yourself unnecessary cost and inconvenience, please check carefully that you have read and followed the instructions in this manual.
- 7. This warranty is in Lieu of all other expressed warranties, obligations or liabilities. ANY IMPLIED WARRANTIES, OBLIGATIONS, OR LIABILITIES, INCLUDING BUT NOT LIMITED TO THE IM-PLIED WARRANTIES OF MERCHANTABILITY AND FITNESS FOR A PARTICULAR PURPOSE, SHALL BE LIMITED IN DURA-TION TO THE DURATION OF THIS WRITTEN LIMITED WAR-RANTY. Some states do not allow limitations on how long an implied warranty lasts, so the above limitations may not apply to you. IN NO EVENT SHALL WE BE LIABLE FOR ANY SPECIAL OR CONSEQUENTIAL DAMAGES FOR BREACH OF THIS OR ANY OTHER WARRANTY, EXPRESS OR IMPLIED, WHATSO-EVER Some states do not allow the exclusion or limitation of special, incidental or consequential damages, so the above limitation may not apply to you. This warranty gives you specific legal rights, and you may also have other rights which vary from state to state.

#### **Information for Customers in the United States: FCC Compliance and Advisory Statement**

**Warning:** Changes or modifications to this unit not expressly approved by the party responsible for compliance could void the user's authority to operate the equipment.

This device complies with Part 15 of the FCC Rules. Operation is subject to the following two conditions:

- 1. This device may not cause harmful interference, and
- 2. This device must accept any interference received, including interference that may cause undesired operation

**NOTE**: This equipment has been tested and found to comply with the limits for a Class B digital device, pursuant to Part 15 of the FCC Rules. These limits are designed to provide reasonable protection against harmful interference in a residential installation. This equipment generates, uses and can radiate radio frequency energy and, if not installed and used in accordance with the instructions, may cause harmful interference to radio communications. However, there is no guarantee that interference will not occur in a particular installation. If this equipment does cause harmful interference to radio or television reception, which can be determined by turning the equipment off and on, the user is encouraged to try to correct the interference by one or more of the following measures:

- Reorient or relocate the receiving antenna.
- Increase the separation between the equipment and receiver.
- Connect the equipment into an outlet on a circuit different from that to which the receiver is connected.

• Consult the dealer or an experienced radio/TV technician for help. Saitek Industries, 2295 Jefferson Street, Torrance, CA 90501, USA

# **TROUBLESHOOTING GUIDE**

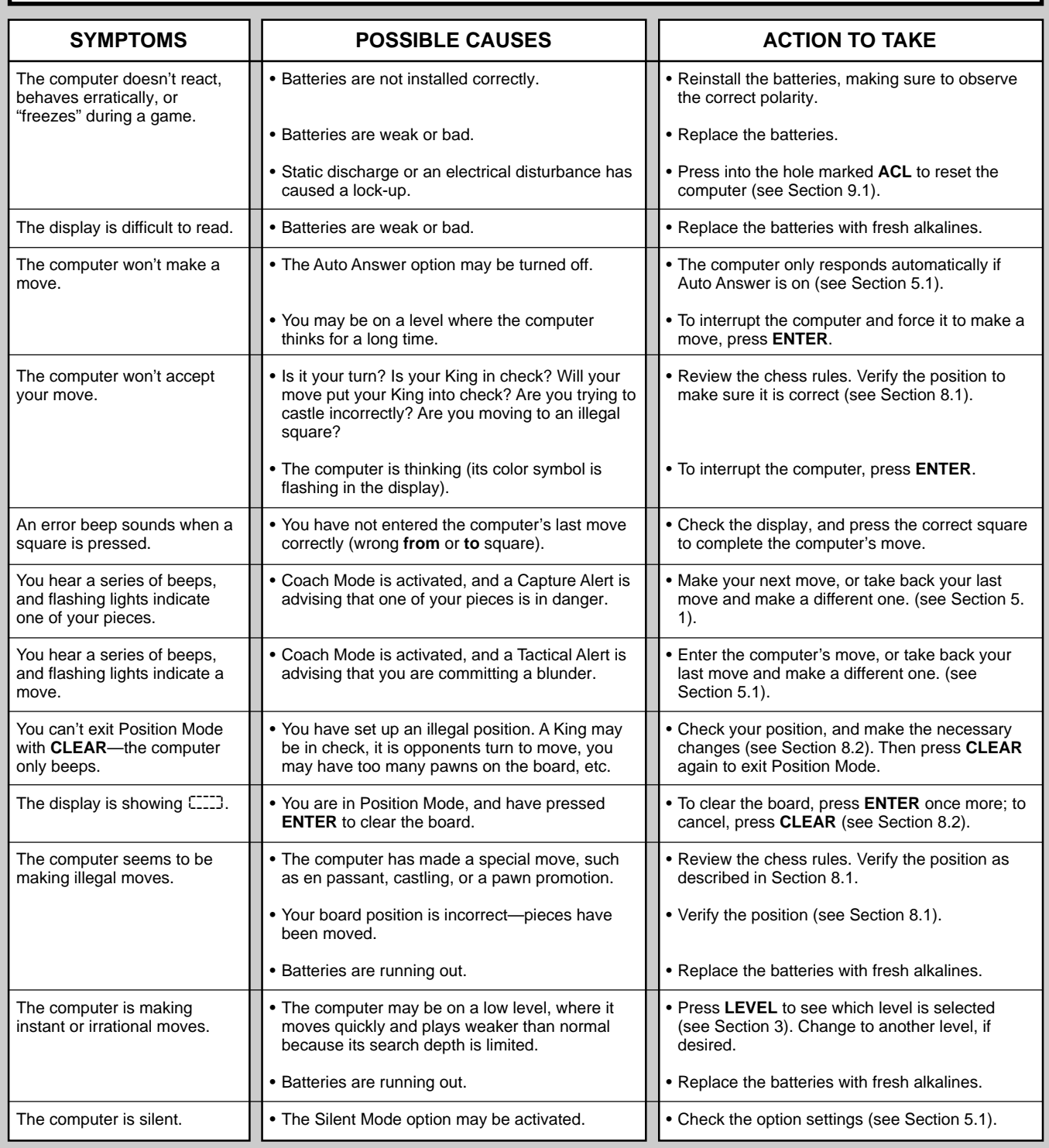

# **SCHNELLSTART**

Um sofort ein Spiel zu spielen, ohne erst das gesamte Handbuch zu lesen, folgen Sie einfach diesen Schnellstart-Schritten.

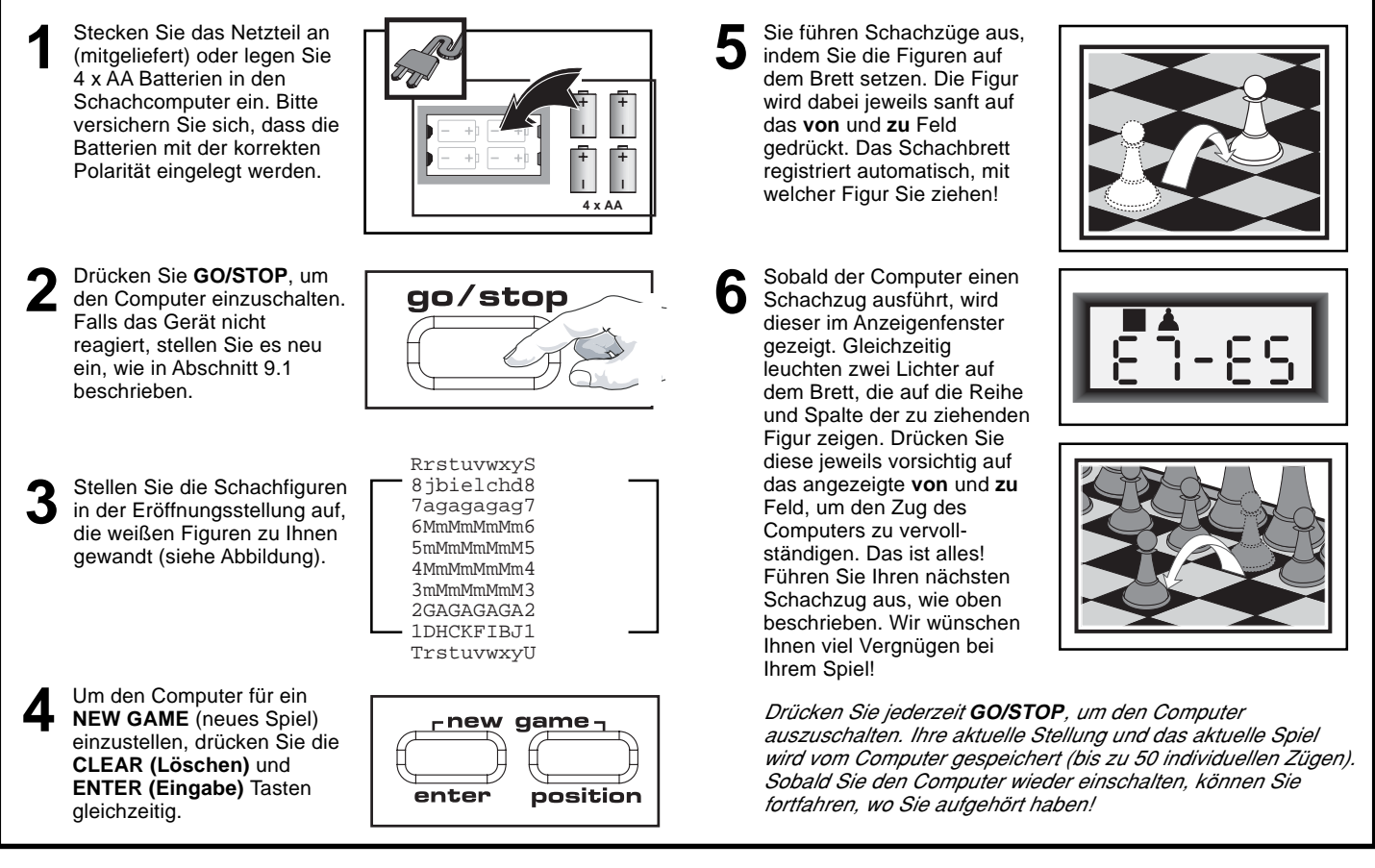

## **TASTEN UND FUNKTIONEN**

- **5. ANZEIGENFELD:** Zeigt während des Spiels Züge und Zuginformationen an. Zeigt u.a. auch Informationen über Stufen, Funktionen, Lehrspiele, Figurenüberprüfungen und Neuaufstellungen. **8. BRETTLICHTER:** Zeigen Spielzüge, zurückgenommene Züge,
- Überprüfungen und Aufstellungen an.
- **2. SENSOR-SCHACHBRETT:** Jedes Feld hat einen Sensor, der automatisch die Bewegung von Figuren registriert. Bestimmte Felder können auch während des Stufenmodus und Funktionsmodus gedrückt werden, um Schwierigkeitsgrade und Funktionen zu wählen. **6. SPIELTASTEN:**
	- **STUDIES (Lernspiele):** Drücken, um den Lernmodus zu aktivieren.• **GO/STOP:** Drücken, um das Gerät an- und auszuschalten. • **INFO (Information):** Drücken, um den Informationsmodus zu aktivieren. Im Informationsmodus drücken, dann können Sie die Hauptinformationsgruppen durchsehen. Drücken während Sie einen
	- Zug ausführen, um einen Hinweis zu bekommen. **LEVEL (Stufe):** Drücken, um den Stufenmodus zu aktivieren; erweitert des Stufenmodus drücken, um jeweils acht Stufen weiterzuspringen. Wird auch benutzt, um den erweiterten Lehrmodus zu aktivieren.
	- **WHITE /**< **(Weiß)** und **BLACK/**> **(Schwarz) TASTEN:** Während des Stufenmodus drücken, um jeweils von einer Stufe zur nächsten zu wechseln. Während des Funktionsmodus und des Informationsmodus drücken, um die Wahlfunktionen zu rotieren. Wird auch im Lehrmodus verwendet, um Lehrspiele auszuwählen. Im
	- Stellungsmodus wird mit diesen Tasten die Spielfarbe gewählt. **TAKE BACK (Rücknahme):** Drücken, um einen einzelnen Zug zurückzunehmen (gilt für beide Seiten). Nehmen Sie bis zu maximal 50 Einzelzüge zurück.
	- **OPTION (Funktion):** Drücken, um den Funktionsmodus zu aktivieren; während des Funktionsmodus drücken, um die Hauptinformationsgruppen zu rotieren.
	- **CLEAR (Löschen):** Gleichzeitig mit **ENTER (Eingabe)** drücken, um ein **NEW GAME** (neues Spiel) einzustellen. Drücken, um den<br>Funktions-, Überprüfungs- und Stellungsmodus zu verlassen. Drücken, um Informationen auf der Anzeige zu löschen, und während des Stellungsmodus drücken um "Clear Board" (das Schachbrett leeren) Befehle abzubrechen. Drücken, um den Lehrmodus abzubrechen (falls Sie noch nicht **ENTER** gedrückt haben). Drücken, um den Stufenmodus abzubrechen, wenn Sie sich entschieden haben, doch keine Änderungen zu machen (es sei denn, Sie haben zuvor Felder auf dem Schachbrett benutzt, um
	- Stufen zu wechseln). **ENTER (Eingabe):** Gleichzeitig mit **CLEAR** drücken, um ein neues Spiel einzustellen. Drücken, um mit dem Computer die Seiten zu

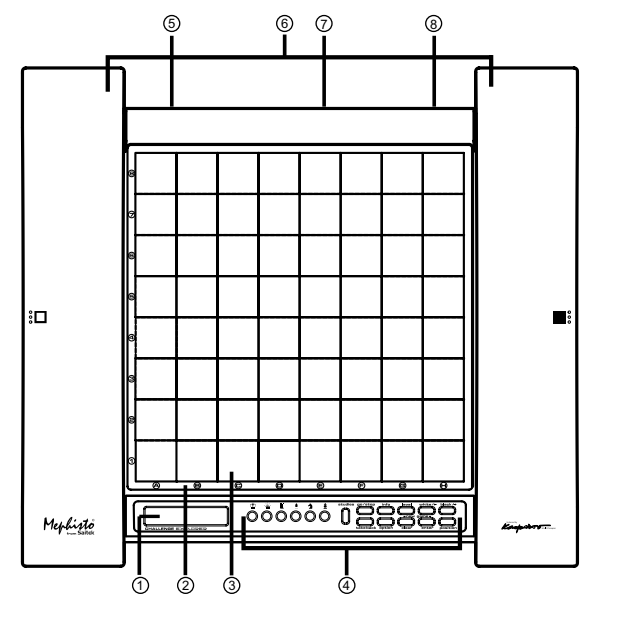

tauschen. Drücken während der Computer denkt, um ihn zum Zug zu zwingen. Drücken, um die Funktionseinstellungen ein- und auszuschalten, um Bronstein- Uhr-Einstellungen zu wählen, und um den Stufenmodus mit einer neu gewählten Stufe oder im Lehrmodus zu beenden. Drücken, um den Lernmodus mit einem neu gewählten Lernspiel zu verlassen. Während des Stellungsmodus drücken, um das Schachbrett zu leeren, dann ein zweites Mal drücken, um die Eingabe zu bestätigen.

- **POSITION (Stellung):** Drücken, um den Stellungsmodus zu aktivieren. **FIGUREN-TASTEN:** Werden im Kontroll-, Stellungs- und Lehrmodus
- gebraucht. Werden auch für Bauernumwandlungen benutzt. **4. NETZADAPTERANSCHLUSS:** Für AC-DC Netzadapter.
- **3. FIGURENFACH:** Im Sockel des Geräts.
- **1. BATTERIEFACH:** Im Sockel des Geräts. Benötigt vier "AA" Alkalin **Batterien**
- **7. ACL (Neueinstellung):** Im Gerätesockel. Wird benutzt, um statische Aufladung zu eliminieren nachdem neue Batterien eingelegt oder ein Netzadapter angeschlossen wurde.

15

#### **INHALTSVERZEICHNIS**

#### **SCHNELLSTART TASTEN UND FUNKTIONEN EINFÜHRUNG**

#### **1. LOS GEHT'S!**

- 1.1 Zuerst: Das Einlegen der Batterien/Adapter
- 1.2 Spielbereit? So wird gezogen!
- 1.3 Jetzt ist der Computer am Zug
- 1.4 Sie ändern Ihre Meinung? Rücknahme
- 1.5 Das Spiel ist vorbei? Warum nicht nochmal spielen
- 1.6 Zu einfach/zu schwer? Ändern Sie den Schwierigkeitsgrad
- **2. ERKUNDEN SIE WEITERE FUNKTIONEN** 2.1 Wer ist am Zug? Überprüfen Sie die Anzeige
- 2.2 Spezielle Schachzüge
- 2.3 Nicht erlaubte Züge
- 2.4 Schach, Matt und Remis
- 2.5 Die Suche des Computers unterbrechen
- 2.6 Seitenwechsel mit dem Computer
- 2.7 Vorprogrammierte Eröffnungen
- 2.8 Denken zu Lasten der gegnerischen Zeit
- 2.9 Spielspeicher

## **3. DIE SPIELSTUFEN**

- Einen Schwierigkeitsgrad einstellen
- 3.1 Normale Spielstufen (Felder A1-B7)
- 3.2 Unbegrenze Stufe (Feld B8)
- 3.3 Turnierstufen (Felder C1-C8)<br>3.4 Blitzstufen (Felder D1-D8) Blitzstufen (Felder D1-D8)
- 3.5 Spaßstufen (Felder E1-E8)
- 
- 3.6 Mattsuchstufen (Felder F1-F8)<br>3.7 Übungsstufen (Felder G1-G8) 3.7 Übungsstufen (Felder G1-G8)
- 3.8 Sich selbst anpassende, schwache Stufen (Felder H1-H8) **4. INFORMATIONSMODUS: SEHEN SIE DEM COMPUTER BEIM**

#### **DENKEN ZU**

- Den Informationsmodus benutzen
- 4.1 Hauptvarianten
- 4.2 Suchinformation
- 4.3 Schachuhr-Information
- 4.4 Zugzählung/Spielzüge
- 4.5 Hinweis gefällig? Fragen Sie einfac
- **5. FUNKTIONEN FÜR SPASS UND ABWECHSLUNG**
- 5.1 Umgang mit den Modusfunktionen (Felder A1-H1)
- 5.2 Anzeigenrotationsfunktionen (Felder A3-H3)
- 5.3 Bronstein-Uhr-Funktionen (Feld A4)
- **6. LEHRMODUS: LERNEN SIE ALLES ÜBER TAKTIK** Den Lehrmodus benutzen
- **7. LERNMODUS: VERSUCHEN SIE, SICH SELBER EINZUSCHÄTZEN** ELO Wertungen verstehen Lernspiele benutzen
- **8. STELLUNGEN AUFBAUEN UND KONTROLLIEREN** 8.1 Stellungen überprüfen
- 8.2 Stellungen aufbauen und wechseln
- **9. TECHNISCHE DETAILS**
	- 9.1 Die **ACL** Funktion
	- 9.2 Pflege und Wartung
- Technische Daten
- **MÖGLICHE STÖRUNGSURSACHEN**

#### **ANHANG: 20 LERNSPIELE**

#### **EINFÜHRUNG**

Wir heißen Sie herzlich willkommen in der spannenden Welt des Computerschachs! Ob Sie gerade erst beginnen dieses großartige Spiel zu lernen, oder schon ein erfahrener Spieler sind—durch den Umgang mit Ihrem Schachcomputer werden Sie mehr über Schach lernen, als Sie je für möglich gehalten hätten! Schauen Sie dieses Handbuch durch, um einen Eindruck von den Fähigkeiten Ihres Computers zu bekommen—eine Fülle von Spezialfunktionen, einzigartigen Möglichkeiten und Spielstufen. Mit der Zeit werden Sie von all diesen Funktionen profitieren. Und Sie werden viel Spaß haben—und Schach bald in einem ganz neuen Licht betrachten!

Ihr Computer kennt alle Schachregeln—und mogelt nie! Für diejenigen unten Ihnen, die nie zuvor gespielt haben, haben wir eine kurze Übersicht der Regeln beigefügt, mit denen Sie beginnen können. Für detailiertere Informationen empfehlen wir Ihnen einen Besuch in Ihrer örtlichne Bücherei, wo Sie mit Sicherheit eine Menge interessanter Schachbücher finden können.

## **1. LOS GEHT'S!**

#### **1.1 Zuerst: Das Einlegen der Batterien/Adapter**

Ihr Computer arbeitet mit vier 4 x AA Alkalin Batterien. Setzen Sie die Batterien in das Fach im Sockel des Gerätes ein, wobei Sie die korrekte Polarität beachten müssen. Benutzen Sie neue Alkalin Batterien für ein längeres Batterieleben.

Bitte verwenden Sie nur den Adapter, der in Abschnitt 9.3 spezifiziert wird. Die Verwendung jedes anderen Adapters könnte Ihren Computer beschädigen und Ihre Garantie ungültig machen. Bitte lesen Sie vorsichtshalber auch die Informationen in Abschnitt 9.2 über die Verwendung von Netzadaptern. Falls Sie einen Netzadapter verwenden, stecken Sie ihn zuerst in eine Wandsteckdose, und schließen Sie erst dann Ihren Computer an.

**Wichtig:** Um sicherzustellen, daß der Speicherinhalt des Computers nicht verloren geht, lassen Sie stets aufgeladene Batterien im Gerät, auch wenn Sie einen AC-DC Netzadapter verwenden.

Sie schalten den Computer ein, indem Sie auf **GO/STOP** drücken. Daraufhin wird Ihnen ein Ton signalisieren, daß das Spiel bereit ist. Falls der Computer nicht reagiert (statische Aufladung kann eine Sperre verursachen), benutzen Sie eine Büroklammer oder einen anderen spitzen Gegenstand, um für mindestens eine Sekunde in die mit **ACL** markierte Öffnung zu drücken. Dieses wird den Computer neu einstellen.

Hinweis: Schalten Sie die "Automatische Energieeinsparung" (Auto Power Down) ein, um Energie zu sparen und die Lebensdauer Ihrer Batterien zu verlängern (siehe Abschnitt 5.1).

#### **1.2 Spielbereit? So wird gezogen!**

Also gut, jetzt ist es an der Zeit, ein Spiel zu beginnen. Es ist ganz einfach—folgen Sie einfach diesen Schritten:

- a. Drücken Sie **GO/STOP**, um den Computer einzuschalten, falls Sie das nicht schon gemacht haben.
- b. Drücken Sie gleichzeitig **CLEAR** und **ENTER**, um den Computer auf ein **NEUES SPIEL** einzustellen. Stellen Sie die Figuren in der Eröffnungsstellung auf, mit den weißen Figuren zu Ihnen gewandt, wie in Schnellstart gezeigt.
- c. Um einen Zug auszuführen, drücken Sie die betreffende Figur sachte auf ihr Feld, bis Sie einen Ton hören, und zwei Lichter aufleuchten, die auf dieses Feld weisen. Das Sensor-Schachbrett wird Ihre Figur automatisch erkennen. Das glauben Sie nicht? Dann schauen Sie mal auf das Anzeigenfenster, das plötzlich voll mit Informationen ist—es zeigt Ihre Figur, die Farbe der Figur und das Feld, das Sie gerade gedrückt haben.
- d. Nehmen Sie die Figur und drücken Sie sie vorsichtig auf das Feld, auf das Sie ziehen. Sie werden einen zweiten Ton hören, sobald der Computer Ihren Zug bestätigt. Das ist alles—Sie haben soeben Ihren ersten Zug gemacht! Als nächstes ist Schwarz an der Reihe—und der Computer wird seinen ersten Zug machen.

Sie werden bemerken, daß der Computer zu Beginn einer Partie oft sofort zieht, ohne Zeitverzögerung. Der Grund dafür ist, daß der Computer aus seinem Speicher heraus spielt, und das einprogrammierte "Buch" der Eröffnungszüge benutzt (mehr Informationen darüber in Abschnitt 2.7).

#### **1.3 Jetzt ist der Computer am Zug**

Sobald sich der Computer für seinen Zug entschieden hat, gibt er einen Ton ab und schaltet zwei Leuchten ein, die auf das Feld der Figur, die er bewegen möchte, zeigen. Gleichzeitig zeigt er seinen vollständigen Zug im Anzeigenfenster. Überprüfen Sie es—Sie sehen die **von** und **zu** Felder des Computer-Schachzugs, und die Farbe und Art der Figur, die er zieht. Beachten Sie, daß die Anzeige des

Spielfunktionen auswählen

**von** Feldes blinkt. Drücken Sie die angezeigte Figur auf das Feld, bis Sie einen Ton hören. Nun blinkt die Anzeige des **zu** Feldes—bewegen Sie dieselbe Figur auf das angezeigte **zu** Feld und drücken Sie sie auf, um den Computer-Schachzug abzuschließen. Und nun sind Sie wieder an der Reihe...

Übrigens, während Sie über Ihren nächsten Zug nachdenken, können Sie beobachten, daß ein Schachfigurensymbol nach dem anderen angezeigt wird, vom Bauern zum König "herauf"-zählend. Das bedeutet, daß die eingebaute Schachuhr normal eingestellt ist, und Ihre ablaufende Zeit mißt. Wenn die Countdown-Uhr aktiviert ist, wie in Abschnitt 5.1 beschrieben, laufen die angezeigten Symbole in umgekehrter Richtung. Details über die Schachuhr-Funktionen finden Sie in Abschnitt 4.3.

#### **1.4 Sie ändern Ihre Meinung? Rücknahme**

Wenn Sie Schach gegen den Computer spielen, ist nichts "in Stein gemeißelt"—Sie können Ihre Meinung ändern, oder sich entscheiden, in einem anderen Modus zu spielen, wann immmer Sie wollen! Sobald Sie am Zug sind, drücken Sie einfach **TAKE BACK**. Die Anzeige zeigt den Zug an, der zurückgenommen werden soll, wobei das ursprüngliche **zu** Feld blinkt, und die Brettleuchten darauf zeigen. Drücken Sie die Figur sanft auf das angezeigte Feld, und der Computer wird Ihnen zeigen, woher diese Figur kam, indem das **von** Feld in der Anzeige blinkt und die Brettleuchten auf dieses Feld deuten. Drücken Sie die Figur auf dieses **von** Feld, um die Rücknahme abzuschließen. Das können Sie sooft wiederholen wie Sie wollen, bis zu maximal 50 Einzelzügen (oder 25 Züge für jede Seite). Um weiterzuspielen, führen Sie einfach einen anderen Schachzug auf dem Brett aus.

Nachdem Sie einen Schlagzug zurückgenommen haben, wird der Computer sicherstellen, daß Ihr Brett weiterhin korrekt aufgestellt ist: Er erinnert Sie daran, die geschlagene Figur zurück auf das Brett zu stellen! Das macht er, indem er das Symbol der Figur und ihre Stellung anzeigt, mit einem zusätzlichen "+" Symbol, und die Brettleuchten auf dieses Feld zeigen. Stellen Sie die angezeigte Figur auf das Brett zurück und drücken Sie sie auf das Feld, um die Rücknahme zu beenden.

#### **1.5 Das Spiel ist vorbei? Warum nicht nochmal spielen!**

Wann immer Sie ein Spiel beenden (oder Ihre laufende Partie aufgeben möchten), ist es ganz einfach, nochmal anzufangen! Stellen Sie den Computer auf **NEUES SPIEL** ein, indem Sie gleichzeitig **CLEAR** und **ENTER** drücken, und eine Tonfolge wird Ihnen mitteilen, daß der Computer bereit ist. Die gleiche Spielstufe wird gültig sein, aber das können Sie ändern, wie es Ihnen beliebt (siehe Abschnitt 3).

**WICHTIG:** Wenn Sie den Computer für ein neues Spiel einstellen, löschen Sie Ihr laufendes Spiel aus dem Computergedächtnis—seien Sie vorsichtig, daß Sie diese Taste nicht aus Versehen drücken!

#### **1.6 Zu einfach/zu schwierig? Ändern Sie den Schwierigkeitsgrad**

Wenn Sie den Computer zum ersten Mal einschalten, ist er automatisch auf die normale Spielstufe A4 eingestellt (fünf Sekunden pro Zug). Aber Ihnen stehen 64 Stufen zur Auswahl—und die werden Sie alle ausprobieren wollen! Beschreibungen der Spielstufen und des Wechselns zwischen den Stufen finden Sie in Abschnitt 3.

#### **2. ERKUNDEN SIE WEITERE FUNKTIONEN**

#### **2.1 Wer ist am Zug? Überprüfen Sie die Anzeige**

Wenn der Computer Schwarz spielt, blinkt ein schwarzes Feld in der Anzeige während er denkt. Nachdem er gezogen hat, zeigt ein weißes Feld an, daß nun Weiß an der Reihe ist. Sie können mit einem Blick feststellen, ob der Computer gerade denkt, und welche Seite am Zug ist.

## **DEN ZUG DES COMPUTERS AUSFÜHREN: EIN BEISPIEL!**

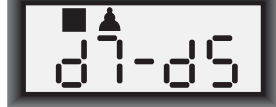

Nachdem der Computer seinen Zug anzeigt, ist es an Ihnen, diesen Zug für ihn auf dem Brett auszuführen! Hier zeigt die Anzeige, daß der Computer seinen schwarzen Bauern (1!) von **d7** auf **d5** setzen möchte. Nehmen Sie den **d7** Bauern (auf den die Brettleuchten zeigen) und drücken Sie ihn leicht auf **Feld d7**. Die Brettleuchten weisen nun auf **Feld d5**. Drücken Sie den Bauern auf **Feld d5**, um den Zug des **Computers** abzuschliessen. Und nun sind Sie wieder am Zug!

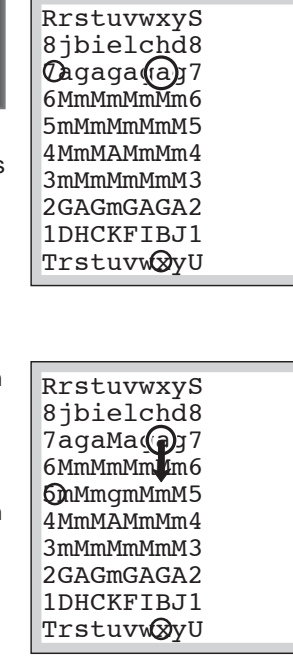

#### **2.2 Spezielle Schachzüge**

**Schlagzüge:** Um zu schlagen, drücken Sie die Figur, mit der Sie ziehen wollen, auf; entfernen Sie die geschlagene Figur vom Brett, und drücken Sie Ihre Figur auf das Feld der geschlagenen Figur. Schlagzüge werden folgendermaßen angezeigt  $E5 \cdot F4$ .

**En Passant Schlagzüge:** Bei dieser Art des Schlagens erinnert Sie der Computer daran, den geschlagenen Bauern zu entfernen, indem er die Position des Bauern mit einem zusätzlichen Minuszeichen anzeigt, und die beiden Brettleuchten auf dessen Feld zeigen. Drücken Sie den geschlagenen Bauern kurz auf, bevor Sie ihn vom Brett nehmen.

**Rochade:** Der Computer erkennt rochieren automatisch, sobald mit dem König gezogen wurde. Nachdem Sie den König auf sein **von** und **zu** Feld gedrückt haben, gibt der Computer Ihnen über die Anzeige und die Brettleuchten zu verstehen, daß Sie den Turm setzen müssen. Drücken Sie den Turm auf sein **von** und **zu** Feld, um den Zug abzuschließen. Beachten Sie, daß eine kurze Rochade als 0-0 angezeigt wird, und eine lange Rochade als 0-0-0.

**Bauernumwandlung: Wenn Sie einen Bauern umwandeln,** ziehen Sie zuerst wie gewöhnlich, indem Sie den Bauern auf das **von** und **zu** Feld drücken. Als nächstes drücken Sie die Figursymboltaste für die gewünschte Unwandlungsfigur (% , \$, # , oder @ ). Der Computer erkennt Ihre neue Figur sofort, und beginnt, über seinen nächsten Zug nachzudenken. Denken Sie daran, die Figur auf dem Brett auszutauschen! **Wenn der Computer einen Bauern umwandelt,** zeigt die Anzeige beides, den Bauern und die Umwandlungsfigur. Vergessen Sie nicht, den Bauern des Computers mit der neuen Figur zu ersetzen.

#### **2.3 Nicht erlaubte Züge**

Ihr Computer wird niemals einen illegalen Zug akzeptieren. Falls Sie versuchen sollten, einen nicht erlaubten Zug auszuführen, werden Sie einen tiefen Doppel-Ton hören, und die Brettleuchten werden einfach weiterhin auf das ursprüngliche **von** Feld der Figur zeigen. Entweder ziehen Sie mit dieser Figur nun auf ein anderes Feld, oder Sie

setzen sie wieder auf das ursprüngliche **von** Feld zurück und ziehen mit einer anderen Figur.

Falls Sie einen Zug des Computers nicht korrekt ausführen, werden Sie gleichfalls den Fehlerton hören. Das bedeutet, daß Sie entweder die falsche Figur bewegt haben, oder die Figur des Computers auf ein falsches Feld gesetzt haben. Wenn der Computer z.B. seinen Bauern von C7 auf C5 ziehen möchte, und sie drücken C7 und C6, zeigt die Anzeige kurz :C5, um auf den Fehler hinzuweisen. Danach zeigt die Anzeige wieder den beabsichtigten Zug an (C7-C5), und der Computer erwartet von Ihnen, daß Sie diesen für ihn ausführen.

Wenn Sie eine Figur aufdrücken, und in der Anzeige wird das **von** Feld gezeigt—aber dann entscheiden Sie sich, diesen Zug doch nicht auszuführen, drücken sie dasselbe Feld einfach nochmal, um die Anzeige zu löschen. Dann ziehen Sie mit einer anderen Figur. Wenn Sie Ihre Meinung ändern, nachdem Sie den gesamten Zug ausgeführt haben, können Sie ihn, wie in Abschnitt 1.4 beschrieben, zurücknehmen.

#### **2.4 Schach, Matt und Remis**

Wenn der König im Schach steht, zeigt der Computer seinen Zug zuerst wie gewöhnlich an. Nachdem dieser Zug abgeschlossen ist, blinkt gleichzeitig mit dem "Schach"-Zug für einige Sekunden CHECK (Schach) auf. Danach zeigt die Anzeige wieder die Uhr.

Wenn der Computer ein erzwungenes Matt gegen seinen Gegner entdeckt, zeigt er zuerst wie gewöhnlich seinen Zug an. Nachden der Zug auf dem Brett ausgeführt wurde, blinkt für einige Sekunden eine "MATE" (Matt) -Anzeige gemeinsam mit dem Zug auf (z.B. =in 2 für ein Matt in zwei Zügen). Danach zeigt die Anzeige wieder die Uhr.

Wenn ein Spiel Schachmatt endet und der Zug abgeschlossen ist, blinkt mit dem "Matt"-Zug für kurze Zeit MATE auf. Danach zeigt die Anzeige wieder die Uhr.

Der Computer erkennt "Remis durch Patt", "dreifache Stellungswiederholung", "50-Züge-Regel" und "ungenügendes Material". Nachdem ein Remis vorgekommen ist, blinkt in der Anzeige für kurze Zeit End, EnD:3, End:50 oder End:In (mit dem Zug), kurz nachdem der Zug abgeschlossen wurde. Danach zeigt die Anzeige wieder die Uhr.

#### **2.5 Die Suche des Computers unterbrechen**

Finden Sie, daß der Computer zuviel Zeit braucht, um zu einer Entscheidung zu kommen? Sie können ihn jederzeit unterbrechen! Drücken Sie einfach **ENTER** während der Computer denkt. Er wird seine Überlegungen unterbrechen und den besten Zug ausführen, den er bis dahin gefunden hat. Diese Funktion kann insbesondere bei höheren Schwierigkeitsgraden sehr nützlich werden, wenn der Computer viel Zeit für seine Überlegungen beansprucht, und natürlich auf der unbegrenzten Stufe, auf der der Computer unendlich lange denkt, es sei denn, er wird von Ihnen unterbrochen.

Auf der Mattsuchstufe kann das Drücken der **ENTER** Taste keinen Zug erzwingen! Stattdessen wird der Computer einen Fehlerton abgeben und – – – – – anzeigen, um zu verdeutlichen, daß er unterbrochen wurde, bevor er ein mögliches Matt gefunden hat. Wechseln Sie zu einer anderen Stufe, um weiterzuspielen.

#### **2.6 Seitenwechsel mit dem Computer**

Um mit dem Computer die Seite zu wechseln, drücken Sie einfach **ENTER**, wenn Sie am Zug sind—und der Computer wird den nächsten Zug für Ihre Seite machen. Wechseln Sie die Seite so oft Sie wollen!

Beachten Sie, daß der Computer Weiß von oben spielen wird, wenn Sie **ENTER** zu Beginn eines neuen Spiels drücken (siehe auch Abschnitt 5.1).

#### **2.7 Vorprogrammierte Eröffnungen**

Zu Beginn einer Partie wird der Computer oft sofort zu seiner Zugentscheidung kommen, auch auf höheren Schwierigkeitsstufen. Dies ist möglich, weil der Computer aus dem Gedächtnis spielt, und sein eingebautes "Buch" der Eröffnungszüge benutzt. Dieses Buch enthält Tausende von Stellungen, inklusive der meisten Haupteröffnungen und viele Stellungen aus Großmeisterspielen. Wenn die aktuelle Figurenaufstellung in diesem Buch gespeichert ist, spielt der Computer seine Antwort automatisch aus, ohne über diesen Zug nachdenken zu müssen.

Eine spezielle Funktion dieses Eröffnungsbuchs ist seine Fähigkeit, Umstellungen abzuwickeln. Eine Umstellung erfolgt, wenn eine Stellung, die durch eine bestimmte Zugfolge erreicht wurde, auch erreicht werden kann, wenn dieselben Züge in einer anderen Reihenfolge ausgeführt werden. Die integrierte Zugumstellungs-Erkennung handhabt diese mit Leichtigkeit.

Beachten Sie, daß das Eröffnungsbuch nicht im Lehrmodus benutzt werden kann (siehe Abschnitt 6).

#### **2.8 Denken zu Lasten der gegnerischen Zeit**

Während Sie spielen, werden Sie vielleicht bemerken, daß der Computer sofort auf Ihre Züge reagiert, sogar mitten in Spielen auf hohen Schwierigkeitsstufen. Dies passiert, weil der Computer während Ihrer Spielzeit denkt, d.h. er benutzt die Zeit, die Sie brauchen, um Ihren Zug auszuführen, um vorauszudenken und seine eigenen Strategien zu planen. Er schätzt ab, welchen Zug Sie mit großer Wahrscheinlichkeit machen werden, und kalkuliert dann seine möglichen Reaktionen auf diesen Zug—während Sie immer noch überlegen. Wenn der Computer Sie richtig eingeschätzt hat, gibt es für ihn keinen Grund, weiterhin zu kalkulieren—er macht einfach den Zug, den er längst gefunden hat.

#### **2.9 Spielspeicher**

Drücken Sie jederzeit **GO/STOP**, um das Spiel zu unterbrechen. Der Computer speichert dann Ihr letztes Spiel (bis zu 50 Einzelzüge). Wenn Sie das Gerät wieder einschalten, können Sie einfach da weitermachen, wo Sie aufgehört haben.

Um das Spielgedächtnis des Computers zu schützen, sollten immer Batterien im Batteriefach sein, auch wenn Sie das Gerät mit einem Netzadapter betreiben.

#### **3. DIE SPIELSTUFEN**

Ihr Schachcomputer hat 64 verschiedene Spielstufen zu bieten! Je mehr Zeit der Computer hat, um über seine Züge nachzudenken, desto stärker und besser spielt er—genau wie ein menschlicher Schachspieler. Denken Sie daran, wenn Sie eine Stufe wählen! In der Stufentabelle finden Sie alle Stufen im Überblick. In diesem Abschnitt sind die Stufen einzeln beschrieben.

#### **Eine Spielstufe einstellen**

Unter **"BENUTZEN SIE DIESE TABELLE UM EINE SPIELSTUFE ZU WÄHLEN!"** wird dargestellt, wie man eine Stufe einstellt. Eine Tabelle zeigt alle Stufen auf einen Blick.

Es gibt zwei verschiedene Methoden, die Stufen einzustellen—man benutzt die Spieltasten oder drückt auf die Felder des Schachbretts. In beiden Fällen drücken Sie zuerst **LEVEL** (Stufe), um den Stufenmodus zu aktivieren. Der Computer wird die zuletzt eingestellte Stufe anzeigen. Wenn Sie den Stufenmodus zum ersten Mal aktivieren, ist die Normalspielstufe A4 eingestellt (mit einer Reaktionszeit von fünf Sekunden pro Zug), und die Anzeige zeigt L 0:05.

• **Stufen wählen, indem Sie Spieltasten drücken:** Nachdem Sie den Stufenmodus durch Drücken der **LEVEL** Taste aktiviert haben, benutzen Sie die

#### **BRAUCHEN SIE HILFE, UM EINE STUFE ZU WÄHLEN? EINIGE HILFREICHE HINWEISE**

- **Sind Sie Spielanfänger?** Ihnen steht eine Menge zur Auswahl! Versuchen Sie es mal mit der Spaßstufe, den niedrigeren Lehrstufen, oder den sich selbst anpassenden, schwachen Stufen. Jede dieser Stufen schränkt den Computer auf die eine oder andere Weise in der Gründlichkeit seiner Überlegungen ein. Der Computer bietet Ihnen ein schwächeres Spiel, und erhöht so Ihre Chance, mehr über Schach zu erfahren, und den Computer vielleicht sogar hin und wieder zu schlagen.
- • **Sind Sie ein mittlerer oder fortgeschrittener Spieler?** Probieren Sie die Normal-, Lehr-, oder Turnierstufen. Die Normalstufen reichen von einfach bis zur schwierigen 10-Minuten Reaktionszeit. Die Turnierstufen sind besonders herausfordernd. Und vergessen Sie nicht, die Blitzstufe für spannendes Schnellschach auszuprobieren! Übrigens können Sie für die Turnier- und Blitzspiele die eingebaute Bronstein-Uhr aktivieren, wie Sie in Abschnitt 5.3 sehen werden.
- **Wollen Sie experimentieren?** Benutzen Sie die Mattsuchstufen, um Probleme wie "Matt in acht Zügen" zu lösen—Ihre Suche kann von Ihrer eigenen Stellung in einem Spiel ausgehen, oder Sie können ein Schachproblem konstruieren und aufstellen. Wählen Sie die unbegrenzte Stufe, und lassen Sie den Computer für Stunden oder gar Tage komplizierte Stellungen analysieren.

**BLACK/**> und **WHITE/**< Tasten, um jeweils eine Stufe weiterzuspringen. Sie können Zeit sparen, indem Sie die **LEVEL** Taste wiederholt drücken, und damit jeweils acht Stufen auf einmal weiterspringen. Wenn die Anzeige Ihre gewünschte Stufe zeigt, drücken Sie **ENTER**, um diese in den Computer einzugeben und gleichzeitig den Stufenmodus zu verlassen.

- **Stufen wählen, indem Sie Felder auf dem Brett drücken:** Wie in der Stufentabelle gezeigt, entspricht jedes der 64 Felder einer Stufe. Nachdem Sie den Stufenmodus durch Drücken der **LEVEL** Taste aktiviert haben, orientieren Sie sich an der Tabelle und drücken auf ein Feld, um eine bestimmte Stufe einzustellen. Sobald Sie auf das Feld gedrückt haben und die gewünschte Stufe in der Anzeige erscheint, drücken Sie **ENTER**, um dem Computer Ihre neue Wahl einzugeben, und verlassen gleichzeitig den Stufenmodus. Beachten Sie, daß das Drücken der **CLEAR** Taste den gleichen Effekt hat wie das Drücken der **ENTER** Taste, wenn Sie die Felder benutzen, um Stufen zu wählen—es gibt Ihre Wahl in den Computer ein.
- **Die Stufe überprüfen, ohne sie zu ändern:** Wenn Sie die **LEVEL** Taste gedrückt haben, um die Spielstufe zu überprüfen, aber nicht die Absicht haben, sie zu ändern, drücken Sie die **CLEAR** Taste. Dies bringt Sie zurück zu Ihrem normalen Spiel, ohne die Stufe oder die Uhreneinstellung zu ändern. Dies funktioniert auch während der Computer denkt.

Weitere wichtige Fakten über Stufen:

- Jede Änderung der Stufe stellt die Schachuhr auf Start zurück.
- Wir empfehlen, die Stufen NICHT zu wechseln während der Computer denkt, weil sonst die Uhr zurückgestellt würde, und die laufende Suche des Computers abgebrochen wird. Falls Sie die Suche des Computers abbrechen wollen oder müssen, drücken Sie **ENTER** und führen Sie den angezeigten Zug auf dem Brett aus. Dann

nehmen Sie den Zug des Computers zurück und wechseln die Stufe. Zum Schluß drücken Sie **ENTER**, um sicherzustellen, daß der Computer anfängt, auf der neuen Stufe zu denken.

• Die **LEVEL** Taste wird auch benutzt, um den Lehrmodus zu aktivieren, wie Sie in Abschnitt 6 sehen werden. Wenn Sie im Stufenmodus sind und aus Versehen die **FIGUREN-**Taste drücken, aktivieren Sie den Lehrmodus und werden Ihr laufendes Spiel verlieren, sobald Sie den Stufenmodus verlassen. Um dies zu verhindern, und um Ihre aktuelle Brettaufstellung zu behalten, brechen Sie den Stufenmodus ab, indem Sie die **CLEAR** Taste drücken.

#### **3.1 Normale Spielstufen** (Felder A1-B7)

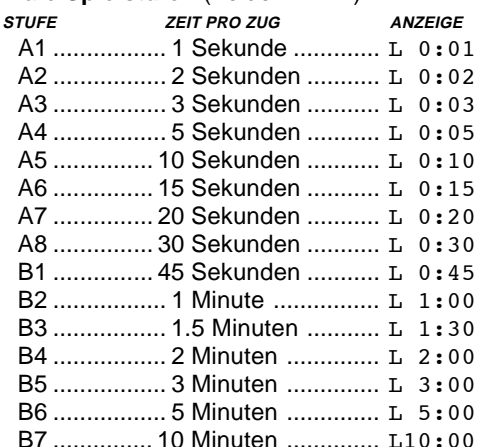

Wenn Sie eine der Normalspielstufen aussuchen, wählen Sie eine Mittelwert für die Reaktionszeit des Computers. Beachten Sie, daß dieser Mittelwert aus einer großen Anzahl von Zügen entsteht. Zu Beginn und Ende eines Spiels tendiert der Computer dazu, schneller zu spielen. Aber in der Mitte eines Spiels können komplizierte Stellungen dazu führen, daß der Computer mehr Zeit braucht.

#### **3.2 Unbegrenze Stufe** (Feld B8)

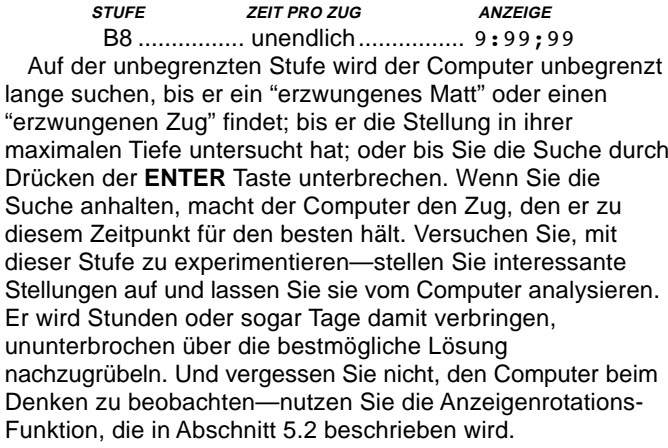

#### **3.3 Turnierstufen** (Felder C1-C8)

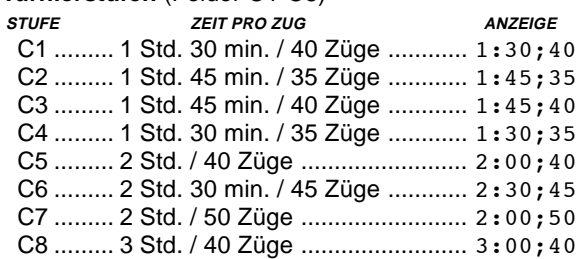

Die Turnierstufe fordert von Ihnen, eine bestimmte Anzahl von Zügen innerhalb einer vorgegebenen Zeitspanne zu machen. Wenn ein Spieler die erlaubte Zeit überzieht, zeigt das Aufblinken von "time" (TImE) (Zeit) und der abgelaufenen Zeit, daß das Spiel vorbei ist. Wenn Sie wollen, können Sie weiterspielen, obwohl die Zeit abgelaufen ist.

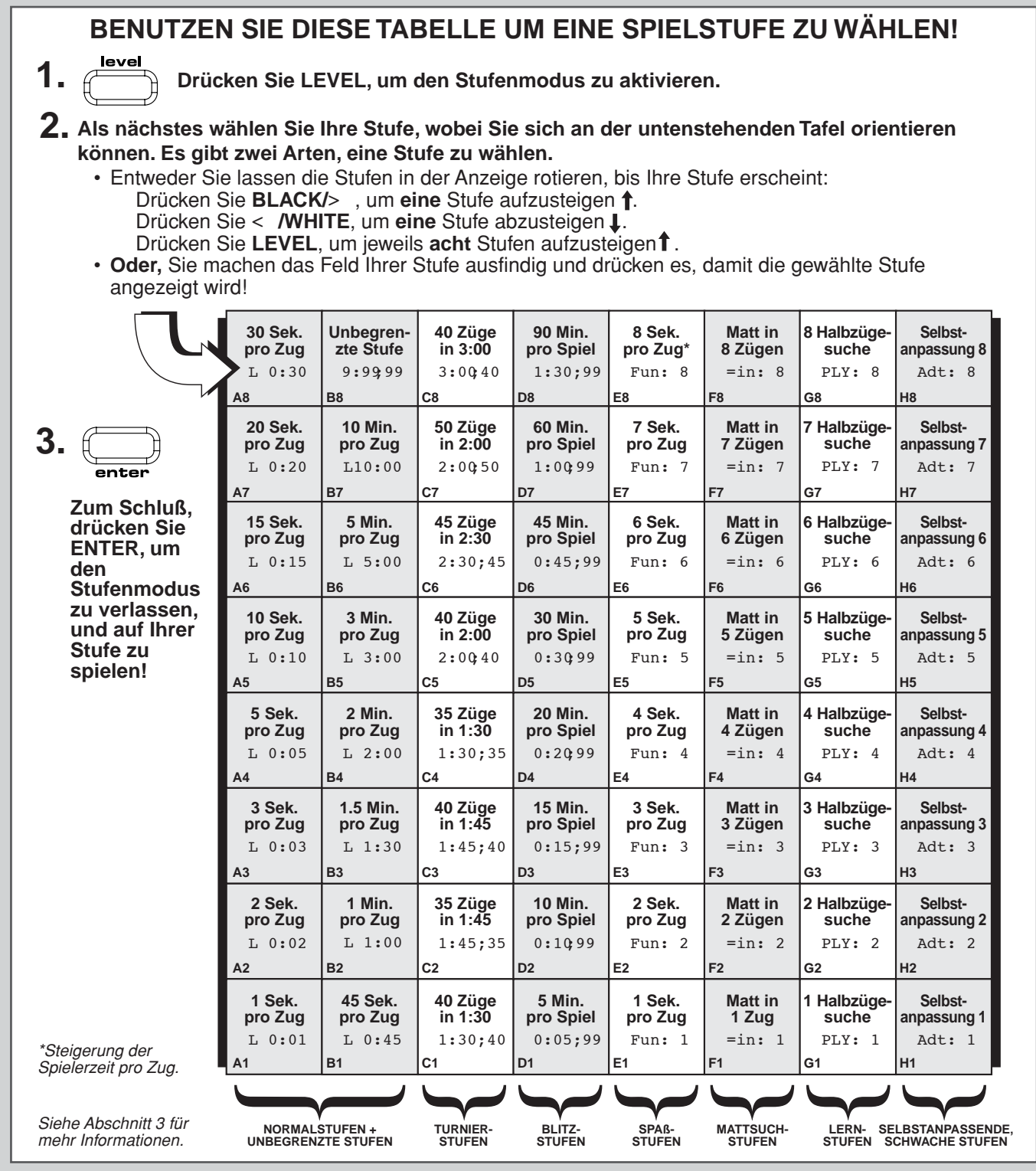

Wenn Sie eine Turnierstufe wählen, ist es Ihnen vielleicht lieber, daß die Schachuhr Countdown-Zeit anstelle der ablaufenden Zeit anzeigt (siehe Abschnitt 5.1). Wenn die Spielzeit abgelaufen ist, stellt sich die Countdown-Uhr automatisch auf die normale Uhrenanzeige zurück.

Ihr Computer bietet für Turnierspiele auch eine Bronstein-Uhr-Zeitkontrolle an. Die vollständige Information dazu finden Sie in Abschnitt 5.3.

#### **3.4 Blitzstufen** (Felder D1-D8)

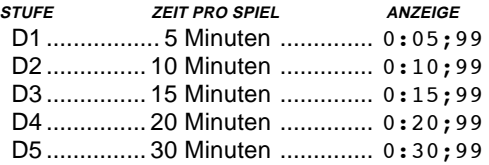

- D6 ............... 45 Minuten .............. 0:45;99
- D7 ............... 60 Minuten .............. 1:00;99

D8 ............... 90 Minuten .............. 1:30;99

Auf den Blitzstufen (auch "Schnellschach" oder "Blitzschach" genannt) legen Sie die Gesamtzeit für ein ganzes Spiel fest. Wenn diese Zeit überschritten ist, zeigt das Aufblinken von "time" (TImE) mit der abgelaufenen Zeit an, daß das Spiel vorbei ist.

Wenn Sie eine Blitzstufe einstellen, ziehen Sie es vielleicht vor, daß die Schachuhr Countdown-Zeit anstatt der ablaufenden Zeit anzeigt (siehe Abschnitt 5.1). Wenn die Spielzeit abgelaufen ist, stellt sich die Countdown-Uhr automatisch auf die normale Uhrenanzeige zurück.

Ihr Computer bietet für Blitzstufenspiele auch eine Bronstein-Uhr-Zeitkontrolle an! Die vollständige Information dazu finden Sie in Abschnitt 5.3.

#### **3.5 Spaßstufen** (Felder E1-E8)

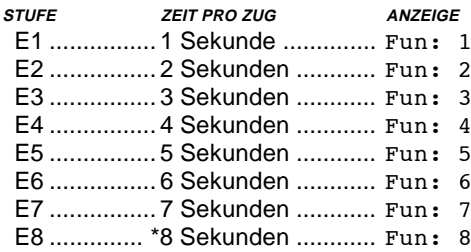

\*Steigerung der Spielerzeit pro Zug.

Sind Sie ein Neuling oder ein Schachanfänger? Wenn ja, sind diese Stufen speziell für Sie gemacht! Hier schränkt der Computer seine Suche nach bestmöglichen Zügen ein, so daß er freiwillig schwächer spielt und Ihnen bessere Gewinnchancen einräumt.

Die Spaßstufen fangen einfach an und werden dann etwas schwieriger. Die Spielstärke des Computers steigt graduell von Stufe E1 bis E6—aber seien Sie auf eine ernsthaftere Herausforderung gefaßt, sobald Sie Stufe E7 und E8 erreichen! Mit diesen beiden höchsten Spaßstufen steigt die Spielstärke sprunghaft an. Sie werden bemerken, daß sie um einiges schwieriger sind. Probieren Sie alle Spaßstufen aus—wenn Sie eine geschlagen haben, steigen Sie zur nächsten auf! Wenn Sie dann bei Stufe E7 und E8 ankommen, sollten Ihre neue Schachkenntnisse den Umgang mit den gesteigerten Anforderungen sehr vereinfachen.

#### **3.6 Mattsuchstufen** (Felder F1-F8)

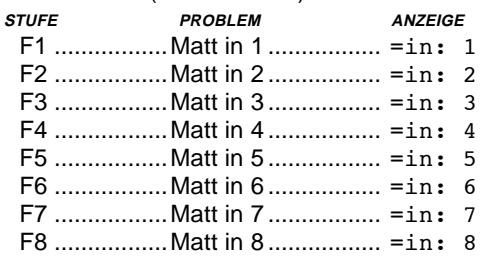

Die Auswahl dieser Stufen aktiviert ein spezielles Mattsuchprogramm. Sie stellen diese Stufe ein, wenn Sie eine Stellung haben, in der ein Matt möglich zu sein scheint, und Sie möchten, daß der Computer es findet. Ihr Computer kann bis zu "Matt in acht Zügen" lösen. "Matt in einem bis fünf Zügen" werden gewöhnlich ziemlich schnell gefunden, aber Lösungen, die sechs bis acht Züge beanspruchen, können wesentlich mehr Zeit beanspruchen. Falls kein Matt möglich ist, oder der Computer es nicht finden kann, wird ein Fehlerton abgegeben und auf der Anzeige erscheint eine Reihe von Strichen  $(- - - -)$ . Schalten Sie einfach auf eine andere Stufe, um weiterzuspielen.

**3.7 Übungsstufen** (Felder G1-G8)

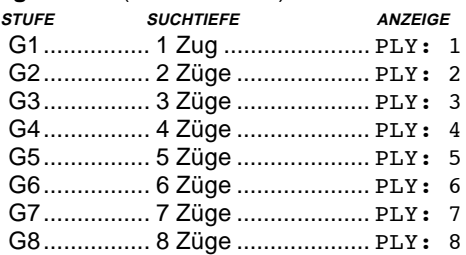

Die Lehrstufen schränken die Suchtiefe des Computers auf eine bestimmte Anzahl von Zügen ein, wie obenstehend aufgeführt. Während Sie die Stufen rotieren lassen, zeigt die Computeranzeige PLY: # für jede Stufe an. Ein "ply" (Halbzug) ist ein einzelner Zug (gilt für beide Seiten), und "#" ist die Ziffer, die die Suchtiefe repräsentiert. Auf Stufe G1 z.B. sucht der Computer nur bis zu einer Tiefe von einem Halbzug (PLY: 1), d.h. er denkt nur einen einzigen Zug voraus. Deshalb kann es auf dieser Stufe oft passieren, daß der Computer ein mögliches "Matt in einem Zug" übersieht. Daraus resultiert ein schwächeres Spiel, und Anfänger haben eine bessere Chance, den Computer zu schlagen!

#### **3.8 Sich selbst anpassende, schwache Stufen** (Felder H1-H8)

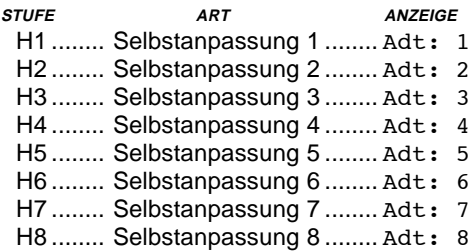

Die sich selbst anpassenden, schwachen Stufen sind genau das Richtige für Spieler, die gerade erst angefangen haben. Hier haben Anfänger die Gelegenheit, auf acht abgeschwächten Stufen mit dem Computer zu interagieren, wobei sich unterschiedliche ELO Wertungsstärken nach dem Können des Spielers richten.

Auf der niedrigsten Stufe (H1) wird der Computer sich freiwillig auf eine Einstellung von -350 ELO einschränken. Die höchsten Stufe (H8) entspricht der Spielstärke des Anfängers, indem die ELO-Differenz auf Null gesetzt ist. Während Sie spielen, wird der Computer sich bemühen, diese Differenz gleichbleibend zu halten. D.h., wenn Sie schlecht spielen, spielt der Computer auch nicht gut—aber er wird falls nötig kämpfen, um verlorenes Material von Ihnen zurückzugewinnen. Anderererseits, wenn Ihr Spiel stärker wird, wird auch der Computer besser. Arbeiten Sie sich Ihren Weg nach oben.

Siehe Abschnitt 7 für mehr Informationen über ELO Einschätzungen.

## **4. INFORMATIONSMODUS: SEHEN SIE DEM COMPUTER BEIM DENKEN ZU**

**Stellen Sie sich vor**: Sie spielen mit einem Freund Schach, und er ist am Zug. Sie würden zu gerne wissen, was er gerade denkt, und was er von der Stellung auf dem Brett hält. Aber Sie würden natürlich nicht fragen—weil sich so etwas eben einfach nicht gehört! Nun, wenn Sie gegen diesen Schachcomputer spielen, können Sie fragen was Sie wollen, und Sie bekommen alle Antworten! Tatsächlich können Sie so unglaublich viel über den Denkprozess des Computers erfahren. Auf Anfrage wird er Ihnen zeigen, über welchen Zug er nachdenkt; die Spielvariante, die er nach diesem Zug erwartet; seine Beurteilung der aktuellen Stellung; wie tief er sucht; und vieles mehr. Wie Sie sich vorstellen können, wird die Beschäftigung mit diesen Informationen Ihnen dabei helfen, sehr viel über Schach zu lernen.

#### **Den Informationsmodus benutzen**

Wie bekommen Sie Zugang zu all diesen Informationen? Indem Sie zu jeder Zeit den Informationsmodus einsetzen! Wenn Sie diesen Modus einschalten während der Computer denkt, werden Sie sehen, daß die angezeigten Informationen wechseln. Sie sehen, wie der Computer verschiedene Züge erwägt und tiefer sucht.

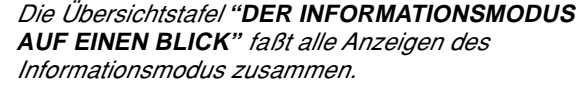

Die Spielinformation ist in vier Gruppen unterteilt. Durch Drücken der **INFO** Taste rotieren Sie von einer Gruppe zur nächsten. Die **BLACK/**> und **WHITE/**< Tasten können verwendet werden, um die angezeigte Information jeder Gruppe jeweils vorwärts, bzw. rückwärts zu rotieren. Um den Informationsmodus zu verlassen, drücken Sie **CLEAR**. Die Anzeige zeigt daraufhin die Schachuhr.

Werfen Sie einen Blick auf Abschnitt 5.2, um dort mehr über die Anzeigenrotations-Funktion zu erfahren. Mit dieser Funktion rotiert der Computer automatisch die abgefragte Information. Sobald er über seinen Zug nachdenkt, wird

dieser für ca. eine Sekunde angezeigt—Sie können den Computer tatsächlich *laut denken* sehen!

Wenn abgefragte Information nicht zur Verfügung steht, zeigt die Anzeige Striche an (– – – – –).

#### **4.1 Hauptvarianten**

Wenn Sie die **INFO** Taste **zum ersten Mal drücken**, erhalten Sie Informationen über Hauptvarianten (d.h. die voraussichtliche Variante oder Zugfolge, die der Computer für wahrscheinlich hält). Zuerst werden Sie den Zug angezeigt sehen, den der Computer als nächsten vermutet. Beachten Sie, daß auch die Brettleuchten blinken, und abwechselnd auf das **von** und **zu** Feld dieses Zugs zeigen. Diese Hauptvariante wird maximal bis zu einer Tiefe von sechs Einzelzügen angezeigt. Drücken Sie wiederholt die **BLACK/**> Taste, um alle Züge vorwärts zu rotieren:

- Zug 1 (voraussichtliche Zugfolge)
- Zug 2 (voraussichtliche Zugfolge)
- Zug 3 (voraussichtliche Zugfolge)
- Zug 4 (voraussichtliche Zugfolge)
- Zug 5 (voraussichtliche Zugfolge)
- Zug 6 (voraussichtliche Zugfolge)

Drücken Sie die **WHITE/**< Taste, um rückwärts zu rotieren, und die vorherigen Anzeigen zu sehen. Drücken Sie **CLEAR**, um zur normalen Uhr-Funktion zurückzukehren.

Die Anzeige der voraussichtlichen Zugfolge beginnt mit dem Zug, von dem der Computer annimmt, daß Sie ihn als nächstes ausführen werden. Deshalb können Sie diese erste Anzeige auch als Hinweis betrachten! D.h., wenn Sie am Zug sind und Hilfe wünschen, drücken Sie einfach **INFO**.

#### **4.2 Suchinformation**

Wenn Sie die **INFO** Taste **zum zweiten Mal drücken**, erhalten Sie Informationen über die Suche des Computers! Wiederholtes Drücken der **BLACK/**> Taste rotiert die folgenden vier Anzeigen vorwärts:

- Bewertung der aktuellen Stellung (basierend auf einem Bauernwert von 1.0 Punkten; eine positive Zahl zeigt an, daß Weiß führt)
- Zwei Ziffern: die erste ist die momentane Suchtiefe, oder die Anzahl der vom Computer im voraus geplanten Einzelzüge; die zweite ist die Anzahl der Züge, die der Computer bereits analysiert hat
- Der Zug, der z.Zt. in Betracht gezogen wird
- Die Suchgeschwindigkeit, oder die Anzahl der Stellungen (Knoten), die pro Sekunde analysiert werden

Drücken Sie die **WHITE/**< Taste, um rückwärts zu rotieren, und die vorherigen Anzeigen zu sehen. Drücken Sie **CLEAR**, um zur normalen Uhr-Funktion zurückzukehren.

#### **4.3 Schachuhr Information**

Wenn Sie die **INFO** Taste **zum dritten Mal drücken**, erhalten Sie Informationen über die Schachuhr. Die Schachuhr hält die Zeit für beide Seiten. Wiederholtes Drücken der **BLACK/**> Taste rotiert die Uhr-Anzeigen vorwärts:

- Die Zeit, die seit dem letzen Zug vergangen ist
- Abgelaufene Gesamtzeit für Weiß
- Abgelaufene Gesamtzeit für Schwarz
- Verbleibende Zeit für Weiß (gilt nur für Blitz-/
- Turnierspiele)
- Verbleibende Zeit für Schwarz (gilt nur für Blitz-/ Turnierspiele)

Drücken Sie die **WHITE/**< Taste, um rückwärts zu rotieren, und die vorherigen Anzeigen zu sehen. Drücken Sie **CLEAR**, um zur normalen Uhr-Funktion zurückzukehren.

Die Uhr stoppt, wenn Sie einen Zug zurücknehmen/eine neue Position beziehen. Die Uhr behält die Zeiten im Gedächtnis und setzt wieder ein, wenn das Spiel weitergeht. Immer wenn Sie gleichzeitig **CLEAR** und **ENTER** drücken, um die Stufe zu wechseln oder ein neues Spiel einzustellen, springt die Uhr auf Start zurück.

Die Uhr-Anzeige für die ablaufene Zeit eines Spiels zeigt

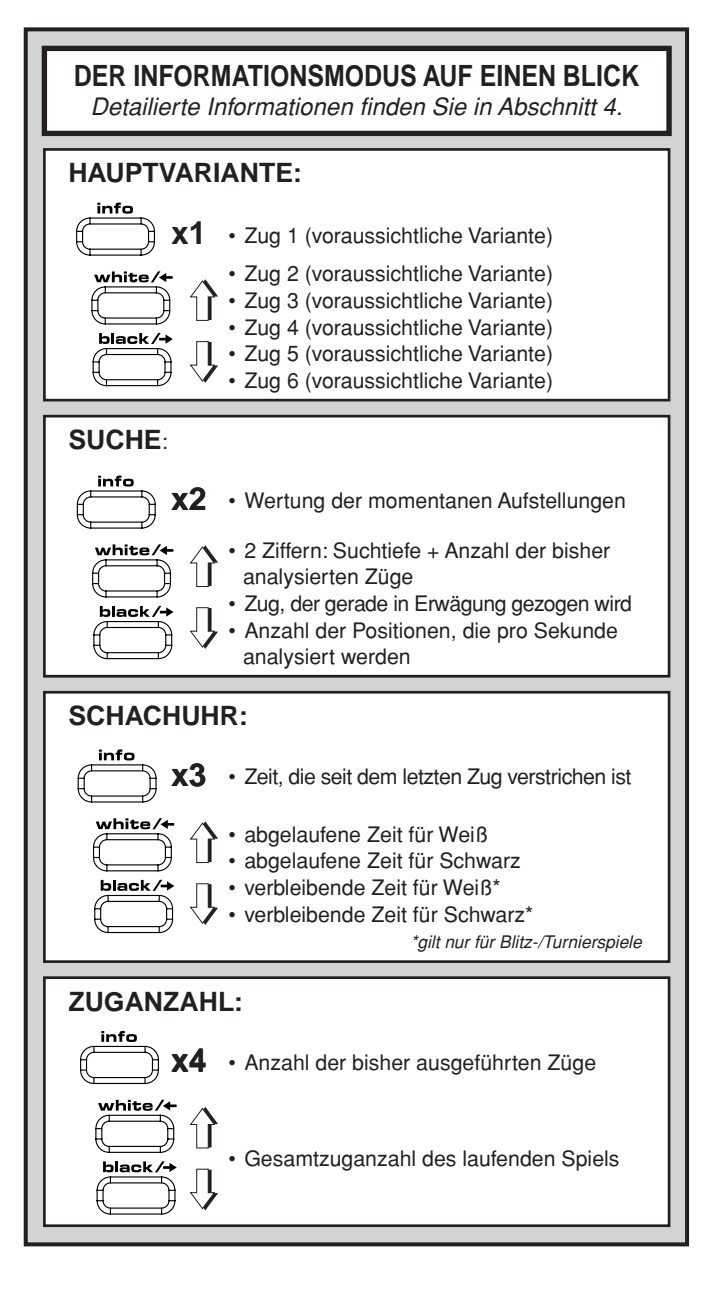

die Figurensymbole nacheinander, von Bauern zum König. Die Uhr-Anzeige für die Countdown-Zeit eines Spiels zeigt die Figurensymbole in umgekehrter Reihenfolge, vom König zum Bauern.

#### **4.4 Zugzählung/Spielzüge**

Wenn Sie die **INFO** Taste **zum vierten Mal drücken**, wird die bisherige Anzahl der Spielzüge angezeigt. Durch wiederholtes Drücken der **WHITE/**< Taste rotieren Sie rückwärts durch die Züge Ihres Spiels (bis zu 50 Einzelzüge).

- Anzahl der bisher ausgeführten Züge
- Gesamtzuganzahl des laufenden Spiels

Drücken Sie jederzeit die **BLACK/**> Taste, um die Zugfolge wieder vorwärts laufenzulassen. Drücken Sie **CLEAR**, um zur normalen Uhr-Funktion zurückzukehren.

#### **4.5 Ein Hinweis gefällig? Fragen Sie einfach**

Nur für den Fall, daß Sie die Information über diese Funktion in Abschnitt 4.1 übersehen haben:

Wann immer Sie Hilfe für einen Zug brauchen, könen Sie den Computer fragen. Einfach **INFO** drücken, wenn Sie am Zug sind und der Computer wird für Sie einen Zug vorschlagen.

## **5. FUNKTIONEN FÜR SPASS UND ABWECHSLUNG**

Über die bisher beschriebenen Funktionen hinaus, bietet Ihr Computer viele aufregende Spielmöglichkeiten! Sie können diese Möglichkeiten jederzeit während eines laufenden Spiels anwählen. In diesem Abschnitt werden diese einzeln erklärt; die Funktionsmodus-Tafel bietet eine Übersicht.

#### **Spielfunktionen auswählen**

Wie untenstehend beschrieben, gibt es zwei Methoden, eine Funktion einzustellen—entweder den Gebrauch der Spieltasten oder das Drücken der Felder auf dem Schachbrett.

Die Tafel **"DIE GRUNDLAGEN DES FUNKTIONS-MODUS: SO WIRD'S GEMACHT"** faßt zusammen, wie der Funktionsmodus benutzt wird, und gibt eine Übersicht der Wahlmöglichkeiten.

Die Spielfunktionen sind in drei Gruppen unterteilt: Anwendungsmodus, Anzeigenrotations-Modus und Bronstein-Uhr-Modus. Durch Drücken der **OPTION** Taste rotieren Sie diese Gruppen. Jede Gruppe enthält wierum eine weitere Auswahl von Funktion.

- **Um Funktionen des Anwendungs- und Anzeigenrotations-Modus zu wählen,** werden die **BLACK/**> und **WHITE/**< Tasten benutzt, um die Funktionen zu rotieren. Für jede Funktion bedeutet ein Plus (+) in der Anzeige, daß die Funktion EINgeschaltet ist. Ein Minus (**–**) bedeutet, daß die Funktion AUSgeschaltet ist. Drücken Sie die **ENTER** Taste während die Funktion in der Anzeige erscheint, um sie ein- oder auszuschalten.
- **Um Funktionen der Bronstein-Uhr zu wählen,** drücken Sie die **ENTER** Taste, um die unterschiedlichen Funktionen der Uhr zu rotieren. Wenn Sie den Funktionsmodus verlassen, ist die angezeigte Uhr-Funktion die gültige Zeitkontrolle für die folgenden Spiele. Falls Sie sich entscheiden, die Bronstein-Uhr doch nicht zu aktivieren, drücken Sie einfach wiederholt **ENTER**, bis die Anzeige wieder -bron zeigt (siehe Abschnitt 5.3).

Ob Sie nun alle oder keine dieser Funktionen aktiviert haben, mit dem Drücken der **CLEAR** Taste kehren Sie zum normalen Spiel zurück.

Das **Drücken der Funktionsfelder auf dem Schachbrett** ist eine andere Methode, um Funktionen auszuwählen. Wie in der Funktionstafel veranschaulicht, können die Felder A1-H1, A3-H3 und A4 benutzt werden, um Funktionen ein- und auszuschalten. Drücken Sie zuerst **OPTION**, um den Funktionsmodus zu aktivieren, und danach das Feld, das die von Ihnen gewünschte Funktion aktiviert. Benutzen Sie die Übersichtstafel als Orientierungshilfe.

- **Im Anwendungs- und Anzeigenrotations-Modus** schaltet das wiederholte Drücken eines Feldes die jeweilige Funktion ein- oder aus. Ein Plus (+) bedeutet EIN, ein Minus (**–**) bedeutet AUS.
- **Im Bronstein-Uhr-Modus** stellen Sie die gewünschte Zeit-Funktion durch wiederholtes Drücken auf Feld A4 ein.

Wenn Sie Ihre Auswahl getroffen haben, bringt Sie ein Druck auf die **CLEAR** Taste zu Ihrem Spiel zurück.

Wenn der Computer zum ersten Mal in Betrieb genommen wird, sind einige Funktionen schon voreingestellt. In der Übersichtstafel wurden die Funktionen, die automatisch voreingestellt sind, mit einem Plus (+) versehen; die ausgeschalteten mit einem Minus (**–**). Wenn Sie den Computer für ein neues Spiel einstellen, werden die meisten der gewählten Funktionen automatisch übertragen. Einige Ausnahmen sind "Auto Answer" (automatische Antwort), die automatisch EINgeschaltet wird, wenn Sie ein neues Spiel beginnen; und "Play White from the Top" (Weiß von oben spielen), die automatisch AUSgeschaltet wird.

#### **5.1 Funktionen des Anwendungsmodus** (Felder A1-H1) **Drücken Sie die OPTION Taste einmal, um den**

**Anwendungsmodus zu wählen.** Danach benutzen Sie die **BLACK/**> und **WHITE/**< Tasten, um innerhalb dieser Gruppe Funktionen zu wählen, und drücken Sie **ENTER**, um Funktionen ein- (**+**) oder aus- (**–**) zuschalten. Oder Sie drücken einfach das Funktionsfeld auf dem Schachbrett, um Funktionen ein- oder auszuschalten.

#### **a. Automatischer Antwort Modus** (Feld A1)

Ein:+Auto Aus:-Auto

Normalerweise antwortet der Computer Ihnen jedesmal automatisch mit einem Gegenzug, sobald Sie einen Zug eingeben. Wenn Sie "Automatische Antwort" ausschalten, können Sie nacheinander beliebig viele Züge ausführen, ohne dem Computer eine Antwort zu erlauben. Sie werden sehen, daß diese Funktion auf verschiedene Arten genutzt werden kann!

- Spielen Sie Meisterspiele nach. Drücken Sie **ENTER**, um zu sehen, was der Computer in verschiedenen Stellungen tun würde.
- Notieren Sie Ihr eigenes Schachspiel. Nachdem das Spiel vorbei ist, können Sie von jeder Situation aus spielen, um zu überprüfen, wie andere Züge oder Strategien das Ergebnis beinflußt hätten.
- Lernen Sie Eröffnungsvarianten, indem Sie sie manuell eingeben.
- Spielen Sie gegen einen Freund, und lassen Sie den Computer als Schiedsrichter agieren. Er wird Ihr Spiel beobachten, die Zulässigkeit aller Züge überwachen und die Zeit für beide Seiten halten.

Wenn Sie gegen eine andere Person spielen, und eine der Parteien Hilfe benötigt, drücken Sie **INFO**, um zu sehen, was der Computer vorschlägt. Wenn Sie sehen möchten, was der Computer in einer bestimmten Stellung tun würde, drücken Sie **ENTER**, und der Computer wird den nächsten Zug ausführen. Nachdem er diesen Zug gemacht hat, bleibt "Autotomatische Antwort" ausgeschaltet, und Sie können das Spiel fortsetzen.

Beachten Sie, daß diese Funktion immer automatisch in die voreingestellte EIN Position zurückspringt, wenn Sie ein NEUES SPIEL oder Spiel im Lehrmodus beginnen.

#### **b. Ton bei Tastendruck** (Feld B1)

Ein:+SNd Aus:-SNd

Mit dieser Funktion können Sie den Ton, der bei jedem Tastendruck abgegeben wird, abstellen. Sie werden trotzdem noch Töne hören, wenn der Computer seinen Zug entschieden hat, wenn ein nicht erlaubter Zug gemacht oder eine ungültige Taste gedrückt wird, wenn ein NEUES SPIEL oder ein Lehrmodus-Spiel eingestellt werden.

#### **c. Stummer Modus** (Feld C1)

Ein:+SIL Aus:-SIL

Normalerweise gibt der Computer einen Ton ab, wenn er seinen Zug gefunden hat. Für einen vollkommen stummen Betrieb schalten Sie den "Stummer Modus" ein.

#### **d. Lehrmodus** (Feld D1)

Ein:+Co:ch Aus:-Co:ch

Die Auswahl von +Co:ch schaltet den Lehrmodus ein, der Sie dazu anregt, sich auf Ihre strategische Planung zu konzentrieren! Im Lehrmodus schaut der Computer Ihnen über die Schulter während Sie spielen, beobachtet was Sie tun, und assistiert Ihnen, falls es nötig ist. Der Computer wird Sie in seiner einzigartigen "Schutzengel" Eigenschaft vor einem Schlagzug warnen, wenn Sie Gefahr laufen, eine Figur zu verlieren. Falls z.B. eine Ihrer Figuren von einer Figur von geringerem Wert bedroht wird, wird der Computer eine Reihe von Warntönen abgeben, und für einige Sekunden die Brettleuchten für die bedrohte Figur aufblinken lassen. Um weiterzuspielen, machen Sie einfach Ihren nächsten Zug

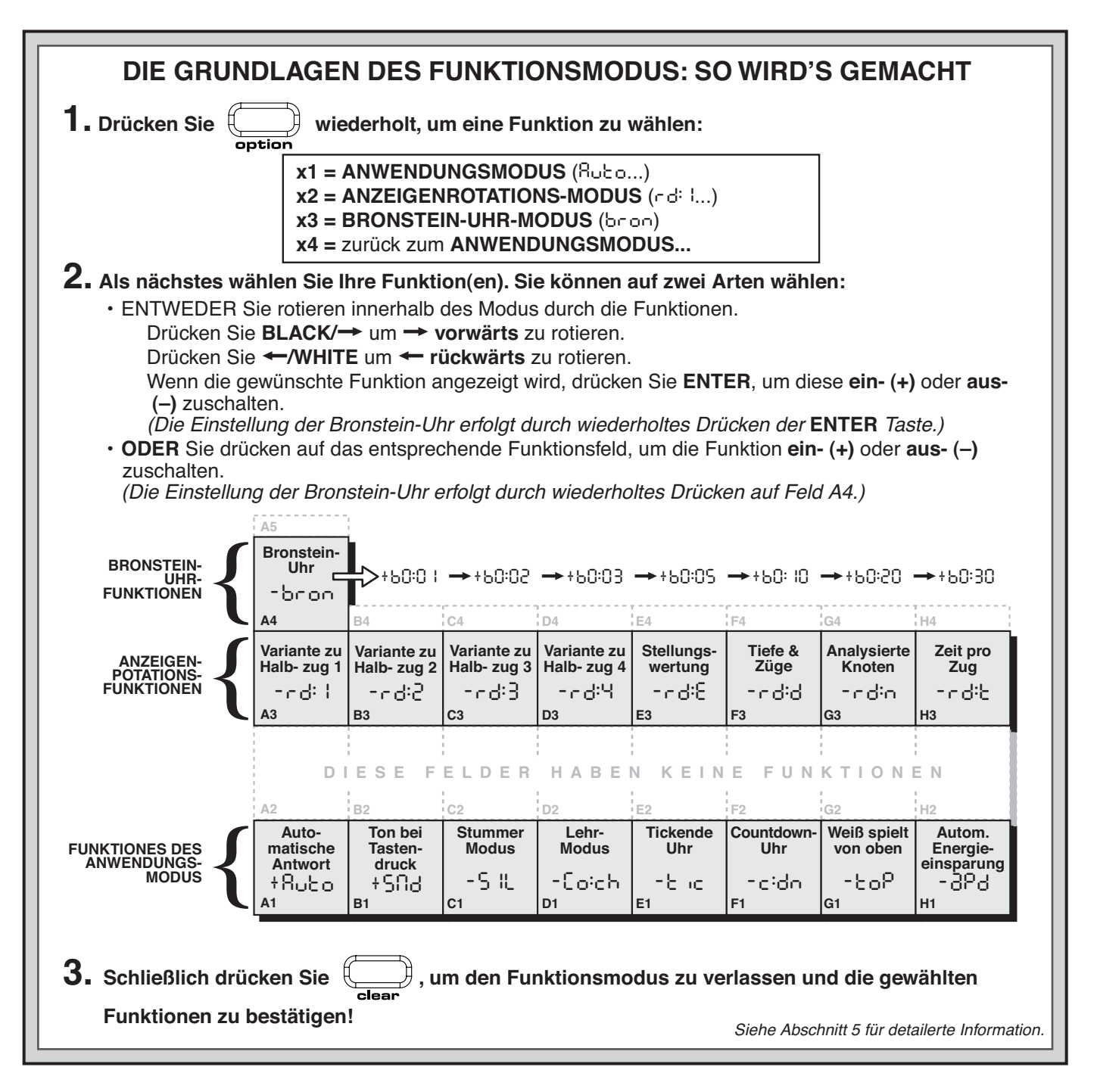

(oder nehmen Sie Ihren letzen Zug zurück, und führen dann einen anderen aus).

Im Lehrmodus wird der Computer ebenfalls eine Warnung vor taktischem Fehlern ertönen lassen, wenn Sie z.B. einen ungeschickten Zug machen, der zu einem unnötigen Materialverlust führen würde. Hierbei gibt er eine Reihe von Warntönen ab, und in der Anzeige blinkt der Zug, den er stattdessen machen würde. Sie können entweder den vom Computer vorgeschlagenen Zug ausführen, oder Ihren eigenen Zug zurücknehmen und einen anderen ausführen.

#### **e. Tickende Uhr** (Feld E1)

#### Ein:+tic Aus:-tic

Mit dieser Funktion aktivieren Sie ein tickendes Geräusch, das sich wie eine wirkliche Schachuhr anhört. Stellen Sie sich das vor—Sie können in Ihrem eignen Wohnzimmer die Atmosphäre eines Champion-Schachtourniers erzeugen!

#### **f. Countdown-Uhr** (Feld F1)

Ein:+c:dn Aus:-c:dn

In dieser Funktion zeigt der Computer nicht die ablaufende Zeit an, sondern Countdown-Zeit. Beachten Sie, daß die

Figurensymbole nun in umgekehrter Richtung angezeigt werden, vom König zum Bauern "herunter" zählend. Diese Funktion ist nur in Turnier- und Blitzstufen verfügbar.

#### **g. Weiß spielt von oben** (Feld G1)

#### Ein:+toP Aus:-toP

Würden Sie gerne vom Standard abweichen, und den Computer Weiß von oben spielen lassen? Dann probieren Sie diese Funktion aus! Wählen Sie +toP zu Beginn eines Spiels (neues Spiel oder neues Spiel im Lehrmodus), und stellen Sie das Brett mit den schwarzen Figuren zu Ihnen gewandt auf. Sie finden in diesem Abschnitt eine Darstellung der Figurenaufstellung für ein Spiel mit Weiß von oben spielend. Dann drücken Sie **ENTER**, um das Spiel zu beginnen. Beobachten Sie, wie der Computer nun den ersten Zug für Weiß von oben ausführt!

Beachten Sie die Darstellung der Figurenaufstellung unter der Überschrift **"SCHWARZ VON UNTEN SPIELEN? DIES IST DIE AUFSTELLUNG!".**

Wenn der Computer Weiß von oben spielt, wird die Brettbeschriftung automatisch umgekehrt. Wenn Sie ein

NEUES SPIEL oder ein neues Spiel im Lehrmodus beginnen, schaltet sich diese Funktion wieder auf die Voreinstellung  $A/IS$ 

#### **h. Automatische Energieeinsparung** (Feld H1) Ein:+aPd Aus:-aPd

Diese Funktion schont Ihre Batterien. Wenn sie aktiviert ist, wird sich der Computer automatisch ausschalten, wenn 15 Minuten lang keine Taste gedrückt wurde. Ein Druck auf die **GO/STOP** Taste schaltet den Computer wieder ein, und Sie können weiterspielen, wo Sie aufgehört haben. Beachten Sie, daß der Computer sich nicht abschalten wird, solange er über einen Zug nachdenkt.

#### **5.2 Anzeigenrotations-Funktion** (Felder A3-H3)

Normalerweise zeigt die Computeranzeige die Zeit für die Seite, die am Zug ist. Darüberhinaus kann die Anzeige auch andere Informationen zeigen, wie in Abschnitt 4 beschrieben (Informationsmodus). Die Anzeigenrotations-Funktion funktioniert in Kombination mit dem Informationsmodus: Sie benutzen sie erst, um zu wählen, welche Information in der Anzeige erscheint. Danach rotieren die weiteren Auswahlmöglichkeiten in ein-Sekunden-Intervallen. Treffen Sie Ihre Auswahl nach Belieben.

#### **WICHTIG:** Die Anzeigenrotations-Funktion ist nur aktiv WÄHREND DER COMPUTER DENKT.

**Drücken Sie die OPTION Taste zweimal, um die Anzeigenrotations-Funktionen zu wählen.** Danach benutzen Sie die **BLACK/**> und **WHITE/**< Tasten, um die Funktionen auszuwählen, die in der Anzeige rotieren sollen. Die Funktionen werden im Folgenden beschrieben. In diesem Abschnitt finden Sie auch eine Funktionstafel mit einer Zusammenfassung. Drücken Sie **ENTER** um diese Funktionen jeweils EIN- (**+**) oder AUS- (**–**) zuschalten. **Oder** benutzen Sie die Funktionsfelder auf dem Brett, um die Funktionen ein- oder auszuschalten.

Wenn Sie finden, daß die Anzeigeninformationen zu schnell wechseln, drücken Sie einfach **INFO**, um die Rotation anzuhalten. Indem Sie nacheinander auf **INFO** und dann die **BLACK/**> und **WHITE/**< Tasten drücken, können Sie die angezeigte Information manuell rotieren lassen, wie in Abschnitt 4 beschrieben. Wenn Sie danach wieder die Anzeigenrotation einstellen wollen, drücken Sie erst **OPTION**, dann **CLEAR**. Unabhängig davon beginnt die Anzeige automatisch zu rotieren, wenn der Computer über seinen nächsten Zug nachdenkt.

Die folgenden Spielinformationen sind u.a. sichtbar,

#### **während der Computer denkt:**

- rd: 1 rd: 4= die voraussichtliche Variante (bis zu sechs Halbzügen)
- rd: E= eine Bewertung der momentanen Stellung
- rd: d= die Suchtiefe des Computers, und die Anzahl der Züge, die bisher analysiert wurden
- rd: n= die Anzahl der Knoten, die pro Sekunde analysiert werden
- rd: t= die Zeit, die bis jetzt für diesen Zug beansprucht wurde

Wenn angefragte Informationen nicht zur Verfügung stehen, erscheint in der Anzeige eine Reihe von Strichen (– – – – –).

Eine vollständige Beschreibung und Bedienungsanleitung zu diesen Funktionen finden Sie in Abschnitt 4.

#### **5.3 Bronstein-Uhr-Funktionen** (Feld A4)

Auf den Blitz- und Turnierstufen ist die Spielzeit für jede Partie festgelegt, d.h. die Zeit läuft ab, während Sie überlegen. Das führt oft dazu, daß gegen Ende des Spiels kaum noch Zeit bleibt und versucht wird, in aller Hast gute Züge zu machen. Dabei kommen meist schlechtere Züge heraus.

Die Bronstein-Uhr-Funktion bietet spezielle Zeitkontrollen,

## **SIE SPIELEN SCHWARZ VON UNTEN? DIES IST DIE AUFSTELLUNG!**

Wenn der Computer Weiß von oben spielt (Abschnitt 5.1, Funktionsfeld G1), müssen Sie sich vergewissern, daß die Figuren korrekt aufgestellt sind! Beachten Sie, daß die Könige und Königinnen anders aufgestellt werden, und die Beschriftung des Schachbretts umgekehrt wird.

RyxwvutsrS 1JBIFKCHD1 2AGAGAGAG2 3MmMmMm3 4mMmMmMmM4 5MmMmMmMm5 6mMmMmMmM6 7gagagaga7 8dhcleibj8 rxwvutsrU

íì

mit denen Probleme dieser Art gemildert werden: **Nach** jedem Zug wird zu Ihrer verbleibenden Zeit eine definierte Zeitspanne hinzugerechnet, und die verbleibende Spielzeit wird **nur** in dem Fall reduziert, daß Sie für Ihren Zug länger als diese definierte Zeitspanne gebraucht haben.

Hier ist ein Beispiel: Sagen wir, Sie spielen auf Blitzstufe D4, bei der Sie eine Gesamtspielzeit von 20 Minuten haben. Die Bronstein-Uhr-Funktion +b0:10 räumt Ihnen nach jedem Zug einen maximalen Ausgleich von 10 Sekunden ein (der addiert wird, wenn der Zug abgeschlossen ist). Beachten Sie, daß Sie keine extra Zeit gewinnen und die Gesamtzeit nicht verlängern können, indem Züge schneller ausgeführt werden. Das hat folgende Gründe:

- Wenn Sie 7 Sekunden gebraucht haben, um Ihren Zug zu machen, werden auch nur 7 Sekunden zu Ihrer verbleibenden Zeit hinzugezählt, nicht 10 Sekunden.
- Wenn Sie 10 Sekunden gebraucht haben, um Ihren Zug zu machen, werden 10 Sekunden zu Ihrer verbleibenden Zeit hinzugezählt.

Dreimaliges Drücken der **OPTION** Taste aktiviert den Bronstein-Uhr-Modus. Danach drücken Sie wiederholt **EN-TER**, um die gewünschte Einstellung der Bronstein-Uhr anzuwählen. Folgende Einstellungen sind verfügbar:

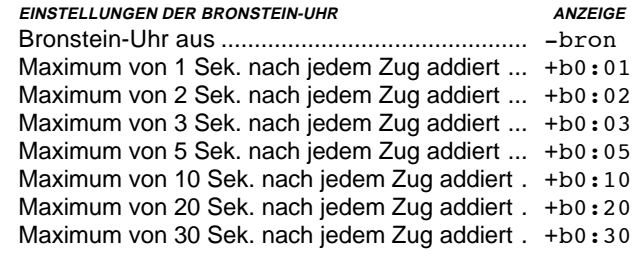

## **6. LEHRMODUS: LERNEN SIE ALLES ÜBER TAKTIK**

Die erweiterten Lehrfunktionen sind wunderbare Lehrmittel, um Grundzüge zu lernen und die taktischen Eigenschaften der einzelnen Schachfiguren zu meistern. Für ein Spiel im Lehrmodus werden jeweils nur der König und die von Ihnen gewählte(n) Figur(en) auf dem Schachbrett aufgestellt. Diese Beschränkung wird Ihnen helfen, sich jeweils auf eine Figur zu konzentrieren, ohne daß andere Figuren Sie ablenken können! Diese Funktion ist ideal für Anfänger, und für jeden geeignet, der seine Grundkenntnisse verbessern möchte.

In der Übersicht **"EIN BLICK AUF DIE LEHR-FUNKTIONEN"** finden Sie eine Schritt-für-Schritt Gebrauchsanleitung.

#### **Den Lehrmodus benutzen**

Um den Lehrmodus zu aktivieren, drücken Sie zuerst **LEVEL**. Daraufhin zeigt die Computer-Anzeige die z.Zt. gültige Spielstufe. Falls Sie die Stufe wechseln wollen, benutzen Sie eines der Spielfelder, wie in Abschnitt 3

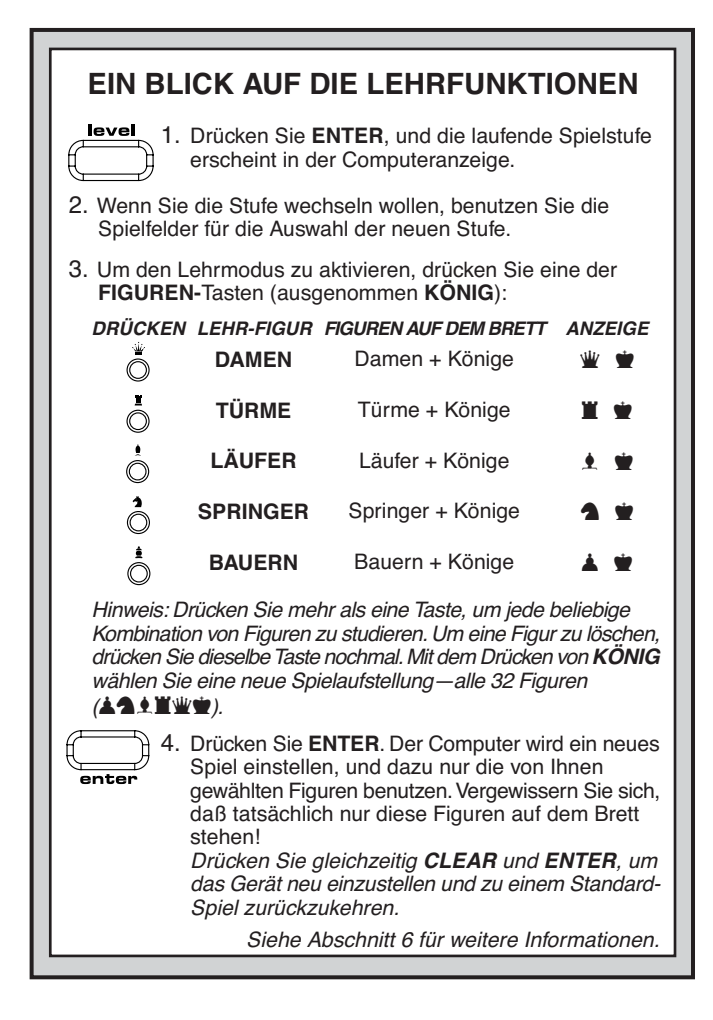

beschrieben. Wenn Sie die Stufe nicht wechseln, bleibt die eingestellte Stufe gültig. Im Lehrmodus wird die Spielstärke des Computers durch die von Ihnen gewählte Stufe bestimmt—genau wie in einem normalen Spiel. Nachdem Sie sich für eine Stufe entschieden haben, sind Sie bereit, den Lehrmodus zu aktivieren.

Die Auswahl einer Lehr-Figur ist ganz einfach — Sie drücken einfach auf eine der **FIGUR**E**N-**Tasten (% , \$, # , @ , oder ! ) , ausgenommen **KÖNIG** (& ). Beachten Sie, daß das Symbol für Ihre gewählte Lehr-Figur angezeigt wird, sobald Sie deren Taste drücken. Sie werden auch sehen, daß das Königsymbol automatisch angezeigt wird, da das Spiel ohne Könige nicht gespielt werden kann! Verlassen Sie den Lehrmodus, indem Sie **ENTER** drücken. Ihr Computer ist nun bereit zu einem neuen Spiel, wobei nur die von Ihnen gewählten Figuren aufgestellt werden. Vergewissern Sie sich, daß tatsächlich nur diese Figuren auf dem Brett stehen.

Wenn Sie eine Kombination von Figuren studieren möchten (z.B. Türme und Läufer), folgen Sie der obenstehenden Anleitung, drücken aber mehr als eine **FIGUREN-**Taste (in diesem Fall zwei, \$ und # ). Falls Sie Ihre Meinung ändern, nachdem Sie eine **FIGUREN-**Taste gedrückt haben, drücken Sie dieselbe Taste nochmal, und die Figur wird gelöscht.

Weitere wichtige Punkte zum Lehrmodus:

- Wenn Sie **LEVEL** drücken, aber dann entscheiden, weder die Stufe noch der Lehrmodus zu wechseln, drücken Sie **CLEAR**, um abzubrechen.
- Wenn Sie **LEVEL** und eine der **FIGUREN-**Tasten gedrückt haben, und dann entscheiden, den Lehrmodus nicht zu benutzen, drücken Sie wahlweise **LEVEL**, **WHITE/**<sup>&</sup>lt; oder **BLACK/**<sup>&</sup>gt; , um den Lehrmodus abzubrechen, und mit der Stufenauswahl fortzufahren.
- Falls Sie aus Versehen im Lehrmodus eine der **FIGUREN-**Tasten drücken, wird Ihr Computer das laufende Spiel aus seinem Gedächtnis verlieren, sobald der Lehrmodus verlassen wird. Um das zu verhindern, und um Ihre momentane Brettaufstellung zu sichern,

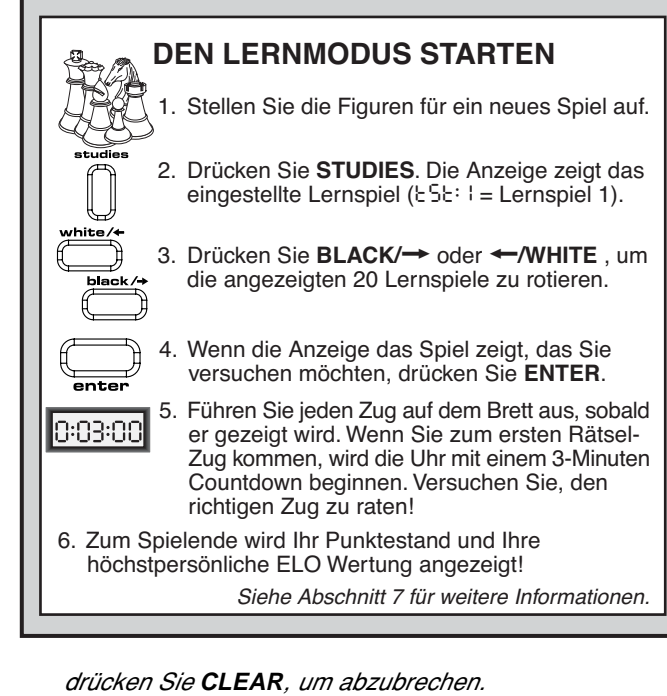

- Wenn Sie das Gerät auf ein NEUES SPIEL einstellen, indem Sie gleichzeitig **CLEAR** und **ENTER** drücken, springt der Computer zurück auf Standard-Spiel. Die gewählte Stufe bleibt weiterhin gültig.
- Die **KÖNIG** Taste ist für das Standard-Spiel reserviert, das alle 32 Figuren aufstellt. Wenn & im Lehrmodus gedrückt wird, zeigt die Anzeige als Hinweis auf die 32- Figuren Brettaufstellung alle sechs Figurensymbole. Wenn Sie zu diesem Zeitpunkt die **ENTER** Taste drücken, um den Lehrmodus zu verlassen, bringt Sie das direkt zu einem neuen Spiel zurück, wobei alle Figuren aufgestellt werden.
- Im Lehrmodus wird der Computer sein "Buch der Eröffnungen" nicht verwenden.

## **7. LERNMODUS: VERSUCHEN SIE, SICH SELBER EINZUSCHÄTZEN**

Wollen Sie eine besonders faszinierende Lernmethode ausprobieren? Dann ist der Lernmodus genau das richtige für Sie! Ihr Computer hat zwanzig berühmte und spannende Spiele aus der Schachgeschichte gespeichert, mit 413 integrierten Schach-Rätseln. Es ist an Ihnen, diese Spiele nachzuspielen, und dabei die richtigen Züge zu machen, d.h. die Züge, die ursprünglichen von der gewinnenden Seite gespielt wurden! Auf diese Weise können Sie Ihre Schachkenntnisse erweitern, Ihre Geschicklichkeit erproben und gleichzeitig lernen, wie man in einer bestimmten Stellung den bestmöglichen Zug findet. Und, um das Ganze noch spannender zu machen, erhalten Sie nach jedem abgeschlossenen Lernspiel Ihre persönliche ELO Wertung!

#### **ELO Wertungen verstehen**

Bevor wir erklären, wie der Lernmodus benutzt wird, wollen wir kurz auf das Konzept der Schachwertung eingehen. Eine "Wertung" ist eine Methode, um die Leistung eines Schachspielers zu messen, oder die relative Spielfähigkeit zu beschreiben. Die internationale Schach-Körperschaft heißt FIDE, oder Fédération Internationale des Échecs. Die FIDE Wertungen werden u.a. auch als ELO Wertungen bezeichnet. Die United States Chess Federation (USCF) benutzt ein ähnliches Wertungssystem. Wertungen sind gewöhnlich vierstellige Ziffern, wobei stärkere Spieler höher bewertet werden. Am oberen Ende der Skala rangieren die Meister mit 2200 und mehr, internationale Großmeister werden mit 2500+ bewertet. Wollen Sie wissen wo Sie stehen? Nur zu! Legen Sie los, und probieren Sie den Lernmodus aus!

#### In **"DEN LERNMODUS STARTEN"** finden Sie ein Beispiel der Lernmodus-Grundlagen.

Stellen Sie die Figuren für ein neues Spiel auf, und drücken Sie **STUDIES**, um den Lernmodus zu aktivieren. Die Anzeige wird das z.Zt. angewählte Lernspiel zeigen (tst: 1für Lernspiel 1). Drücken Sie **BLACK/**> oder **WHITE/**< , um die 20 Lernspiel-Anzeigen zu rotieren, eine nach der anderen, von tst:1 bis tst:20. Wenn die Anzeige das Spiel zeigt, das Sie versuchen möchten, drücken Sie **ENTER**, um Ihre Wahl zu bestätigen. (Beachten Sie, daß das Drücken von **CLEAR** zu diesem Zeitpunkt den Lernmodus abbrechen wird, und Sie zu einem normalen Spiel zurückbringt.)

Nachdem Sie **ENTER** gedrückt haben, stellt der Computer automatisch das von Ihnen gewählte Lernspiel ein. Sie werden kurz PLAY angezeigt sehen, daraufhin folgt der erste Zug. Folgen Sie einfach, indem Sie einen angezeigten Zug nach dem anderen auf dem Brett ausführen. Wenn Sie beim ersten **Rätsel-Zug** angekommen sind, werden Sie eine Reihe von Tönen hören, und die Uhr beginnt einem 3-Minuten Countdown. Nun ist es an Ihnen, den Zug zu erraten, der im Originalspiel erfolgreich von Weiß gespielt wurde!

Und so wird's gemacht:

- Es gibt nur einen "richtigen" Zug pro Stellung.
- Die Rätselzüge sind immer für Weiß (Weiß ist in jedem Spiel die gewinnende Seite). Der Computer macht die Züge für Schwarz, und Sie führen diese auf dem Brett aus.
- **Wenn Sie den richtigen Zug machen,** zeigt der Computer die Punktzahl, die Sie dafür bekommen, wie z.B. Pnt: 4 Je nach Schwierigkeitsgrad des Zugs bekommen Sie 1 bis 8 Punkte. Der Computer macht daraufhin den nächsten Zug.
- **Wenn Sie den falschen Zug machen,** werden Sie einen Fehlerton hören und kurz – – – – – in Auzeige sehen. Für jeden falschen Zug werden automatisch Punkte abgezogen, und Sie können Ihre Figur zurück auf das ursprüngliche Feld stellen. Bei schwierigen Zügen wird Ihnen mehr als ein Versuch erlaubt. Wenn Sie das Maximum der erlaubten Versuche erreicht haben, wird der richtige Zug automatisch angezeigt.
- **Wenn Sie den richtigen Zug nicht innerhalb einer Minute gefunden haben**, hören Sie drei Warntöne. Danach hören Sie alle 10 Sekunden ein tickendes Geräusch. Wenn Ihre Zeit abgelaufen ist, wird der richtige Zug angezeigt. Führen Sie diesen Zug auf dem Brett aus.
- Nach dem ersten Rätsel-Zug sind alle weißen Züge aufeinanderfolgende Rätsel-Züge. In anderen Worten: Sie erraten jeden weißen Zug, bis zum Ende des Spiels.

Am Ende des Spiels rechnet der Computer zusammen, und zeigt Ihren Gesamtpunktestand für das beendete Lernspiel (wie z.B. tot:14, bis zu maximal 50 Punkten an. Danach sehen Sie Ihre geschätzte ELO Wertung, die davon abhängt, wie gut Sie gespielt haben! Die Anzeige wechselt zwischen der Gesamtpunktezahl und der ELO Wertung, bis Sie **CLEAR** drücken, um ein neues Spiel zu beginnen. Wenn Ihr erster Spielversuch nicht die Wertung bringt, die Sie gerne erreichen würden, geben Sie nicht auf, und arbeiten Sie weiterhin an den Lernspielen—und sehen Sie zu, wie Ihre Wertung steigt, während Sie lernen und sich verbessern.

Bonus: Im Anhang dieses Handbuchs finden Sie eine vollständige Liste der 20 Lernspiele. Diese Spiele wurden als Referenz, und auf Grund Ihres historischen Wertes aufgeführt. Sie finden dort für jedes Spiel Informationen über Spieler, Ort und Datum. Denken Sie daran, daß die Spiele nur als Referenz gedacht sind—und daß Sie nur sich selber betrügen, wenn Sie diese nachschlagen, bevor Sie selber versucht haben, die Rätsel zu lösen!

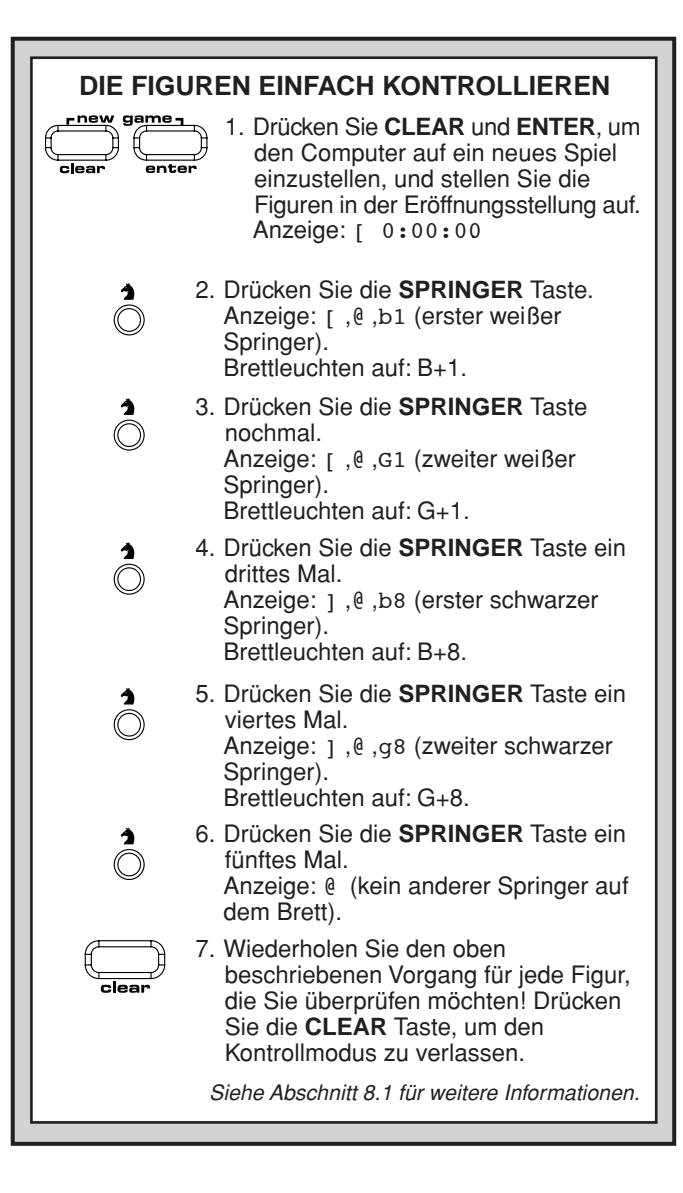

## **8. STELLUNGEN BEZIEHEN UND KONTROLLIEREN 8.1 Stellungen überprüfen**

Im Rahmen **"DIE FIGUREN EINFACH KONTROL-LIEREN"** finden Sie ein Schritt-für-Schritt Beispiel zur Anwendung des Kontrollmodus.

Falls Schachfiguren umgefallen sind, oder Sie den Eindruck haben, daß die Brettstellung nicht mehr stimmt, können Sie den Computer jede Figurenposition überprüfen lassen!

Drücken Sie eine der **FIGUREN-**Tasten (& , % , \$, # , @ , oder ! ), wenn Sie am Zug sind. Der Computer zeigt Ihnen, wo die erste Figur dieser Art stehen sollte—die Anzeige zeigt das Figurensymbol, Spielfarbe, und die Feldbestimmung. Die Brettleuchten zeigen ebenfalls auf dieses Feld. Drücken Sie dieselbe **FIGUREN-**Taste nochmal, um festzustellen, wo die zweite Figur dieser Art stehen sollte. Die weißen Figuren werden immer zuerst gezeigt, danach die schwarzen. Wenn keine weiteren Figuren dieser Art auf dem Brett stehen sollten, erscheint in der Anzeige nur noch das Figurensymbol.

Wollen Sie noch mehr Figurenstellungen überprüfen? Dann wiederholen Sie einfach den oben beschriebenen Vorgang. Mit den **FIGUREN-**Tasten können Sie nach Belieben das gesamte Brett kontrollieren! Drücken Sie **CLEAR**, um zu einem normalen Spiel zurückzukehren.

#### **8.2 Stellungen aufbauen und wechseln**

#### In **"DEN STELLUNGSMODUS AUSPROBIEREN!"** wird gezeigt, wie's gemacht wird.

Im Stellungsmodus können Sie Stellungen, die Sie besonders interessieren, aufbauen und damit ein Spiel beginnen. Sie können auch Schachprobleme aufstellen, und vom Computer lösen lassen! **Vorsicht:** Wenn Sie während eines Spiels die Stellung verändern, werden alle vorangegangenen Züge des laufenen Spiels aus dem Gedächtnis des Computers gelöscht.

Drücken Sie **POSITION**, um den Stellungsmodus zu aktivieren. In der Anzeige erscheint -POS-. Wenn Sie am Zug sind, können Sie die Stellung ändern, oder neu einrichten. Nachdem Sie Ihre neue Stellung aufgestellt haben, drücken Sie **CLEAR**, um den Stellungsmodus zu verlassen.

- **Um eine Figur vom Brett zu nehmen,** drücken Sie diese Figur erst auf ihr Feld, dann nehmen Sie sie vom Brett. Beachten Sie, daß in der Anzeige Art und Farbe der Figur erscheinen, und das Feld mit einem zusätzlichen Minuszeichen (–) angezeigt wird.
- **Um eine Figur von einem Feld zum anderen zu bewegen,** drücken Sie diese Figur erst auf ihr Feld, heben sie dann an, und drücken sie auf das neue Feld. Während Sie dies tun, wird in der Anzeige ein Minuszeichen (–) für das erste Feld erscheinen, und ein Pluszeichen (+) für das zweite.
- **Um eine zusätzliche Figur aufs Brett zu stellen,** drücken Sie erst die entsprechende **FIGUREN-**Taste (& , % , \$, # , @ , oder ! ). Vergewissern Sie sich, daß in der Anzeige die richtige Spielfarbe für die neue Figur erscheint. Falls nicht, drücken Sie **BLACK/**> oder **WHITE/**< , um die Farbe zu wechseln. Wenn die Anzeige die richtige Figurenart und -farbe zeigt, stellen Sie die entsprechende Figur auf das gewünschte Feld und drücken dabei vorsichtig auf. In der Anzeige erscheint ein Pluszeichen (+) und die Position des Feldes. Um eine weitere Figur der gleichen Art hinzuzufügen, drücken Sie einfach auf ein anderes Feld. Um eine Figur anderer Art hinzuzufügen, drücken Sie die entsprechende **FIGUREN-**Taste, und folgen der obenstehenden Beschreibung.
- **Um das Brett zu räumen,** drücken Sie **ENTER** während Sie im Stellungsmodus sind. In der Anzeige wird \_ erscheinen, um ein leeres Schachbrett zu symbolisieren. Drücken Sie **ENTER** noch einmal, um zu bestätigen, daß Sie das Brett wirklich räumen wollen. Dann stellen Sie die einzelnen Figuren, wie oben beschrieben, auf. Wenn Sie sich entscheiden, daß Brett doch nicht zu räumen, drücken Sie **CLEAR**, um abzubrechen. Diese Funktion kann sehr praktisch sein, wenn Sie eine Stellung mit wenigen Figuren aufbauen, und der Einfachheit halber mit einem leeren Schachbrett beginnen wollen.
- **Sobald Sie Ihre Brettstellung wie oben beschrieben geändert haben**, vergewissern Sie sich, ob die Anzeige tatsächlich das richtige Farbsymbol zeigt, d.h. die Farbe der Seite, die am Zug ist. Falls nötig, wechseln Sie die Farbe durch Drücken der **BLACK/**> oder **WHITE/**< Taste.
- **Um den Stellungsmodus zu verlassen,** drücken Sie **CLEAR**. Sie kehren mit Ihrer neuen Stellung zu einem normalen Spiel zurück.

Beachten Sie, daß mit der oben beschriebenen Anleitung jede erlaubte Stellung aufgebaut werden kann. Der Computer wird keine verbotenen Stellungen gestatten, wie z.B. eine Stellung, bei der mehr Figuren aufgestellt werden, als bei einem normalen Spiel zulässig sind, oder eine Stellung, bei der der König im Schach steht, und nicht bewegt werden kann. In einem solchen Fall wird der Computer einfach nur einen Ton abgeben, wenn Sie **CLEAR** drücken, und es ist dann nicht möglich, den Stellungsmodus zu verlassen. Überprüfen Sie die Stellung, indem Sie die **FIGUREN-**Tasten

#### **CLEAR ENTER E2 E3 D8 H5** 1. Drücken Sie **CLEAR** und **ENTER**, um den Computer auf ein neues Spiel einzustellen, und stellen Sie die Figuren in der Eröffnungsstellung auf. Anzeige:  $\Box$ ,0:00:00. **DEN STELLUNGSMODUS AUSPROBIEREN!** 2. Drücken Sie **POSITION** (Stellung), um den Stellungsmodus zu aktivieren. Anzeige: -POS-. 3. Drücken Sie den weissen Bauern auf Feld E2, und nehmen Sie ihn vom Brett. Anzeige: □,▲,-E2. 4. Drücken Sie den gleichen Bauern auf Feld E3 und stellen Sie ihn auf das Brett. Anzeige:  $\Box$ ,  $\triangle$ , + E3. 5. Drücken Sie die schwarze Königin auf Feld D8, und nehmen Sie sie vom Brett. Anzeige: **...** \, \, -d8. 6. Drücken Sie dieselbe Königin auf Feld H5 und stellen Sie sie auf das Brett. Anzeige: ■, W, +H5. 7. Drücken Sie WHITE /<sup>-</sup>, um die Farbe zu wechseln, die als nächstes am Zug ist. 8. Drücken Sie **CLEAR**, um den Modus zu verlassen und zu einem normalen Spiel zurückzukehren. Siehe Abschnitt 8.2 für weitere Informationen.

benutzen, und korrigieren Sie (indem Sie eine Figur hinzufügen, fortnehmen, oder eine falsch positionierte Figur umstellen) falls nötig. Dann drücken Sie **CLEAR**, um den

## **9. TECHNISCHE DETAILS**

Stellungsmodus zu verlassen.

#### **9.1 Die "ACL" Funktion**

Statische Aufladung oder andere elektrische Störungen können manchmal dazu führen, daß Computer "sperren". Falls das passieren sollte, entfernen Sie die Batterien, und benutzen eine Nadel oder einen anderen spitzen Gegenstand, um für mindestens eine Sekunde in die mit "**ACL**" markierte Öffnung im Sockel des Gerätes zu drücken. Dies stellt den Computer neu ein.

#### **9.2 Pflege und Wartung**

Ihr Schachcomputer ist ein elektronisches Präzisionsgerät, und sollte niemals grob gehandhabt, extremen Temperaturen oder Feuchtigkeit ausgesetzt werden. Vergewissern Sie sich, daß der Netzadapter (falls Sie einen solchen verwenden) ausgeschaltet ist, und die Batterien entfernt wurden, bevor Sie das Gerät reinigen. Benutzen Sie niemals chemische Reinigungsmittel oder -flüssigkeiten um das Gerät zu reinigen, da diese den Kunststoff beschädigen können.

Schwache Batterien sollten sobald wie möglich ersetzt werden, da sie auslaufen und den Computer beschädigen können. In Bezug auf die Verwendung von Batterien beachten Sie bitte auch Folgendes. **Warnung: Benutzen Sie nur Alkalin oder Zink-Kohlenstoff Batterien. Benutzen Sie niemals gleichzeitig verschiedene Batterie-Typen, oder gleichzeitig neue und alte Batterien. Versuchen Sie nicht, nicht-wiederaufladbare Batterien aufzuladen. Benutzen Sie nur die empfohlenen Batterien, oder Batterien die der Empfehlung entsprechen. Beachten Sie die korrekte Polarität, wenn Sie die Batterien einsetzen. Verbrauchte Batterien sollten sofort aus dem Gerät entfernt werden.**

#### **Schließen Sie die Stromversorgung nicht kurz.**

Falls ein AC-DC Netzadapter angeschlossen wird, muß er den Angaben in Abschnitt 9.3 entsprechen. Ein Adapter ist kein Spielzeug und sollte mit Sorgfalt gehandhabt werden. In Bezug auf die Verwendung eines AC-DC-Netzadapters beachten Sie bitte auch Folgendes. **Warnung: Benutzen Sie einen positive zentrierten Netzadapter mit sicherheitsisoliertem Transformator. Auf dem Gehäuse des Netzadapters sollten die Polaritätssymbole, die die positive Zentriertheit bestätigen, eindeutig markiert sein. Der Netzadapter sollte regelmäßig auf mögliche Gefahrenquellen, wie z.B.die Beschädigung des Netzsteckers, der Kabel, des Gehäuses oder anderer Bestandteile untersucht werden. Falls eine Beschädigung festgestellt wird, sollte der Netzadapter nicht mehr benutzt werden.**

#### **9.3 Technische Daten**

Tasten: 17 Digitale Leuchtziffern Anzeige: 48 Segmente, 5-stellig<br>Batterien: 4 x AA (1.5V) Zellen Energieverbrauch:<br>Maße: Maße: 335 x 302 x 35 mm<br>Gewicht: 1 kg (ohne Batteriei Gewicht: 1 kg (ohne Batterien)<br>AC-DC- Netzadadapter: 9V/300mA positiv zer

4 x AA (1.5V) Zellen<br>330 mW Maximum 9V/300mA positiv zentriert

 $\frac{1}{1}$   $\frac{1}{1}$   $\frac{1}{1}$ 

#### **Bitte heben Sie diese Information für späteren Gebrauch gut auf.**

Saitek behält sich das Recht vor, in der Weiterentwicklung technische Änderungen vorzunehmen.

Leisten Sie einen Beitrag zum Umweltschutz:

- Verbrauchte Batterien und Akkumulatoren (Akkus) gehören nicht in den Hausmüll.

 $\overline{\!\!\!\!\!\!\!/}$  Sie können sie bei einer Sammelstelle für Altbatterien bzw. Sondermüll abgeben.

Informieren Sie sich bei Ihrer Gemeinde.

# **MÖGLICHE STÖRUNGSURSACHEN**

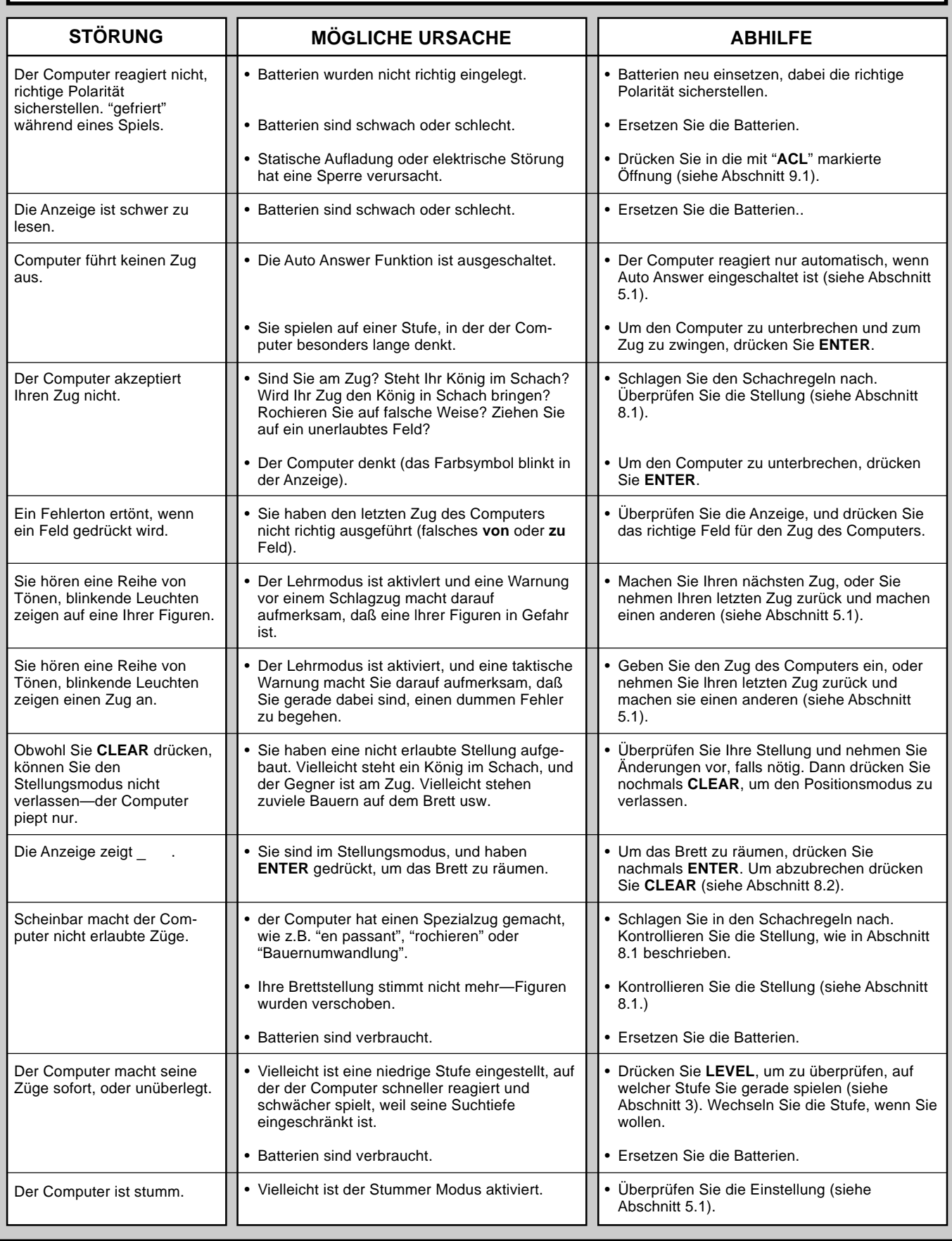

# **MISE EN ROUTE RAPIDE**

Pour commencer à jouer tout de suite, sans lire d'abord le manuel entièrement, il suffit de suivre ces étapes de Mise en Route Rapide!

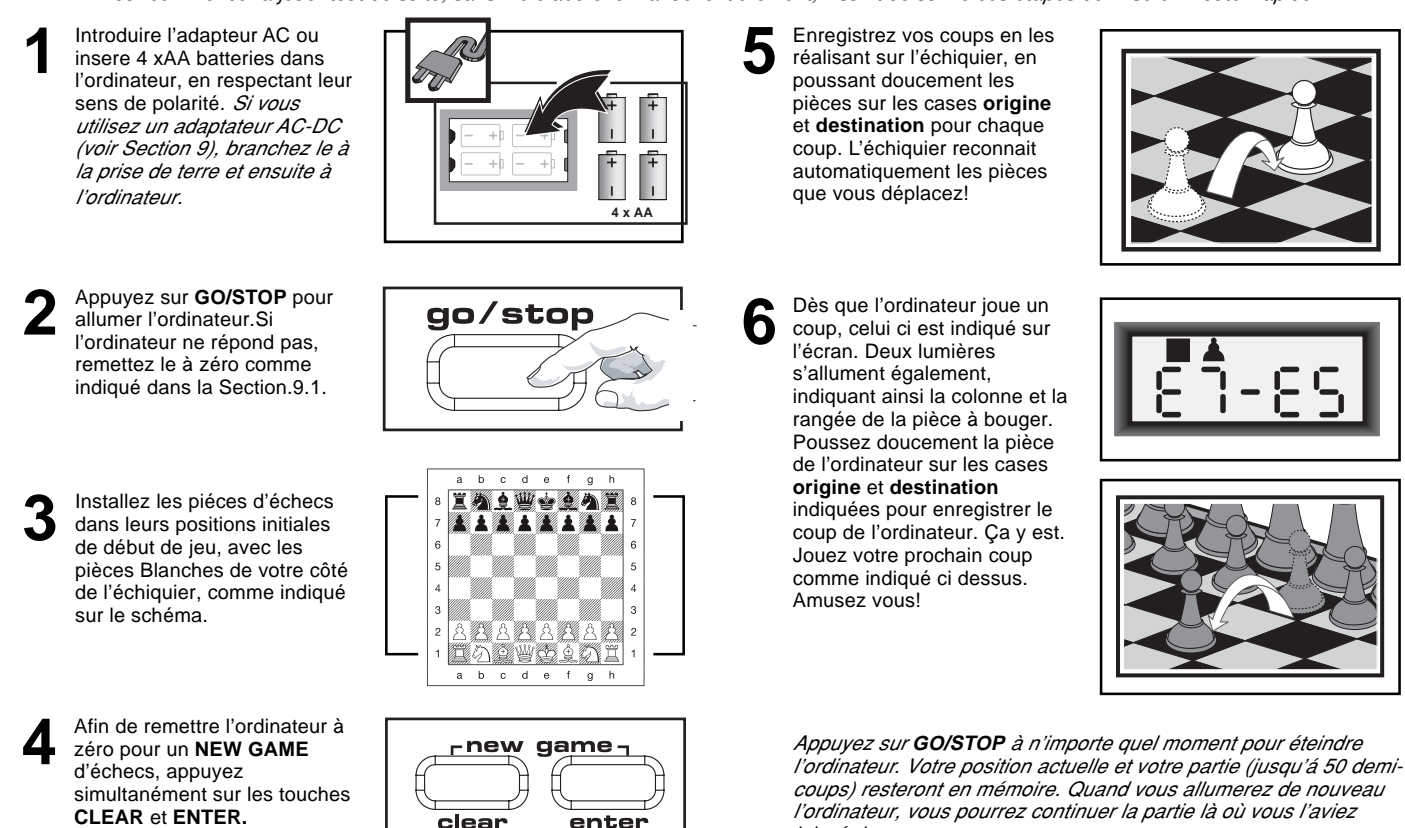

laissée!

## **TOUCHES ET FONCTIONS**

- **1. ECRAN:** S'utilise pour montrer les coups et les informations sur ceux ci pendant une partie. S'utilise également pour la sélection des Niveaux, Options, et des Jeux d'Etudes, pour vérifier les pièces, la position sur l'échiquier, et plus encore.
- **2. LUMIERES DE L'ECHIQUIER:** S'utilisent pour montrer les coups d'une partie, les retours en arrière, et pour vérifier/mettre en place les positions sur l'échiquier.
- **3. ECHIQUIER SENSORIEL:** Chaque case comporte une cellule sensorielle qui enregistre automatiquement les mouvements des pièces. Vous pouvez appuyer sur certaines cases dans les Modes Niveaux et Options pour sélectionner les niveaux et options.
- **4. LES TOUCHES DU JEU STUDIES (ETUDES):** Appuyez sur cette touche pour entrer dans le Mode Etudes.
	- **GO/STOP:** Appuyez sur cette touche pour allumer et éteindre l'ordinateur.
	- **INFO (INFORMATION):** Appuyez sur cette touche pour entrer dans le Mode Info; à l'intérieur du Mode Info, appuyez sur cette touche pour alterner entre les principaux groupes d'informations. Actionnez cette touche quand c'est votre tour de jouer pour demander un conseil.
	- **LEVEL (NIVEAU):** Appuyez sur cette touche pour entrer dans le Mode Niveaux; à l'intérieur du Mode Niveaux, appuyez sur cette touche pour sauter 8 niveaux d'un coup. Cette touche s'utilise également pour accéder aux Modes d'Enseignement Extensifs.
	- **WHITE/**< **and BLACK/**> **(**< **/BLANCHES et NOIRES/**> **):** Appuyez sur ces touches pour changer de niveaux un par un dans le Mode Niveaux, et pour alterner entre les options dans le Mode Option et dans le Mode Info. Elles s'utilisent également pour choisir les Jeux d'Etudes dans le Mode Etudes, et pour choisir la couleur dans le Mode Position.
	- **TAKE BACK (RETOUR-EN-ARRIERE):** Appuyez sur cette touche pour annuler un demi-coup (un coup pour chaque camp). Il est possible d'annuler jusqu'à un maximum de 50 demi-coups.
	- **OPTION (OPTION):** Appuyez sur cette touche pour entrer dans le Mode Option; à l'intérieur du mode Option, appuyez dessus pour alterner entre les principaux groupes d'options. **• CLEAR (EFFACER):** Appuyez sur cette touche simultanément avec
	- **ENTER** pour remettre l'ordinateur à zéro pour un **NEW GAME.**<br>Appuyez sur cette touche pour sortir des Modes Option, Vérification<br>et Position. S'utilise également pour effacer les Ecrans d'Info et pour<br>annuler les demandes Appuyez sur cette touche pour annuler le Mode Etudes (à moins que vous ayez déjà appuyé sur **ENTER**), et appuyez sur cette touche pour annuler le Mode Niveaux si vous décidez au bout du compte de ne pas faire de changement (à moins que vous ayez appuyé sur des cases de l'échiquier pour changer de niveaux). **• ENTER (ENTRER):** Appuyez sur cette touche simultanément avec
	-

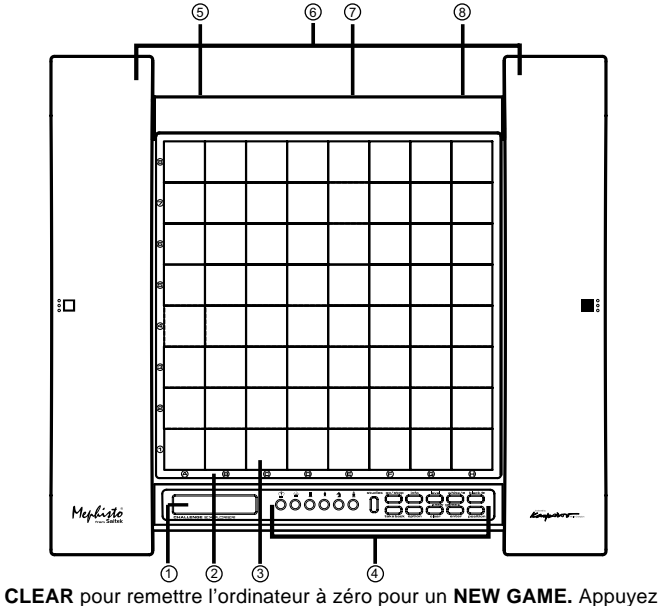

sur cette touche pour changer de camp avec l'ordinateur, et actionnez la pendant que l'ordinateur réfléchit pour le forcer à jouer. Appuyez sur cette touche pour activer et désactiver les paramètres des Options, pour choisir les paramètres des pendules Bronstein, et pour sortir du Mode Niveaux en ayant choisi votre nouveau niveau ou votre partie du Mode d'Enseignement. Appuyez sur cette touche pour sortir du Mode d'Etudes en ayant choisi une nouvelle partie d'Etudes. Appuyez dessus pour effacer l'Echiquier dans le Mode Position, puis appuyez dessus à nouveau pour confirmer.

- **POSITION (POSITION):** Appuyez sur cette touche pour entrer dans le Mode Position.
- **TOUCHES SYMBOLES DE PIECES:** Elles s'utilisent dans les Modes
- 
- Vérification, Position. S'utilisent également pour la promotion de pions. **5. PRISE D'ADAPTATEUR:** Pour les adaptateurs AC-DC. **6. COMPARTIMENT DE RANGEMENT DES PIECES:** A la base de l'unité. **7. COMPARTIMENT A PILES:** A la base de l'unité. Utilisez quatre piles
- alkalines "C" (AM2/R14). **8. ACL (Remise à zéro):** A la base de l'unité. S'utilise pour éliminer les décharges électriques après avoir inséré des piles neuves ou l'adaptateur.

#### **INDEX**

#### **MISE EN ROUTE RAPIDE TOUCHES ET CARACTERISTIQUES INTRODUCTION**

#### **1. COMMENÇONS!**

- 1.1 D'abord, Installez les Piles/Adaptateur AC-DC
- 1.2 Prêt à jouer? Voici comment bouger!
- 1.3 Maintenant c'est à l'ordinateur de jouer
- 1.4 Vous changez d'avis? Retour en Arrière
- La partie est terminée? Pourquoi ne pas recommencer
- 1.6 Trop Facile/Difficile? Changez de niveaux
- **2. D'AUTRES CARACTERISTIQUES A EXPLORER**
	- 2.1 A qui de jouer? Vérifiez l'écran
	- 2.2 Coups d'éches spéciaux<br>2.3 Coups illégaux Coups illégaux
	- 2.4 Echec, Mat et Nul
	- 2.5 Interrompre la Recherche de l'Ordinateur
	- 2.6 Changer de Camp avec l'Ordinateur
	- 2.7 Ouvertures Incorporées
	- 2.8 Penser pendant le Temps de l'Adversaire
	- 2.9 Mémoire du Jeu
- **3. NIVEAUX DE JEU**
	- Etablir un Niveau de Jeu
	- 3.1 Niveaux de Jeu Normaux (Cases A1-B7)
	- 3.2 Niveau Infini (Case B8)
	- 3.3 Niveaux Tournoi (Cases C1-C8)
	- 3.4 Niveaux Blitz (Cases D1-D8)
	- 3.5 Niveaux Divertissement (Cases E1-E8)
	- 3.6 Niveaux de Recherche de Mat (Cases F1-F8)
	- 3.7 Niveaux d'Entraînement (Cases G1-G8)
	- 3.8 Niveaux Faibles Auto-Adaptables (Cases H1-H8)
- **4. MODE INFO: OBSERVEZ L'ORDINATEUR PENSER**
	- Utilisation du Mode Info
	- 4.1 Variation Principale
	- 4.2 Information sur la Recherche
	- 4.3 Information sur les Pendules d'Echecs
	- 4.4 Compteur de Coups/Nombre de Coups par Partie Vous voulez un conseil? Il suffit de demander
- **5. OPTIONS POUR LE DIVERTISSEMENT ET LA VARIETE** Sélection des Options de Jeu
	- 5.1 Options du Mode d'Opération (Cases A1-H1)
	- 5.2 Options d'Alternance de l'Ecran (Cases A3-H3)
	- 5.3 Options des Pendules Bronstein (Case A4)
- **6. MODE D'ENSEIGNEMENT: APPRENEZ SUR LES TACTIQUES** Utilisation des Modes d'Enseignement
- **7. MODE D'ETUDES: ESSAYEZ DE VOUS EVALUER** Comprendre les classements ELO
	- Utiliser le Mode Etudes
- **8. VERIFICATION/MISE EN PLACE DES POSITIONS** 8.1 Verification des Positions
- 8.2 Changement et Mise en Place des Positions
- **9. DETAILS TECHNIQUES**
	- 9.1 La fonction **ACL**
	- 9.2 Soins et Entretien

#### 9.3 Spécificités Techniques

**GUIDE DE SOLUTIONS DE PROBLEMES**

#### **ANNEXE: 20 PARTIES D' ETUDES**

#### **INTRODUCTION**

Nous sommes heureux de vous accueillir dans le monde excitant des Echecs! Que vous ayez juste commencé à étudier ce jeu passionnant, ou que vous soyez un joueur habitué, en utilisant votre nouvel ordinateur d'échecs,vous aurez l'opportunité de découvrir bien plus sur les échecs que vous n'auriez pu l'imaginer. Lisez ce manuel pour avoir une vision des capacités de votre ordinateur - de toutes les caractéristiques et modes spéciaux, de toutes les options uniques et des niveaux de jeu. Et tirez en avantage, l'une après l'autre! Vous vous amuserez beaucoup - et vous ne regarderez plus jamais les échecs de la même façon.

Votre ordinateur connait toutes les règles d'échecs - et il ne trichera jamais! Pour ceux d'entre vous qui n'ont jamais joué avant, nous avons inclus un bref aperçu des règles pour vous permettre de commencer. Pour des informations plus détaillées, pourquoi ne pas vous rendre dans votre bibliothèque locale, où vous êtes certain de trouver de nombreux livres intéréssants sur les échecs.

#### **1. COMMENÇONS!**

#### **1.1 En premier, installez les Piles/adaptateur AC/DC**

Votre ordinateur fonctionne avec 4 piles AA Insérez les piles dans le compartiment à la base de l' unité, en vous assurant de respecter la bonne polarité. Utilisez des piles alcalines neuves pour une meilleure durée de vie des piles.

Nous vous recommendons fortement de n'utiliser que l'adaptateur spécifié dans Section 9.3. Utiliser tout autre adaptateur peut endommager l'ordinateur et annuler votre garantie. Nous vous prions également de lire les informations préventives sur l'utilisation de l'adaptateur dans la Section 9.2. Si vous utilisez un adaptateur, branchez le d'abord à la prise de terre et ensuite à votre ordinateur.

**Important:** Pour vous assurer de ne pas perdre le contenu de la mémoire de l'ordinateur, gardez de bonnes piles dans l'ordinateur même si vous utilisez un adaptateur AC-DC.

Allumez l'ordinateur en appuyant sur **GO/STOP**, et un bip signalera que le jeu est prêt à commencer. Si l'ordinateur ne répond pas (une décharge statique a pu le bloquer), utilisez un trombone ou tout autre objet pointu pour appuyer dans le trou indiqué par **ACL** à la base de l'unité pour au moins une seconde. Ceci remet l'ordinateur à zéro.

Astuce: Pour économiser l'énergie et prolonger la vie des piles, allumez l' option de Mise Hors Tension Automatique (voir Section 5.1).

#### **1.2 Prêt à jouer? Voici comment bouger!**

D'accord, maintenant il est temps de commencer une partie! C'est tellement facile - il suffit de suivre les étapes suivantes:

- a. Appuyez sur **GO/STOP** pour alllumer l'ordinateur, si vous ne l'avez pas déjà fait.
- b. Appuyez sur les touches **CLEAR** et **ENTER** en même temps pour remettre l'ordinateur à zéro pour un **NEW GAME** d'échecs. Mettez les pièces en place sur leur positions de partie, avec les Blanches les plus proches de vous sur l'Echiquier, comme indiqué dans *Mise en* Route Rapide.
- c. Pour jouer un coup, appuyez doucement sur la pièce que vous voulez bouger jusqu'à entendre un bip et que deux lumières sur l'échiquier s'allument pour indiquer cette case. L'Echiquier sensible reconnaîtra votre pièce automatiquement. Vous ne le croyez pas? Il vous suffit de regarder l'écran, qui d'un seul coup se remplit d'informations - il indique votre pièce, avec la couleur de la pièce et la case que vous venez de presser!
- d. Prenez cette pièce et appuyez la doucement sur la case vers laquelle vous voulez la déplacer. Vous entendrez un deuxième bip quand l'ordinateur confirmera votre coup. Ça y est - vous venez de jouer votre premier coup de la partie! Ensuite, c'est aux Noirs de jouer - et l'ordinateur joue son premier coup.

Vous remarquerez que l'ordinateur a tendance à jouer de manière instantanée au début d'une partie, au lieu de prendre du temps pour réfléchir. Ceci est dû au fait qu'il joue de mémoire, utilisant un "livre" incorporé de coups (pour plus d'informations, voir Section 2.7).

#### **1.3 Maintenant c'est à l'Ordinateur de Jouer**

Quand l'ordinateur joue un coup, il émet un bip et deux lumières s'allument sur l'échiquier pour indiquer la case de la pièce qu'il veut déplacer. Il montre également son coup entier sur l'écran. Vérifiez - vous verrez les cases **origine** et **destination** du coup de l'ordinateur, avec la couleur et le type de pièce qu'il est en train de bouger. Notez que la case origine *clignote sur l'écran*. Appuyez sur la pièce indiquée dans la case **origine** jusqu'à entendre un bip. La case **destination** clignote alors sur l'écran - déplacez cette mème pièce vers la case **destination** indiquée et appuyez pour terminer le coup de l'ordinateur. Et c'est encore à votre tour de jouer…

A propos, pendant que vous réfléchissez à votre prochain

coup, remarquez que les symboles des pièces d'échecs sont affichés sur l'écran, l'un après l'autre, depuis le plus "bas" pion jusqu'au Roi. Ceci signifie que la pendule d'échecs incorporée est en mode normal, comptant le temps écoulé. Si l'Horloge de Compte à Rebours est activée, comme indiqué dans la Section 5.1, les symboles affichés apparaitront en sens inverse.Vous trouverez des détails sur les caractéristiques des pendules d'échecs dans la Section 4.3.

#### **1.4 Changement d'avis? Retour en Arrière**

Quand vous jouez aux échecs contre cet ordinateur, rien n'est définitif, vous pouvez changez d'avis ou décider de jouer un coup différent quand vous le désirez! Quand c'est votre tour de jouer, appuyez simplement sur **TAKE BACK.** L'écran montre le coup à annuler, avec la case de **destination** initiale qui clignote et qui est indiquée par des lumières sur l'échiquier. Appuyez doucement la touche sur la case indiquée, et l'ordinateur vous indique **d'où** vient cette pièce en faisant clignoter cet écran et en utilisant des lumières sur l'échiquier pour indiquer cette case. Appuyez sur la pièce dans la case **origine** pour terminer le retour en arrière. Vous pouvez répéter cette opération autant de fois que vous le désirez, annulant jusqu'à 50 coups (ou 25 coups pour chaque camp). Pour continuer à jouer à n'importe quel moment, il vous suffit de jouer un autre coup sur l'échiquier.

Après avoir annulé une prise, l'ordinateur s'assurera que votre échiquier est toujours correctement installé en vous rappelant de remettre la pièce prise sur l'échiquier. Il le fait en montrant le symbole de la pièce et sa localisation, en même temps qu'un symbole "+", et en allumant les lumières sur l'échiquier pour cette case. Remettez cette pièce sur l'échiquier et appuyez dessus pour terminer le retour en arrière.

#### **1.5 La Partie est terminée? Pourquoi ne pas recommencer**

A chaque fois que vous terminez un jeu (ou si vous abandonnez pendant votre partie en cours), c'est facile de recommencer à jouer! Reinitialisez l'ordinateur pour un **NEW GAME** en appuyant sur les touches **CLEAR** et **ENTER** en même temps. Une série de bips vous indiquent que l'ordinateur est prêt. Le même niveau de jeu sera activé, mais vous pouvez le changer si vous le désirez, comme indiqué dans la Section 3.

**IMPORTANT:** Réinitialiser l'ordinateur pour une nouvelle partie efface la partie en cours de la mémoire de l'ordinateur -faites attention à ne pas appuyer sur ces touches par erreur!

#### **1.6 Trop Facile? Difficile? Changez de niveau!**

Quand vous allumez votre ordinateur pour la première fois, il se trouve automatiquement programmé sur le Niveau de Jeu Normal A4 (cinq secondes par coup). Cependant, il y a 64 niveaux entre lesquels choisir - vous aurez envie de tous les essayer! Pour les descriptions des niveaux de jeu et sur la façon de changer de niveaux, voir Section 3.

#### **2. D'AUTRES CARACTERISTIQUES A EXPLORER**

#### **2.1 C'est à qui de jouer? Vérifiez l'écran**

Quand l'ordinateur joue pour les Noirs, une case noire clignote sur l'écran pendant qu'il réfléchit. Après qu'il ait joué, une case blanche indique que maintenant c'est au tour des Blancs. D'un seul coup d'oeil, vous pouvez dire si l'ordinateur est en train de penser, et à qui c'est le tour de jouer.

#### **2.2 Coups Spéciaux d'Echecs**

 **Prises:** Pour prendre une pièce, appuyez sur la pièce que vous voulez prendre, retirez la de l'échiquier, et appuyez votre pièce sur la case de la pièce prise. Les prises sont indiquées comme en E5•F4.

Les Prises en Passant: Dans ce type de prises, l'ordinateur vous rappelle de retirer le pion pris en indiquant

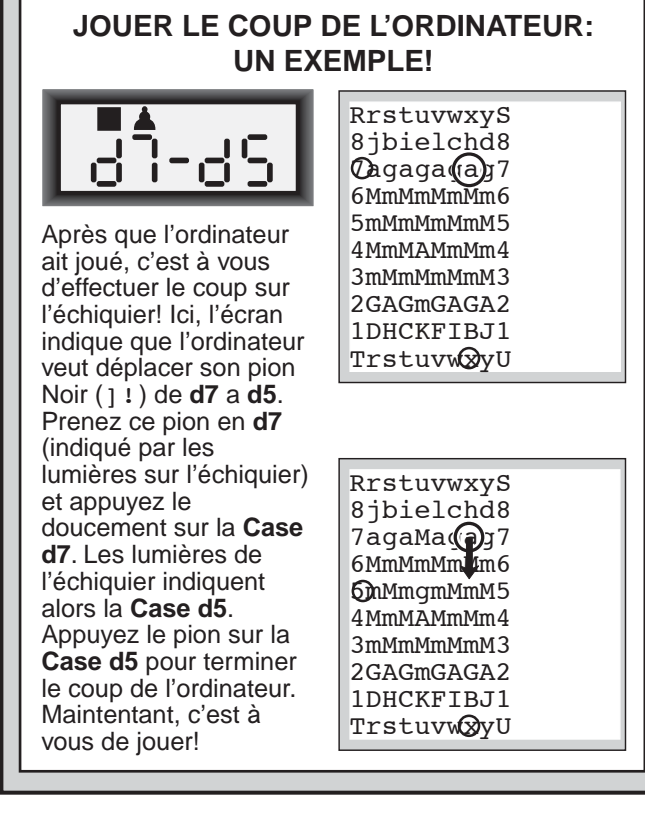

la position du pion, avec un signe moins, et en utilisant deux lumières sur l'échiquier pour signaler cette case. Appuyez sur le pion pris avant de le retirer de l'échiquier.

**Le Roque:** L'ordinateur reconnait automatiquement un roque après que le Roi ait été déplacé. Après que vous ayez appuyé le Roi sur ses cases **origine** et **destination,** l'ordinateur utilise l'écran et les lumières de l'échiquier pour vous rappeler de déplacer la Tour. Appuyez sur la Tour dans ses cases **origine** et **destination** pour terminer le coup. Notez que le Petit roque est indiqué par 0-0, et le Grand roque par 0-0-0.

**Promotion de pions: Quand vous promouvez un pion,** d'abord jouez votre coup comme d'habitude, en pressant votre pion sur ses cases **origine** et **destination** Ensuite, appuyez sur la Touche de Symbole de Pièce de la pièce que vous désirez promouvoir (% , \$, # , ou @ ). L'ordinateur reconnait votre nouvelle pièce immédiatement, et commence à penser à son prochain coup. N'oubliez pas de changer votre pièce sur l'echiquier! **Quand l'ordinateur promouvoit un pion,** l'écran indique le pion et la pièce promue N'oubliez pas de remplacer le pion de l'ordinateur par sa nouvelle pièce.

#### **2.3 Coups Illégaux**

Votre ordinateur n'acceptera jamais un coup illégal! Si vous essayer d'en faire un, vous entendrez un double bip grave, et les lumières de l'échiquier ainsi que l'écran continueront simplement à indiquer la case **d'où** vient la pièce. Déplacez cette pièce vers une autre case, ou appuyez à nouveau sur cette pièce dans la case **origine** initiale et déplacez une pièce différente.

Si vous ne jouez pas le coup de l'ordinateur correctement, vous entrendrez également un bip d'erreur. Cela signifie que vous êtes en train de bouger une pièce incorrecte, ou que vous êtes en train de déplacer la pièce de l'ordinateur vers une mauvaise case. Si l'ordinateur désire déplacer son pion de C7 à C5, par exemple, et que vous appuyez sur C7 et ensuite C8, l'écran indiquera : C5 un court instant, pour signaler votre erreur. Ensuite, l'écran affiche à nouveau le coup (C7-C5), et l'ordinateur attend que vous appuyez sur C5 pour terminer le coup.

Si vous appuyez sur une touche et que la case d' **origine**

s'affiche, mais que vous décidiez pour finir de ne pas jouer ce coup, vous n'avez qu'à appuyer à nouveau sur cette même case pour annuler. Ensuite, jouez un autre coup. Si vous changez d'avis après avoir validé le coup entier, annulez celui-ci comme décrit Section 1.4.

#### **2.4 Echec, Mat et Nul**

Quand un Roi est en échec, l'ordinateur montre d'abord son coup comme d'habitude. Une fois le coup joué, CHECK clignote sur l'écran pendant quelques secondes, ainsi que le coup d' Echec. Ensuite, l'écran affiche à nouveau la pendule.

Si l'ordinateur découvre un mat forcé contre son adversaire, il commence par montrer son coup comme d'habitude. Une fois le coup joué sur l'échiquier, l'ordinateur affiche en clignotant une annonce de mat ainsi que le coup pendant quelques secondes (exemple, =in 2 pour un mat en deux coups). Ensuite, l'écran affiche à nouveau la pendule.

Quand une partie se termine par échec et mat, l'écran indique en clignotant MATE (avec le coup de mat) pendant un court instant après que le coup soit effectué. Ensuite, l'écran affiche à nouveau la pendule.

L'ordinateur reconnait les Nuls par Pat, par Triple Répétitions de la Position, par la Règle des 50 coups, par insuffisance de matériel. Après qu'un Nul ait eu lieu, l'écran affiche en clignotant End, EnD: 3 End: 50 ou End: In (ainsi qu'avec le coup de Nul) pendant un court instant après que le coup ait été éffectue. Ensuite, l'écran affiche à nouveau la pendule.

#### **2.5 Interruption de la Recherche de l'Ordinateur**

Vous pensez que l'ordinateur prend trop de temps pour jouer? Vous pouvez l'interrompre à n'importe quel instant. Vous n'avez qu'à appuyer sur **ENTER** pendant que l'ordinateur réfléchit, et il s'arrêtera pour jouer le meilleur coup qu'il ait trouvé jusque là. Cette caractéristique peut être très pratique dans les niveaux élevés, où l'ordinateur peut prendre beaucoup de temps pour réfléchir, et dans le Niveau Infini, où l'ordinateur réfléchit indéfiniment jusqu'à ce que vous l'arrêtiez.

Dans les Niveaux de Recherche de Mat, appuyer sur **ENTER** ne force pas l'ordinateur à jouer un coup. Au lieu de cela, l'ordinateur émettra un bip grave et affichera -sur l'écran pour indiquer qu'il a été interrompu avant de trouver un mat. Pour continuer à jouer, changez de niveau.

#### **2.6 Changement de Camp avec l'Ordinateur**

Pour changer de camp avec l'ordinateur, il suffit d'appuyer sur **ENTER** quand c'est votre tour de jouer - et l'ordinateur jouera le prochain coup pour vous. Changez de camp aussi souvent que vous le désirez!

Notez que si vous appuyez sur **ENTER** dans une nouvelle partie, l'ordinateur jouera les Blancs depuis le haut (voir aussi Section 5.1).

#### **2.7 Ouvertures Incorporées**

Au début d'une partie, l'ordinateur jouera souvent de manière instantanée dans de nombreux niveaux. Ceci est dû au fait qu'il joue de mémoire, en utilisant son propre "livre" incorporé d'ouvertures d'échecs. Ce livre comporte des milliers de positions, incluant la majorité des ouvertures principales et de nombreuses positions de maîtres des échecs. Si la position en cours sur l'échiquier se trouve dans son livre, l'ordinateur répond à cette position automatiquement, au lieu de penser au coup.

Une caractéristique spéciale de ce livre d'ouvertures de l'ordinateur est sa capacité à manier les *transpositions.* Une transposition a lieu quand une position réalisée par un certain nombre de coups peut aussi être atteinte quand ces mêmes coups sont réalisés dans un ordre différent. Le Gestionnaire intégré de Transposition Automatique de l'ordinateur permet de gérer ces coups facilement!

Notez que le livre d'ouvertures n'est pas utilisé dans les

## **BESOIN D'AIDE POUR CHOISIR UN NIVEAU? QUELQUES ASTUCES POUR VOUS**

- **• Etes vous un débutant?** Vous avez de nombreux choix! Essayez les Niveaux de Divertissement, les Niveaux d'Entraînement les plus Bas, ou les Niveaux Faibles Auto-Adaptables. Tous ces niveaux limitent la profondeur de recherche de l'ordinateur de différentes façons, résultant en un jeu plus faible qui vous donne la chance d'apprendre plus et parfois aussi de battre l'ordinateur
- **• Etes-vous un joueur intermédiaire ou plus avancé?** Essayez les Niveaux Normaux, d' Entraînement ou de Tournoi. Les Niveaux Normaux varient du facile, jusqu'au difficile temps de réponse de 10 minutes, et les Niveaux de Tournoi sont extrèmement défiants. N'oubliez pas aussi d'essayer les Niveaux Blitz pour des parties rapides et courtes d'Echecs Rapides. A propos, pour les parties de Tournoi et Blitz, vous pouvez activer la pendule incorporée Bronstein, comme vous le verrez dans la Section 5.3.
- **• Vous voulez expérimenter?** Utilisez les Niveaux de Recherche de Mat pour résoudre des problèmes jusqu'au mat en huit coups - essayez de réfléchir à partir d'une position dans l'une de vos propres parties, ou bien mettez en place un vrai problème de mat. Choisissez le Niveau Infini pour que l'ordinateur analyse des positons compliquées pendant des heures ou même des jours.

parties du Mode d'Enseignement (voir Section 6).

#### **2.8 Réfléchir pendant le Temps de l'Adversaire**

En jouant, vous remarquerez que l'ordinateur répond quelquefois à vos coups de manière immédiate, même au milieu de parties jouées aux niveaux les plus élevés. Ceci est dû au fait que l'ordinateur réfléchit pendant votre temps, en utilisant le temps que vous prenez pour penser pour s'avancer et planifier ses propres stratégies. Il essaie de deviner le coup que vous allez jouer, et ensuite il calcule ses réponses face à ce coup pendant que vous continuez à réfléchir. Si l'ordinateur trouve le coup juste, il n'y a pas de raison pour qu'il continue à penser - il joue immédiatement le coup qu'il a trouvé.

#### **2.9 Mémoire du Jeu**

Appuyez sur **GO/STOP** à n'importe quel moment pour interrompre une partie. La partie est suspendue, et l'ordinateur garde votre jeu actuel en mémoire (jusqu'à 50 coups individuels). Quand vous allumez à nouveau l'ordinateur, vous pouvez continuer à jouer là où vous aviez laissé la partie.

Pour préserver la mémoire au cas où l'ordinateur soit débranché, gardez des piles dans l'ordinateur même si vous utilisez un adaptateur.

#### **3. LES NIVEAUX DE JEU**

Votre ordinateur offre 64 niveaux de jeu différents! Quand vous choisissez un niveau, gardez en tête que plus l'ordinateur a de temps pour penser à ses coups, plus il est fort et mieux il joue - tout à fait comme un joueur d'échecs humain! Pour un aperçu de tous les niveaux, référez vous au Schéma de Niveaux. Les Niveaux sont décrits également dans cette Section.

#### **Déterminer un Niveau de Jeu**

Voir " **UTILISEZ CE SCHEMA POUR CHOISIR UN NIVEAU DE JEU"** pour une vision illustrative sur la manière de déterminer un niveau et pour un schéma montrant tous les niveaux d'un seul coup d'oeil.

Il y a deux méthodes pour fixer les niveaux - en utilisant les touches du jeu ou en appuyant sur les cases de l'échiquier. Quelle que soit la méthode que vous choisissez, appuyez toujours d'abord sur **LEVEL** pour entrer dans le Mode Niveau, et l'ordinateur indiquera le niveau de jeu actuel. Quand vous entrez dans le Mode Niveau pour la première fois, l'ordinateur est programmé sur le Niveau de Jeu Normal A4 (avec un temps moyen de réponse de cinq secondes pour chaque coup), et l'écran indique L 0:05

- **Choisir un niveau en utilisant les touches du jeu:** Après être entré dans le mode Niveaux en appuyant **LEVEL**, changez de niveau un par un en utilisant les touches **BLACK/**> et **WHITE/**< **.** Pour un raccourci, appuyez sur **LEVEL** plusieurs fois pour sauter huit niveaux d'un coup. Quand l'écran indique votre niveau désiré, appuyez sur **ENTER** pour valider votre nouveau niveau dans l'ordinateur et pour sortir du Mode Niveau.
- **Choisir un niveau en appuyant sur les cases de l'échiquier:** Comme indiqué dans le Schéma de Niveaux, chacune des 64 cases correspond à un niveau. Après être entré dans le Mode Niveau en appuyant sur **LEVEL**, appuyez sur une case afin d'activer un niveau, en utilisant le schéma comme guide. Quand vous appuyez sur la case désirée et que ce niveau est affiché sur l'écran, appuyez sur **ENTER** pour valider votre nouveau niveau dans l'ordinateur et pour sortir du Mode Niveaux. Notez que quand vous faites une sélection en utilisant les cases de l'échiquier, appuyer sur **CLEAR** est pareil qu'appuyer sur **ENTER**-cela valide votre niveau dans l'ordinateur.
- **Vérifier un niveau sans le changer:** Si vous appuyez sur **LEVEL** pour vérifier le niveau mais que vous ne désirez pas changer de niveau, appuyez sur **CLEAR**. Ceci vous ramènera au jeu normal sans changer de niveau ni d'options de pendule, même quand l'ordinateur est en train de penser.

Points supplémentaires importants à mémoriser au sujet des niveaux:

- **•** Changer de niveaux remet toujours à zéro les pendules d'échecs.
- **•** Nous ne vous conseillons pas de changer de niveaux pendant que l'ordinateur pense, car cela remettra a zéro la pendule et annulera la recherche de l'ordinateur. Si vous devez le faire, appuyez d'abord sur **ENTER** pour annuler la recherche de l'ordinateur, et pour jouer son coup sur l'échiquier. Ensuite, annulez le coup de l'ordinateur et changez de niveaux. Pour finir, appuyez sur **ENTER** pour que l'ordinateur commence à penser dans le nouveau niveau.
- **•** La touche **LEVEL** s'utilise aussi pour entrer dans le Mode Enseignement, comme vous le verrez dans la Section 6. Si vous appuyez par erreur sur une **PIECE SYMBOL KEY** alors que vous êtes en Mode Niveau, vous entrerez dans le Mode Enseignement et vous perdrez la partie en cours après être sorti du Mode Niveau. Pour éviter cela et pour conserver votre position en cours sur l'échiquier, appuyez sur **CLEAR** pour annuler le Mode Niveau.

#### **3.1 Niveaux de Jeu Normal** (Cases A1-B7)

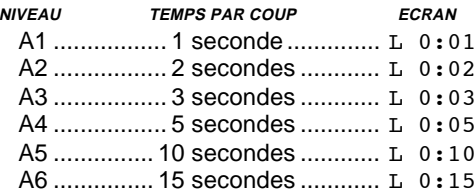

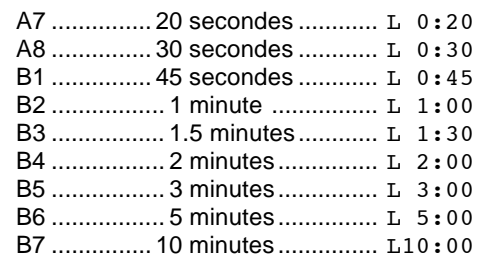

Quand vous choisissez un des Niveaux de Jeu Normal, vous choisissez un temps de réponse moyen pour l'ordinateur. Notez que les moyennes des temps sont calculées à partir d'un grand nombre de coups. Au début et à la fin d'une partie, l'ordinateur a tendance à jouer plus rapidement, mais dans les positions compliquées au milieu du jeu, il peut prendre plus de temps pour bouger.

#### **3.2 Niveau Infini** (Case B8)

**NIVEAU TEMPS DU COUP ECRAN** B8 ..... Pas de limite de temps .... 9:99;99 Dans le Niveau Infini, l'ordinateur cherchera sans limite, jusqu'à ce qu'il rencontre un mat forcé ou un coup forcé. jusqu'à ce qu'il cherche la position dans sa profondeur maximale, ou jusqu'à ce que vous arrêtiez la recherche en appuyant sur **ENTER**. Si vous arrêtez la recherche, l'ordinateur jouera le coup qu'il pense être le meilleur à ce moment. Essayez d'expérimenter avec ce niveau - mettez en place des positions intéréssantes sur l'échiquier et laissez l'ordinateur les analyser pour vous! Il réfléchira pendant des heures ou même des jours sans s'arrêter, en essayant de trouver le meilleur coup possible. Et n'oubliez pas d'observer l'ordinateur pendant qu'il réfléchit - profitez de l'option d' Alternance de l'Ecran décrite dans la Section 5.2.

#### **3.3 Niveaux Tournoi** (Cases C1-C8)

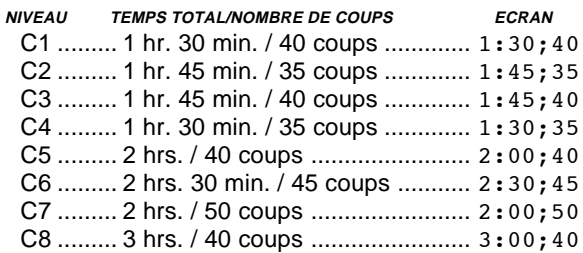

Les Niveaux Tournoi impliquent qu'un certain nombre de coups soit joué dans un temps donné. Si un joueur dépasse le temps donné pour un nombre déterminé de coups, l'ordinateur fait clignoter "temps" (TImE) avec le temps écoulé, pour indiquer que la partie est terminée. Si vous le désirez, vous pouvez continuer à jouer même après que le temps soit écoulé

Si vous choisissez un Niveau Tournoi, vous pouvez désirer programmer les pendules d'échecs pour qu'elles indiquent le compte à rebours au lieu du temps écoulé (voir Section 5.1). Quand le temps de la partie est terminé, la pendule de compte à rebours retourne à une pendule normale.

Votre ordinateur offre également l'option d'utiliser les contrôles de temps de Pendules Bronstein quand vous jouez des parties de Tournoi! Pour plus d'informations, voir Section 5.3.

#### **3.4 Niveaux Blitz** (Cases D1-D8)

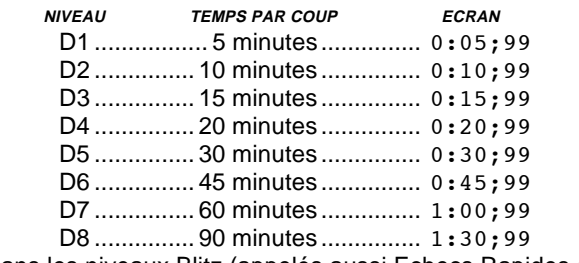

Dans les niveaux Blitz (appelés aussi Echecs Rapides ou

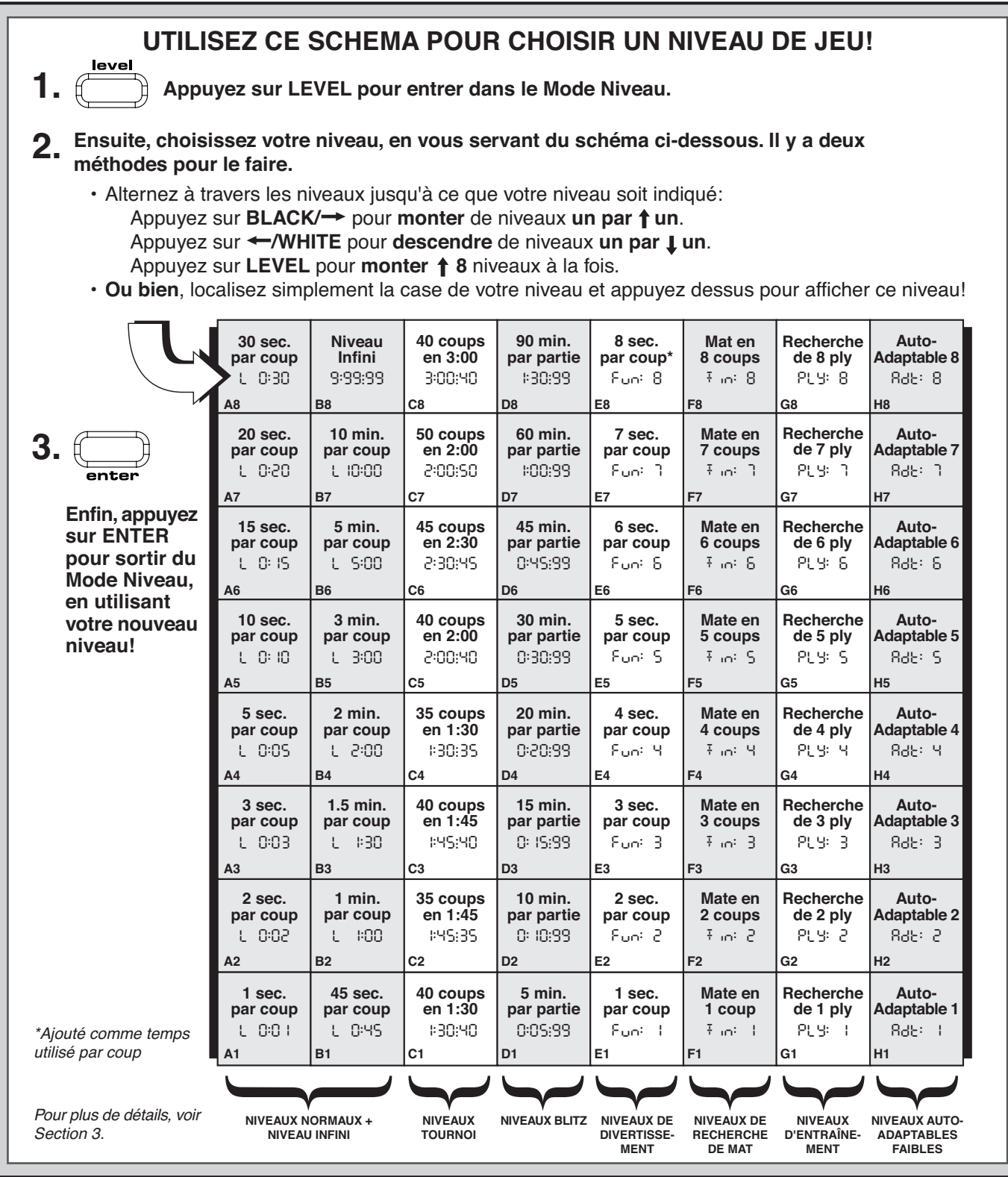

"Mort Subite"), vous déterminez le temps total pour la partie entière. Si le temps de la partie est dépassé, l'ordinateur fait clignoter "temps" (TImE) avec le temps écoulé, pour indiquer que la partie est terminée.

Si vous choisissez un Niveau Tournoi, vous désirerez peut être programmer les pendules d'échecs pour qu'elles indiquent le compte à rebours au lieu du temps écoulé (voir Section 5.1). Quand le temps de la partie est terminé, la pendule de compte à rebours retourne automatiquement à une pendule normale.

Votre ordinateur offre également la possibilité d'utliser les contrôles de temps de Pendule Bronstein dans les parties Blitz! Pour plus de détails, voir Section 5.3.

#### **3.5 Niveaux de Divertissement** (Cases E1-E8)

**NIVEAU TEMPS PAR COUP ECRAN** E1 ................ 1 seconde ............... Fun: 1 E2 ................ 2 secondes ............. Fun: 2 E3 ................ 3 secondes ............. Fun: 3 E4 ................ 4 secondes ............. Fun: 4 E5 ................ 5 secondes ............. Fun: 5 E6 ................ 6 secondes ............. Fun: 6 E7 ................ 7 secondes ............. Fun: 7 E8 .............. \*8 secondes ............. Fun: 8

\*Ajouté comme temps utilisé par coup

Etes-vous un novice aux échecs ou un débutant? Si oui, ces niveaux sont spécialement faits pour vous! Ici, l'ordinateur limite sa recherche de telle sorte qu'il joue délibérément avec plus de faiblesse en vous donnant plus d'opportunités de gagner.

Les Niveaux de Divertissement commencent facilement et

deviennent un peu plus difficiles au cours du jeu. La force de jeu de l'ordinateur passe graduellement du Niveau E1 à E6 mais soyez prêt pour une compétition plus dure quand il atteindra les Niveaux E7 et E8! Ces deux Niveaux de Divertissement, les plus élevés, représentent un grand pas en avant dans la force du jeu, et vous remarquerez qu'ils sont plus défiants! Essayez tous les Niveaux de Divertissement - et au fur et à mesure que vous gagnez dans chacun d'eux, passez au niveau supérieur! Quand vous atteindrez lesNiveaux E7 et E8, votre habileté pour les échecs, devenue meilleure, devrait vous rendre ces niveaux beaucoup plus faciles à contrôler.

#### **3.6 Niveaux de Recherche de Mat** (Cases F1-F8)

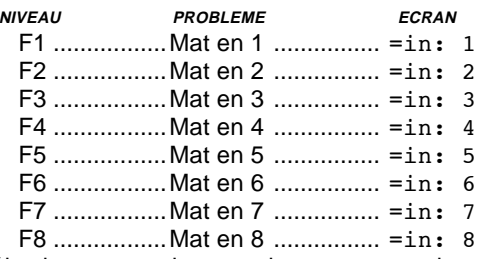

En sélectionnant un des ces niveaux vous activez un Programme Spécial de Recherche de Mat. Si vous êtes dans une position où il pourrait y avoir un mat et que vous désirez que l'ordinateur le trouve, positionnez l'ordinateur sur un des Niveaux de Recherche de Mat. Votre ordinateur peut résoudre des mat jusqu'en huit coups. Les mats de un a cinq coups sont souvent trouvés rapidement, alors que les solutions qui demandent de six à huit coups peuvent être plus longues à trouver. Si il n'y a pas de mat présent ou que l'ordinateur ne puisse pas le trouver, il émettra un bip d'erreur et il affichera une série de  $(- - - - -)$ . Pour continuer à jouer il suffit de passer à un autre niveau.

#### **3.7 Niveaux d'Entraînement** (Cases G1-G8)

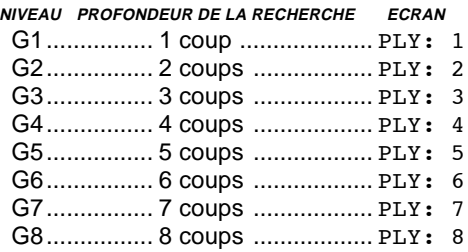

Dans les Niveaux d'Entraînement, la profondeur de recherche de l'ordinateur est limitée à un certain nombre de coups, comme indiqué ci-dessus. En alternant à travers les niveaux, l'ordinateur indique PLY: # pour chaque niveau. Un "ply" est un demi-coup (un coup joué par chaque camp), et # est le numéro représentant la profondeur de recherche. Par exemple, dans le Niveau G1, l'ordinateur cherche jusqu'à une profondeur d'un ply (PLY:  $\downarrow$ , et c'est pour cela qu'il n'anticipe qu'un seul coup futur. Pour cette raison, il ratera souvent un mat en un coup. Cela donne un jeu plus faible, et plus d'opportunités pour les débutants de battre l'ordinateur!

#### **3.8 Niveaux Auto-Adaptables Faibles** (Cases H1-H8)

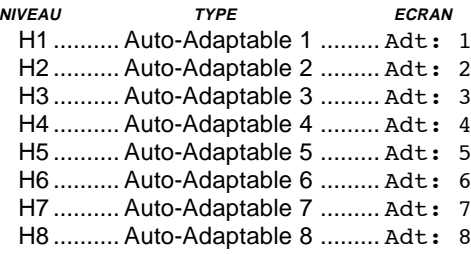

Les Niveaux Auto-Adaptables Faibles sont parfaits pour les joueurs qui viennent de commencer. Ici, les débutants ont l'opportunité de réagir avec l'ordinateur sur huit niveaux affaiblis de forces de classement ELO variables, et la force

de l'ordinateur est ajustée pour correspondre à celle du joueur.

Au niveau le plus bas (H1), l'ordinateur programmera sa force de jeu à un niveau délibérément affaibli d'environ - 350 ELO. Au niveau le plus haut**,** le Niveau H8 s'adapte à la force du joueur en fixant la différence d'ELO à zéro. Pendant le jeu, l'ordinateur essaiera de garder cette différence constante. C'est-à-dire que si vous ne jouez pas bien. l'ordinateur ne jouera pas bien lui non plus - mais il luttera pur récupérer le matériel qu'il a perdu en votre faveur, si nécessaire. Au contraire, si vous jouez avec plus d'habileté, l'ordinateur jouera mieux également. Etudiez et devenez un meilleur joueur!

Pour plus d'informations sur les classements ELO, référez vous à la Section 7.

## **4. MODE INFO: OBSERVER L'ORDINATEUR PENDANT QU'IL PENSE**

**Imaginez la chose suivante:** Vous jouez aux échecs avec un ami et c'est son tour de jouer. Vous aimeriez savoir à quel coup il pense, et vous aimeriez savoir ce qu'il pense des positions sur l'échiquier. Mais, bien sur, vous ne lui demanderez rien - simplement parce que ça ne se fait pas! Et bien, devinez - quand vous jouez aux échecs contre cet ordinateur, vous pouvez lui demander ce que vous voulez, et vous obtiendrez toutes les réponses! En fait, vous pouvez obtenir une quantité incroyable d'informations sur le processus de réflexion de l'ordinateur. Si vous le lui demandez, il vous montrera le coup auquel il est en train de penser, la ligne de jeu à laquelle il s'attend après ce coup, son évaluation de la position en cours sur l'échiquier, la profondeur à laquelle il recherche, et plus encore. Comme vous pouvez imaginer, étudier ces informations peut vous aider à apprendre beaucoup plus sur les échecs.

#### **Utilisation du Mode Info**

Comment accède-t'-on à toute cette information? En utilisant le Mode Info à n'importe quel moment! Si vous le faites pendant que l'ordinateur réfléchit, vous remarquerez que l'information affichée sur l'écran change alors que l'ordinateur considère des coups différents et qu'il cherche avec plus de profondeur!

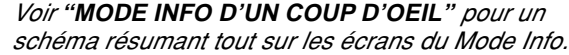

L'information sur le jeu se divise en 4 groupes et en appuyant sur **INFO,** vous passez d'un groupe à un autre. Les touches **BLACK/**> et **WHITE/**< peuvent être utilisées pour alterner les écrans respectivement en avant et en arrière à l'intérieur de chaque groupe. Appuyez sur **CLEAR** pour sortir du Mode Info et pour revenir à la pendule d'échecs normale.

Après avoir appris sur le Mode Info, lisez la Section 5.2 pour une description de la caractéristique d'Alternance de l'Ecran. Quand vous choisissez cette option, l'ordinateur alterne automatiquement l'information demandée à des intervalles de presque une seconde à chaque fois qu'il pense à son coup - vous pouvez littéralement écouter l'ordinateur réfléchir à voix haute!

A chaque fois qu'une information requise n'est pas disponible, l'écran affiche une série de (– – – – –).

#### **4.1 Variation Principale**

**Appuyez sur INFO la première fois** pour obtenir des informations sur la variation (la ligne de jeu prévue, ou la séquence de coups qui vont se produire selon l'ordinateur). Le premier écran que vous verrez, ce sera le coup que l'ordinateur pense jouer. Notez que le coup est affiché sur l'écran, et les lumières des cases **origine** et **destination** de ce coup clignotent également en alternance. Cette variation principale est indiquée jusqu'à une profondeur de six coups

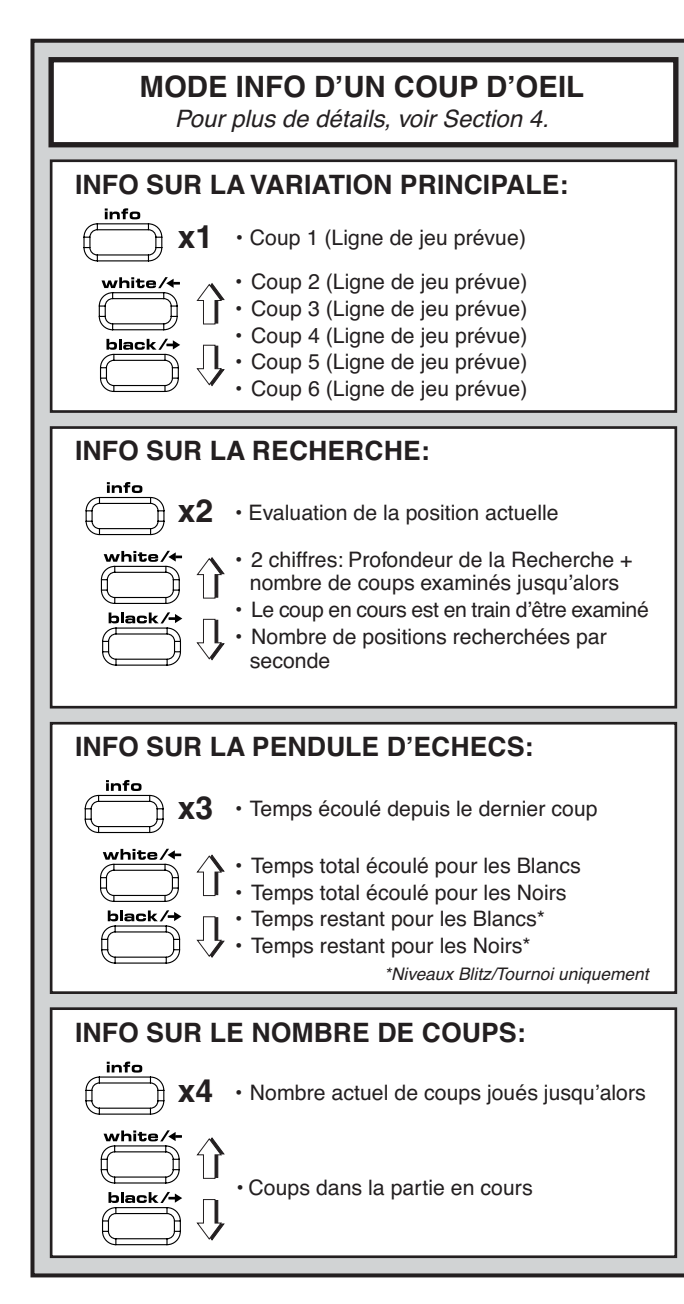

*individuels.* Appuyez sur **BLACK/**> plusieurs fois pour alterner à travers tous coups.

- Coup 1 (Ligne de jeu prévue)
- Coup 2 (Ligne de jeu prévue
- Coup 3 (Ligne de jeu prévue)
- Coup 4 (Ligne de jeu prévue
- Coup 5 (Ligne de jeu prévue)
- Coup 6 (Ligne de jeu prévue)

Appuyez sur < **/WHITE** pour revenir d'avant et en arrière et pour revoir des écrans antérieurs. Appuyez sur **CLEAR** pour revenir à l'écran de pendule normale.

Etant donné que le premier coup de la ligne de jeu prévue est celui que l'ordinateur croit que vous allez jouer, vous pouvez également considérer ce coup comme un tuyau! Donc - à chaque fois que vous avez besoin d'aide, appuyez sur **INFO** quand c'est votre tour de jouer.

#### **4.2 Information sur la Recherche**

**Appuyez sur INFO une deuxième fois** pour obtenir des informations sur la recherche de l'ordinateur! Appuyez sur **BLACK/**> plusieurs fois pour alterner en avant à travers ces quatre écrans:

- Evaluation de la position actuelle (basée sur le fait qu'un pion vaut 1.0 point; un nombre positif indique que les Blancs sont en tête)
- Deux chiffres: Le premier représente la profondeur de recherche actuelle, ou le nombre de coups individuels

que l'ordinateur anticipe, le deuxième est le nombre de coups que l'ordinateur a examiné jusqu'alors

- Le coup sous examen au moment présent
- La rapidité de recherche, ou le nombre de positions (nœuds) recherchées à chaque seconde

 Appuyez sur < **/WHITE** pour revenir en arrière et revoir des écrans antérieurs. Appuyez sur **CLEAR** pour retourner à la pendule d'échecs normale.

## **4.3 Information sur la Pendule d'Echecs.**

**Appuyez sur INFO une troisième fois** pour obtenir des informations sur la pendule d'échecs. La pendule d'échecs garde les temps en mémoire pour chaque camp. Appuyez sur **BLACK/**> plusieurs fois pour alterner à travers les écrans de pendule:

- Temps écoulé depuis le dernier coup.
- Temps total écoulé pour les Blancs
- Temps total écoulé pour les Noirs
- Temps restant pour les Blancs (seulement pour les Niveaux Blitz/Tournoi)
- Temps restant pour les Noirs (seulement pour les Niveaux Blitz/Tournoi)

Appuyez sur < **/WHITE** pour revenir d'avant en arrière et pour revoir des écrans antérieurs. Appuyez sur **CLEAR** pour retourner à l'écran de pendule normale.

La pendule s'arrête à chaque fois que vous revenez en arrière sur un coup, ou que vous mettez en place une nouvelle position. Cependant, les temps restent en mémoire, et la pendule reprend quand vous continuez à jouer. A chaque fois que vous changez de niveaux ou que vous remettez l'ordinateur à zéro pour une nouvelle partie en appuyant sur **CLEAR** et **ENTER** en même temps, les pendules d'échecs sont toujours reinitialisées.

Pendant une partie, une pendule qui montre le temps écoulé indiquera les symboles des pièces un par un, depuis le pion jusqu'au Roi. Une pendule de compte à rebours montrera les symboles dans le sens contraire, depuis le Roi jusqu'au pion.

#### **4.4 Nombre de Coups/Coups par Partie**

**Appuyez sur INFO une quatrième fois** pour voir le nombre de coups joués jusqu'alors dans la partie. Ensuite, vous pouvez appuyer sur < **/WHITE** plusieurs fois pour revenir en arrière sur les coups antérieurs de votre jeu (jusqu'à 50 coups individuels).

- **•** Nombre de coups actuels effectués.
- **•** Coups de la partie en cours

Appuyez sur **BLACK/**> pour revenir en avant sur les coups à n'importe quel moment. Appuyez sur **CLEAR** pour revenir à l'écran de pendule normale.

#### **4.5 Voulez-vous un tuyau? Il suffit de demander!**

Au cas où vous auriez raté cette caractéristique quand nous l'avons mentionnée dans la Section 4.1, nous voulions vous en parler à nouveau - si à n'importe quel moment vous avez besoin d'un conseil au sujet d'un coup, vous pouvez toujours demander à l'ordinateur qu'il vous le donne. Il suffit d'appuyer sur **INFO** quand c'est votre tour de jouer, et l'ordinateur vous suggérera un coup pour votre camp.

## **5. OPTIONS POUR LE DIVERTISSEMENT ET LA VARIETE**

En plus de toutes les caractéristiques que vous avez apprises jusqu'ici, votre ordinateur d'échecs offre de nombreuses autres options de jeu excitantes! Toutes ces options peuvent être sélectionnées par l'utilisateur à n''importe quel instant pendant une partie. Elles sont décrites individuellement dans cette Section, et sous forme résumée dans le Schéma de Mode d'Options.

#### **Sélection des Options de Jeu**

**FRANÇAIS FRANÇAIS**

Il y a deux méthodes pour choisir les options, comme décrit plus bas - en se servant des touches de jeu ou en appuyant sur les cases de l'échiquier.

Voir " **LES BASES DU MODE OPTION: VOICI COM-MENT FAIRE"** pour un schéma résumé sur la manière d'utiliser le Mode Option, et pour une vision générale de toutes les options.

Les Options de Jeu se divisent en trois groupes: Mode Opération, Mode d'Alternance de l'Ecran, et Options de Pendule Bronstein. En appuyant sur **OPTION** vous passez d'un groupe à l'autre, et chaque groupe comporte un ensemble différents d'options.

- **• Pour les options de Mode Opération et de Mode d'Alternance de l'Ecran,** les touches **BLACK/**> **et WHITE/**< sont utilisées pour alterner à travers les options de chaque groupe. Pour chaque groupe, un plus (**+**) sur l'écran indique que l'option est ACTIVéE, et un signe moins (**–**) signifie que l' option est DéSACTIVéE. Appuyez sur **ENTER** pour activer ou désactiver chaque option affichée.
- **• Pour les Options de Pendules Bronstein,** appuyez sur **ENTER** pour alterner à travers les différentes options de pendule. L'option de pendule que vous choisissez sera le contrôle de temps choisi quand vous sortirez du Mode Option. Si vous décidez pour finir de ne pas activer la Pendule Bronstein, vous n'avez qu'à appuyer sur **ENTER** plusieurs fois jusqu'à ce que l'écran indique à nouveau -bron (voir Section 5.3).

Après avoir choisi toutes vos options dans un ou dans tous les groupes d'options, appuyez sur **CLEAR** pour retourner à un jeu normal.

Une autre méthode pour choisir les options de jeu est **d'appuyer sur les cases des options**. Comme indiqué dans le Schéma d'Options, les Cases A1-H1, A3-H3, et A4 peuvent être utilisées pour activer ou désactiver les options. D'abord, appuyez sur **OPTION** pour entrer dans le Mode Option, ensuite appuyez sur une case pour accéder à une option, en vous servant du schéma comme guide.

- **• Pour les options de Mode Opération et de Mode d'Alternance d'Ecran,** appuyer sur la case plusieurs fois active et désactive cette option, avec un plus (+) pour ACTIVéE et moins (–) pour DéSACTIVéE .
- **• Pour les Options de Pendule Bronstein,** appuyer sur la Case A4 plusieurs fois sélectionne votre type de pendule désiré.

Une fois que vous avez éffectué toutes vos sélections, appuyez sur **CLEAR** pour recommencer à jouer.

Quand l'ordinateur est allumé pour la première fois, certaines options sont programmées par défaut. Les options qui sont automatiquement activées la première fois que l'ordinateur est allumé sont indiquées dans le schéma avec un plus et celles qui sont désactivées avec un moins. Quand vous remettez l'ordinateur à zéro pour une nouvelle partie, la majorité des options que vous avez choisies sont transférées à votre nouvelle partie. Quelques exceptions sont le Répondeur Automatique, qui s'active automatiquement quand on commence une nouvelle partie et Jouer les Blancs à partir du haut, qui se désactive automatiquement.

#### **5.1 Options du Mode d'Opération** (Cases A1-H1)

**Appuyez une fois sur OPTION pour sélectionner les Options du Mode Opération.** Ensuite utilisez les touches **BLACK/**> **et WHITE/**< pour choisir des options dans ce groupe, et appuyez sur **ENTER** pour activer (+) ou désactiver (-) les options**. Ou bien**, appuyez simplement sur les cases d' option pour activer et désactiver les options.

#### **a. Mode Répondeur-Automatique** (Case A1) Activée:+Auto Désactivée:-Auto

Normalement, l'ordinateur répond automatiquement par un contre-coup à chaque fois que vous jouez un coup. Cependant, si vous désactivez le Répondeur-Automatique,

vous pouvez jouer autant de coups que vous le désirez les uns après les autres, sans permettre que l'ordinateur vous répond! Vous verrez qu'il y a de nombreuses manières très intéressantes d'utiliser cette caractéristique!

- Jouez les parties de maître entièrement. Appuyez sur **ENTER** pour voir ce que l'ordinateur ferait dans n'importe quelle position.
- Gardez en mémoire vos propres parties d'échecs. Quand un jeu est terminé, jouez à nouveau n'importe quelle position pour voir comment d'autres coups ou des stratégies différentes auraient pu influencer le résultat.
- Etudiez les lignes d'ouverture en les entrant manuellement.
- Jouez contre un ami avec l'ordinateur pour arbitre. Il guidera la partie, vérifiant la légalité de tous les coups et contrôlant le temps pour chaque camp.

Quand vous jouez contre une autre persone, si l'un des deux camps a besoin d'aide, appuyez sur I**NFO** pour qu'un coup vous soit suggéré. Pour voir ce que l'ordinateur ferait dans une certaine position, appuyez sur **ENTER** et l'ordinateur jouera le prochain coup. Après qu'il ait joué son coup, le Répondeur-Automatique reste désactivé, et vous pouvez continuer à jouer.

Notez que cette option retournera à son paramètre par défaut ACTIVéE à chaque fois que vous commencerez une nouvelle partie ou une partie du mode d'enseignement.

## **b. Son et pression de touche** (Case B1)

Activée:+SNd Désactivée:-SNd

Cette option vous laisse désactiver le son qui accompagne chaque pression de touche. Vous continuerez à entendre des bips quand l'ordinateur joue un coup, ou quand un coup illégal est éffectué ou qu'une mauvaise touche est pressée , ou quand NEW GAME ou une partie du mode d'enseignement est choisie.

#### **c. Mode Silencieux** (Case C1)

Activée:+SIL Désactivée:-SIL

Normalement, l'ordinateur émet toujours un bip quand il a trouvé son coup. Pour obtenir des opérations complètement silencieuses, activez le Mode Silencieux.

#### **d. Mode d'Entraînement** (Case D1)

Activée:+Co:ch Désactivée:-Co:ch

Sélectionner + Co : chactive des caractéristiques spéciales entraînement qui vous poussent à vous concentrer sur votre planification stratégique! Dans le mode Entraînement, l'ordinateur regarde par dessus votre épaule pendant que vous jouez, observant ce que vous faites et vous aidant quand vous avez besoin d'aide! Dans cette option unique "d'Ange Gardien", l'ordinateur vous avertira par une Alerte de Prise si vous courrez le risque de perdre une pièce. Si l'une de vos pièces est menacée par une pièce de valeur inférieure, par exemple, l'ordinateur émettra une série de bips d'alerte et fera clignoter sur l'échiquier les lumières de la pièce menacée pendant quelques secondes. Pour continuer le jeu, jouez votre prochain coup (ou annnulez votre dernier coup et jouez en un autre).

Quand le Mode Entraînement est activé, l'ordinateur émet également une alerte de Tactique s'il pense que vous avez commis une erreur et que votre coup est sur le point de vous faire perdre du matériel, ce qui pourrait être évité. Il réalise ceci en émettant une série de bips sonores graves d'alerte et en faisant clignoter le coup qu'il a l'intention de jouer. Vous pouvez valider le coup de l'ordinateur, ou annuler votre propre coup et en jouer un autre.

## **e. Pendule Tic Tac** (Case E1)

Activée:+tic Désactivée:-tic

Quand vous activez cette option, vous activez un tic tac qui fait que la pendule de l'ordinateur ressemble à une véritable pendule d'échecs! Contemplez ceci: vous vous pouvez recréer l'ambiance d'un championnat d'échecs dans votre

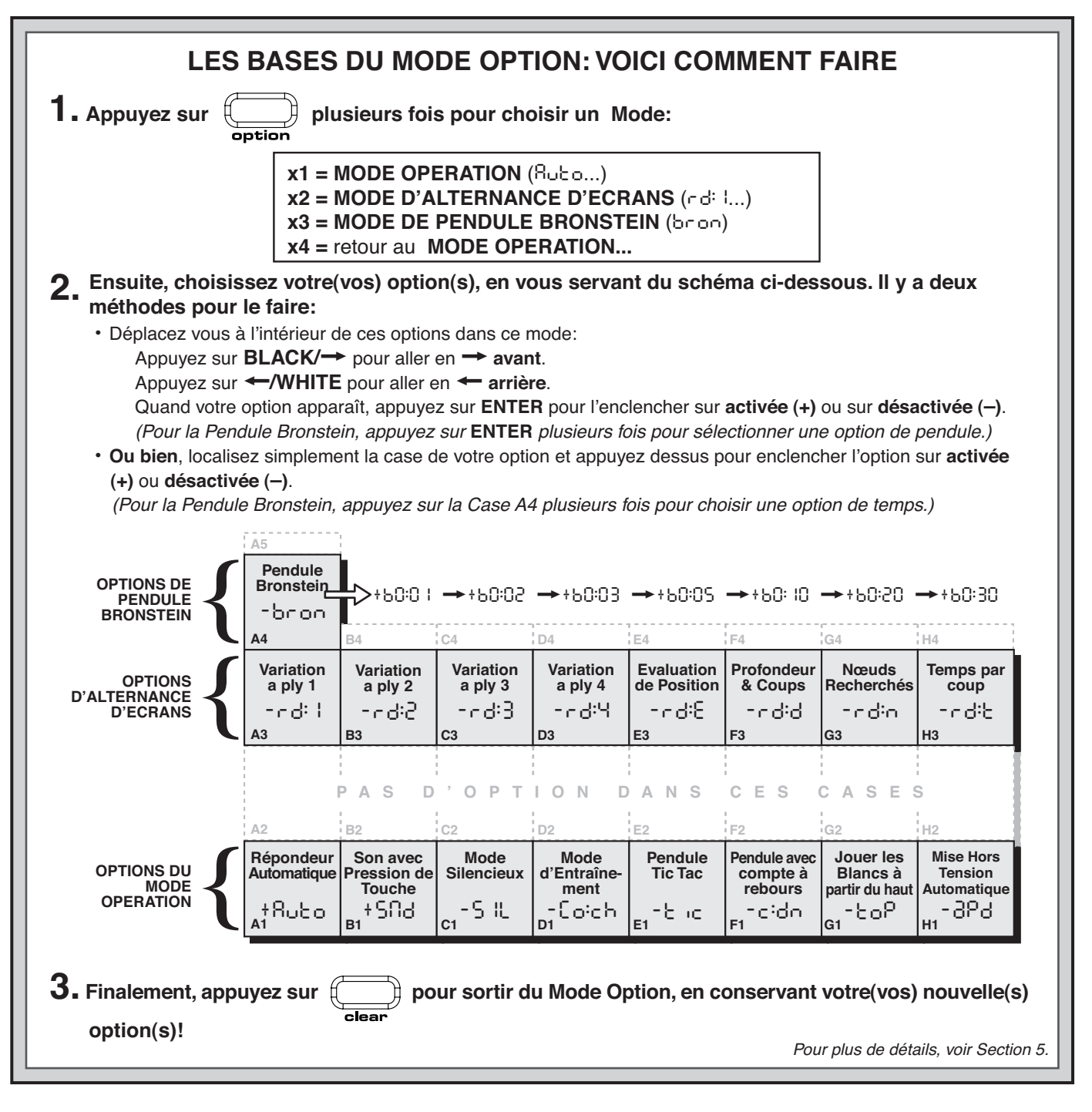

propre salle à manger!

#### **f. La Pendule de Compte-à-Rebours** (Case F1)

Activée:+c:dn Désactivée:-c:dn

En activant cette option, l'ordinateur indique le compte-àrebours au lieu du temps écoulé. Notez que les symboles des pièces changent également de sens, défilant vers le bas, du pion vers le Roi. Cette option est disponible également en combinaison avec les Niveaux Tournoi et Blitz.

## **g. Jouer les Blanches depuis le Haut** (Case G1)

#### Activée:+toP Désactivée:-toP

Vous voulez abandonner les standards habituels et laisser l'ordinateur jouer pour les Blancs par le haut de l'échiquier? Vous pouvez alors essayer cette option intéréssante! Choisissez Top au début d'un jeu (nouvelle partie ou nouvelle partie du Mode d'Entraînement), et mettez en place l'échiquier avec les pièces Noires les plus proches de vous. La mise en place des pièces pour une nouvelle partie, avec les Blanches se jouant depuis le haut de l'échiquier, est indiquée dans le schéma de cette section. Ensuite, appuyez sur **ENTER** pour commencer la partie. Regardez l'ordinateur

alors qu'il joue le premier coup pour les Blancs depuis le haut de l'échiquier!

#### Voir "**JOUER LES NOIRS DEPUIS LE BAS? VOICI LA POSITION!"** Pour un schéma indiquant la mise en place correcte des pièces quand cette option est utilisée.

Quand l'ordinateur joue les Blancs depuis le haut, la notation de l'échiquier est automatiquement inversée. De plus, cette option revient à son paramètre par défaut DÉSACTIVÉE quand commence une nouvelle partie ou une partie dans le mode enseignement.

#### **h. Mise Hors Tension Automatique** (Case H1)

Activée:+aPd Désactivée:-aPd

L'option de Mise Hors Tension Automatique est pratique pour économiser l'énergie des piles. Quand cette option est activée, l'ordinateur s'éteint automatiquement si aucune touche n'est pressée ou si aucun coup n'est éffectué pour plus de 15 minutes. Pour reprendre la partie où elle fût laissée, appuyez sur **GO/STOP** pour rallumer l'ordinateur. Notez que l'ordinateur ne s'éteindra pas pendant qu'il pense **5.2 Options d'Alternance de l'Ecran** (Cases A3-H3) Normalement, l'écran de l'ordinateur indique le temps que le joueur peut utiliser pour jouer un coup. Cependant, l'ordinateur peut aussi indiquer d'autres informations, tel qu'il est décrit dans la Section 4 (Mode Info). L'option d'Alternance de l'Ecran fonctionne avec le Mode Info, puisqu'elle vous permet de choisir lequel des écrans d'information vous désirez voir, et ensuite elle affiche vos choix à des intervalles de presque une seconde. Vous pouvez activer une ou toutes les options d'Alternance de l'Ecran, comme vous le désirez.

**IMPORTANT**: l'Option d'Alternance de l'Ecran n'est activée que PENDANT QUE L'ORDINATEUR PENSE.

**Appuyez sur OPTION deux fois pour choisir les Options d'Alternance de l'Ecran**. Ensuite, utilisez les touches **BLACK/**> et **WHITE/**< pour choisir les options que vous désirez voir alternativement sur l'écran. Les options sont décrites ci dessous et sont résumées dans le Schéma de Mode Option dans cette section. Appuyez sur **ENTER** pour activer (**+**) ou désactiver (**-**) ces options, **ou bien**, appuyez simplement sur les cases d'option pour activer ou désactiver ces options.

Si vous pensez que l'information sur l'écran défile trop rapidement quand elle est alternée, appuyez **INFO** pour geler l'écran. Appuyer à plusieurs reprises sur les touches **INFO** et **BLACK/**> et **WHITE/**< vous permettra de naviger entre tous les écrans manuellement, comme décrit dans la Section 4. Pour naviger à nouveau entre les écrans, appuyez sur **OPTION** suivi de **CLEAR**. Dans tous les cas, quand l'ordinateur commence à penser à son prochain coup, l'écran recommence automatiquement à alterner.

Les informations sur le jeu que vous pouvez voir **pendant que l'ordinateur pense** comprennent les informations suivantes:

- rd: 1 rd: 4= la ligne de jeu prévue (jusqu'à 4 coups individuels)
- rd: E= une évaluation de la position actuelle
- rd: d= la profondeur de recherche de l'ordinateur, et le nombre de coups examinés jusqu'alors dans la partie
- rd: n= le nombre de nœuds recherchés par seconde
- rd: t= le temps écoulé pour le coup jusqu'alors.

Quand l'information désirée n'est pas disponible, l'écran indique une série de tirets  $(- - - -)$ .

Pour une description complète de toutes ces options et pour des détails sur la manière d'interpréter exactement ces écrans, voir la Section 4.

#### **5.3 Les Options de Pendule Bronstein** (Case A4)

 Dans les niveaux Blitz et Tournoi, vous disposez d'un temps déterminé pour chaque partie, et le temps qui reste diminue au fur et à mesure que vous réfléchissez. Dans ces niveaux, les joueurs manquent souvent de temps à la fin d'une partie, s'efforcant de jouer de bons coups à toute vitesse, et finissent souvent par jouer des coups inférieurs.

L'option de Pendule Bronstein offre des contrôles de temps spéciaux qui peuvent régler de tels problèmes. Ceci est réalisé en ajoutant un temps donné au temps qui vous reste **après** chaque coup, alors que le temps restant pour la partie entière n'est **réduit** que si vous dépassez ce niveau de temps fixé.

Voici un exemple: disons que vous jouez au niveau Blitz D4, où vous disposez d'un total de 20 minutes pour la partie entière. Activer l'option Bronstein +60 : 10 vous donnera une compensation maximum de 10 secondes par coup (ajoutées après que vous exécutiez le coup). Notez que vous ne pouvez pas acquérir de temps supplémentaire ou augmenter le temps de réfléxion total en jouant chaque coup plus rapidement, puisque:

**•** Si vous prenez 7 secondes pour jouer votre coup, 7

## **JOUER LES NOIRS A PARTIR DU BAS? VOICI LA POSITION!**

Quand l'ordinateur joue les Blancs à partir du haut de l'échiquier (Section 5.1, Option G1), assurez vous de mettre les pièces en place correctement! Notez que les Rois et les Dames sont mis en place de manière différente et que la notation sur l'échiquier est inversée.

RyxwvutsrS 1JBIFKCHD1 2AGAGAGAG2 3MmMmMm<sub>3</sub> 4mMmMmMmM4 5MmMmMmMm5 6mMmMmMmM6 7gagagaga7 8dhcleibj8 TyxwvutsrU

Û

secondes uniquement seront ajoutées au temps total qu'il vous reste, et non pas 10 secondes.

**•** Si vous prenez 10 secondes ou plus pour jouer votre coup, 10 secondes uniquement seront ajoutées au temps total qu'il vous reste.

**Appuyez sur OPTION trois fois pour sélectionner le Mode De Pendule Bronstein**. Ensuite, appuyez sur **ENTER** plusieurs fois pour choisir votre option de Pendule Bronstein, tel qu'il est décrit ci-dessous:

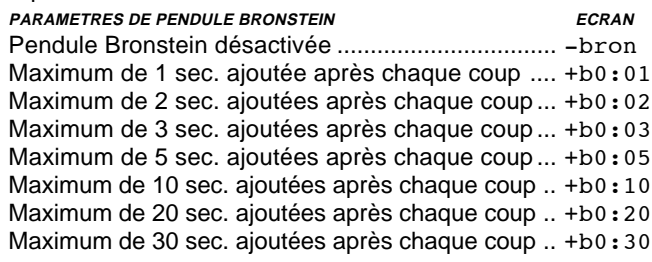

## **6. MODE D'ENTRAÎNEMENT: APPRENEZ SUR LES TACTIQUES**

Les Modes d'Enseignement Extensifs offrent un merveilleux environnement d'apprentissage, vous permettant d'étudier des coups de bases et de dominer les tactiques des pièces individuelles d'échecs. Pour chaque partie du Mode d'Enseignement, les seules pièces sur l'échiquier sont les Rois et le(s) type(s) de pièces choisis. Ceci vous permettra de vous concentrer sur une pièce à la fois, sans perdre votre attention ou être distrait par d'autres pièces de l'échiquier! Cette option est idéale pour les débutants ou pour tout autre personne qui désire améliorer ses connaissances de base.

Voir **"UN COUP D'OEIL AUX MODES D'ENSEIGNEMENT"** pour un exemple pas à pas sur la manière d' utiliser cette option.

#### **Utilisation des Modes d'Enseignement**

Pour entrer dans le Mode d'Enseignement, appuyez d'abord sur **LEVEL**, et l'ordinateur vous indiquera le niveau de jeu en cours. Si vous désirez changer de niveau, appuyez sur une case de l'échiquier comme décrit dans la Section 3..Si vous ne changez pas le niveau, le niveau en cours restera activé. Quand vous utilisez n'importe lequel des Modes d'Enseignement, la force de jeu de l'ordinateur sera déterminée par le niveau que vous choisissez - exactement comme dans un jeu normal. Après avoir décidé quel niveau choisir, vous êtes prêt pour activer le Mode d'Enseignement!

Choisir une pièce à étudier est facile - il suffit d'appuyer sur n'importe quelle **PIECE SYMBOL KEY** (% , \$, # , @ , ou ! ) sauf **ROI** (& ). Notez que le symbole de la pièce à étudier choisie s'affiche sur l'écran dès que vous appuyez sur sa touche! Vous verrez également le symbole du Roi s'indiquer automatiquement, puisque les parties ne peuvent pas se jouer sans les Rois. Enfin, quittez le Mode Enseignement en

appuyant sur **ENTER**. L'ordinateur est alors prêt pour une nouvelle partie, avec pour uniques pièces celles que vous avez choisies. Assurez vous de ne mettre aucune autre pièce sur l'échiquier!

Si vous désirez étudier une *combinaison* de pièces (Tours, Fous par exemple), suivez les instructions ci-dessus, et appuyez sur plus d' une **PIECE SYMBOL KEY** (\$ et # , dans ce cas). Si vous changez d'avis au sujet de la pièce à étudier après avoir appuyé sur **PIECE SYMBOL KEY**, appuyez de nouveau sur cette même touche pour annuler la pièce. Quelques points supplémentaires à retenir sur les Modes d'Enseignement.

- **•** Si vous appuyez sur **LEVEL** et que vous décidez ensuite de ne pas changer de niveau de Mode d'Enseignement, appuyez sur **CLEAR** pour annuler.
- **•** Si vous appuyez sur **LEVEL** et une **PIECE SYMBOL KEY,** et que vous décidez ensuite de ne pas utiliser le Mode d'Enseignement, appuyez sure **LEVEL**,<sup>&</sup>lt; **/WHITE** ou **BLACK/**> pour annuler le Mode d'Enseignement et pour continuer à choisir les niveaux.
- **•** Si vous appuyez par erreur sur une **PIECE SYMBOL KEY** dans le Mode Niveaux, vous perdrez votre partie en cours après être sorti du Mode Niveau. Pour éviter cela et pour conserver votre position en cours sur l'échiquier, appuyez sur **CLEAR** pour annuler.
- **•** Si vous réinitialisez l'ordinateur pour une nouvelle partie en appuyant en même temps sur **CLEAR** et **ENTER**, l'ordinateur retournera au jeu standard, avec le niveau en cours toujours effectif.
- **•** La touche **ROI** est réservée pour le jeu standard, en utilisant les 32 pièces. Si vous appuyez sur & dans le Mode d'Enseignement, les six symboles de pièces sont affichés, indiquant l'échiquier de 32 pièces. Si vous appuyez sur **ENTER** pour sortir du Mode Enseignement à ce stade, vous reviendrez simplement sur un nouveau niveau de jeu, en jouant avec toutes les pièces.
- **•** L'ordinateur n'utilisera pas sa bibliothèque d'ouverture dans les jeux de Mode d'Enseignement.

## **7. MODE D'ETUDES: ESSAYEZ DE VOUS EVALUER**

Vous voulez expérimenter un outil d'apprentissage merveilleux? Alors le Mode d'Etudes est exactement ce que vous recherchez! Vingt jeux excitants et connus de l'histoire des échecs sont inclus dans votre ordinateur, comprenant 413 parties différentes d'échecs énigmatiques! Voyons si vous pouvez jouer les parties entièrement et éxécuter les coups corrects qui furent réalisés par le gagnant des parties originales! Cette option vous offre un vaste champs où améliorer votre connaissance en matière d'échecs, en vous permettant d'exercer vos talents et de tout apprendre sur la manière de jouer le meilleur coup possible dans une situation particulière! Et pour que cette option soit encore plus excitante, vous pourrez déterminer votre propre classement ELO à la fin de chaque Jeu d'Etudes!

#### **Comprendre les classements ELO**

Avant d'aborder l'utilisation du Mode d'Etudes, passons brièvement sur le concept de classement aux échecs. Un "classement" est une manière de mesurer votre performance aux échecs ou de décrire une habilité relative au jeu. L'entité internationale qui gouverne les éches s'appelle FIDE, ou Fédération Internationale des Echecs, et les classements FIDE sont appelés également quelquefois classements ELO. La United States Chess Federation (USCF) ( Fédération des Echecs des Etats-Unis) utilise un système de classement similaire. Les classements ont en général quatre chiffres, et les joueurs les plus forts ont des classements plus élevés. Tout en haut de l'échelle, les maitres se classent avec 2200 et plus, et les grands maitres internationaux se classent avec 2500+.Voulez vous savoir où vous vous classez? Essayez donc le Mode d'Etudes.

#### **Utiliser le Mode d'Etudes**

## **UN COUP D'OEIL AUX MODES D'ENSEIGNEMENT**

1. Appuyez sur **LEVEL**, et le niveau de jeu actuel est affiché.

- 2. Si vous désirez changer de niveaux, appuyez sur une case pour choisir un niveau différent.
- 3. Pour entrer dans le Mode d'Enseignement, appuyez sur n'importe quelle **PIECE SYMBOL KEY** (sauf **ROI**):

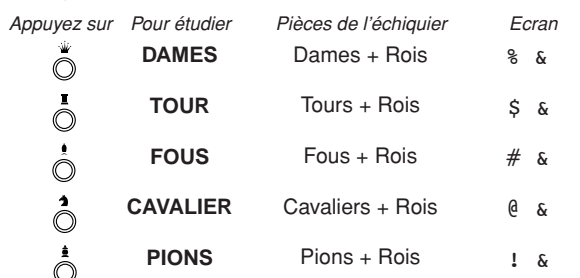

Note: Appuyez sur plus d'une touche pour étudier n'importe quelle combinaison de pièces! Pour annuler une pièce, appuyez à nouveau sur cette pièce. En appuyant sur **ROI** vos choisissez une nouvelle position de jeu - toutes les 32 pièces  $(10#58\delta)$ .

.<br>enter

4. Appuyez sur **ENTER**. L'ordinateur se remettra à zéro pour une nouvelle partie, en n'utilisant que les pièces que vous avez choisi d'étudier! Assurez vous de n'installer que ces pièces sur l'échiquier!

Pour une remise à zéro et revenir au jeu standard, appuyez sur **CLEAR** et **ENTER** en même temps.

Pour plus de détails, voir Section 6.

#### Voir "**COMMENCER AVEC LE MODE D'ETUDES"** Pour un exemple sur les bases du Mode d'Etudes.

Mettez les pièces en place pour un nouveau jeu, et appuyez sur **STUDIES** pour entrer dans le Mode d'Etudes. L'écran indiquera le Jeu d'Etudes en cours (comme dans tst:1 pour le Jeu d'Etudes 1). Appuyez sur **BLACK/**> ou **WHITE/**< pour naviger parmis les 20 écrans de Jeu d'Etudes, un par un, depuis tst:1 jusqu'à tst:20. Quand votre Jeu d'Etudes est indiqué, appuyez sur **ENTER** pour le sélectioner. (Notez qu'appuyer sur **CLEAR** à ce stade annulera le Mode d'Etudes et vous ramènera à un jeu normal.)

Après avoir appuyé sur **ENTER**, l'ordinateur se remet automatiquement à zéro pour le Jeu d'Etudes sélectionné. Vous verrez PLAY affiché un court instant sur l'écran, puis le premier coup est indiqué. Continuez à jouer, en effectuant les coups sur l'échiquier au fur et à mesure qu'ils sont indiqués. Quand vous arrivez au premier **coup à problèmes**, vous entendrez une série de bips et la pendule commencera un compte à rebours de trois minutes. Il est temps pour vous de deviner le coup pour les Blancs qui fut joué dans cette position lors de la partie originale.

Voici comment cela fonctionne:

- **•** Il y a seulement un coup "correct" pour chaque position d'études.
- **•** Les coups à problèmes seront toujours pour les Blancs (le camp qui gagne dans tous les cas). L'ordinateur jouera pour les Noirs, et vous devrez jouer ses coups sur l'échiquier.
- **Si vous jouez le coup correct,** l'ordinateur indiquera les points que vous obtenez par ce coup, comme avec Pnt: 4. Selon la difficulté du coup, vous obtiendrez de 1 à 8 points. Ensuite, l'ordinateur passera au coup suivant.
- **Si vous jouez un coup incorrect,** vous entendrez un

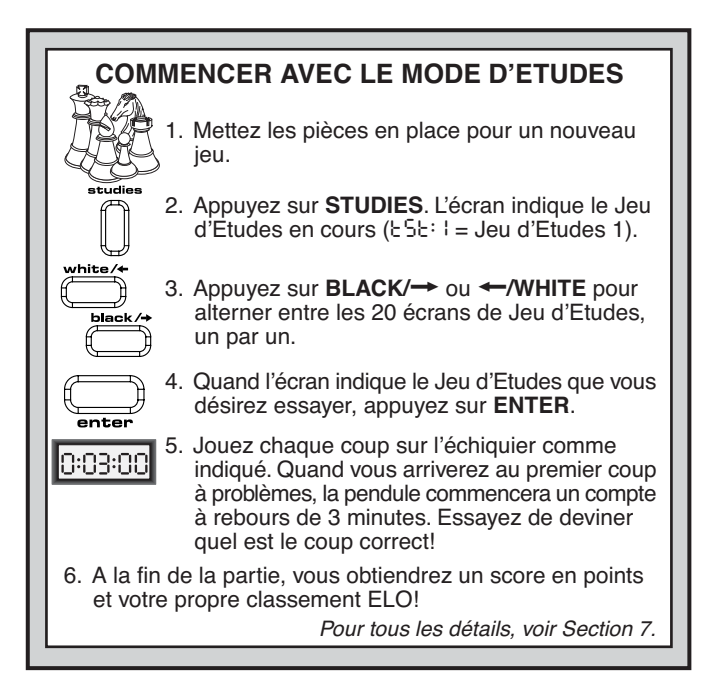

bip d'erreur et vous verrez  $- - - -$  un court instant sur l'écran. Des points vous seront retirés automatiquement pour le coup incorrect, et vous pouvez remettre votre pièce sur sa case originale. Pour les coups difficiles, vous aurez droit à plus d'un essai. Après avoir effectué le nombre d'essais incorrects maximum, le coup correct sera affiché automatiquement.

- **Si vous n'avez toujours pas trouvé le coup au temps référence d'une minute,** vous entendrez trois bips d'alerte. Ensuite au temps référence de 10 secondes, vous entendrez un tic tac. A la fin de ce temps imparti, le coup correct est indiqué. Jouez ce coup sur l'échiquier.
- **•** A partir de ce coup, tous les coups blancs suivants vous soumettront à un problème. Vous devrez donc deviner chaque coup pour les Blancs, jusqu'à la fin de la partie!

A la fin de la partie, l'ordinateur vous soumettra votre score final pour ce jeu d'études (comme dans tot:14), jusqu'à un maximum de 50 points. Ensuite, vous découvrirez votre classement ELO, basé sur la façon dont vous avez joué. L'écran fait alterner les points et le classement ELO jusqu'à ce que vous appuyiez sur **CLEAR** ou que vous commenciez une nouvelle partie! Si vous n'êtes pas satisfait de ce premier score, continuez à jouer avec les jeux d'Etudes - et vous verrez votre classement augmenter à chaque progres de votre apprentissage!

Bonus: L'annexe à la fin de ce manuel fournit une liste complète des 20 Jeux d'Etudes. Ces jeux ont été inclus pour votre référence à leur valeur historique, et fournissent des détails sur les joueurs, la localité et les dates de chaque partie. N'oubliez pas que les listes sont incluses pour votre référence - vous vous méprendriez si vous les lisiez avant d'essayer de résoudre seul les problèmes!

## **8. VERIFIER ET METTRE EN PLACE DES POSITIONS**

#### **8.1 Vérifier les Positions**

Voir **"C'EST FACILE DE VERIFIER LES PIECES"** Pour un exemple pas à pas sur la manière d'utiliser le Mode Vérification.

Si vous renversez les pièces de l'échiquier ou si vous pensez que le positionnement sur l'échiquier puisse être incorrecte, l'ordinateur peut vérifier pour vous les positions de toutes les pièces!

Quand c'est à vous de jouer, appuyez sur une des **PIECE SYMBOL KEYS** (& , % , \$, # , @ , ou ! ). L'ordinateur indiquera

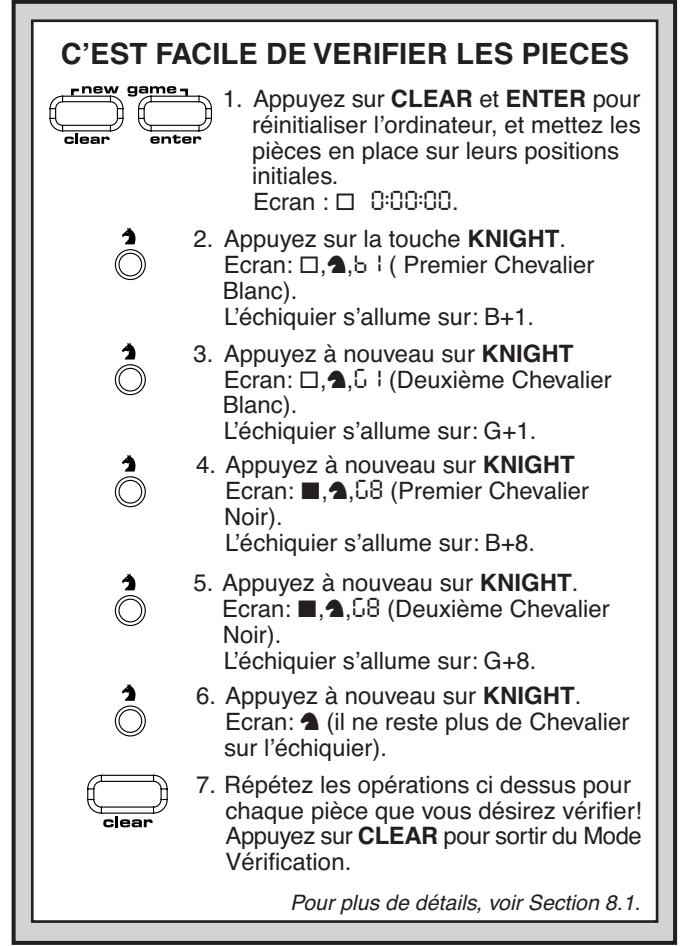

l'endroit où la première pièce de ce type se trouve sur l'échiquier - l'écran indique le symbole de la pièce, l'indicateur de couleur, et la case destinée qui est également signalée par des lumières sur l'échiquier. Appuyez sur la même **PIECE SYMBOL KEY** à nouveau pour voir la localisation de la pièce suivante du même type. Ce sont d'abord les pièces Blanches qui sont indiquées, puis les Noires. Quand il ne reste plus aucune pièce de ce type sur l'échiquier, seul le symbole de la pièce reste affiché sur l'écran.

Vous voulez vérifier d'autres pièces? Répétez les étapes décrites ci-dessus en vous servant des autres **PIECE SYM-BOL KEYS**, et vérifiez l'échiquier entier si vous le désirez! Appuyez sur **CLEAR** pour retourner au jeu normal.

#### **8.2 Changement et Mise en Place de Positions**

Voir **"ESSAYEZ LE MODE DE POSITIONS!"** pour avoir un aperçu de la manière dont fonctionne cette option.

Le Mode Position offre une option excitante en vous permettant d'établir vous-même les problèmes levés par une congiguration de jeu que vous souhaitez voir l'ordinateur résoudre! **Attention:** Tous les coups antérieurs de votre partie en cours seront effacés de la mémoire de l'ordinateur si vous effectuez des changements de positions pendant une partie.

Appuyez sur **POSITION** pour entrer dans le Mode Position, et l'écran indiquera -POS-. Vous pouvez changer de position ou la renouveler à chaque fois que c'est votre tour de jouer. Après avoir mis en place votre nouvelle position, appuyez **CLEAR** pour sortir du Mode Position.

- **Pour enlever une pièce de l'échiquier,** appuyez sur cette pièce dans sa case et retirez la. Notez que l'écran indique le type et la couleur de la pièce, avec un signe moins (-) ainsi que la position de la pièce.
- **Pour bouger une pièce d'une case à l'autre,** appuyez sur la pièce dans sa case originale, retirez-la et ensuite

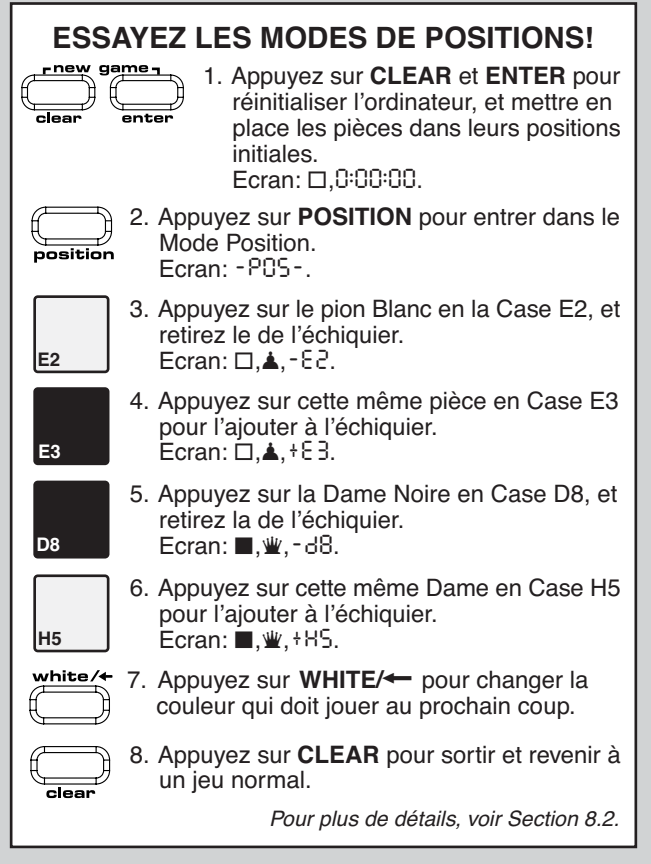

appuyez-la sur la nouvelle case. Pendant que vous faites ceci, l'écran affiche le signe moins (-) pour la première case, et plus (+) pour la seconde case.

- **Pour ajouter une pièce à l'échiquier,** appuyez d'abord sur une **PIECE SYMBOL KEY** pour cette pièce (& , % , \$, # , @ , ou ! ). Assurez vous que l'écran indique le symbole de couleur correct pour la pièce que vous désirez ajouter. Dans le cas contraire, appuyez sur **BLACK/**> ou WHITE/< pour changer de couleur. Quand l'écran affiche le type de pièce et la couleur correcte, mettez cette pièce en place sur la case désirée et appuyez doucement. L'écran indique un signe plus (+), avec la localisation de cette pièce. Pour ajouter une autre pièce du même type, il vous suffit d'appuyer sur une autre case. Pour ajouter une pièce différente, appuyez sur une **PIECE SYMBOL KEY** différente et suivez les étapes décrites ci-dessus.
- **Pour effacer l'échiquier,** appuyez sur **ENTER** pendant que vous êtes dans le Mode Position. L'écran indiquera

symbolisant un échiquier vide. Appuyez à nouveau sur **ENTER** pour confirmer que vous désirez effacer l'échiquier. Puis ajoutez des pièces tel que décrit précédemment. Si vous désirez ne pas effacer l'échiquier, appuyez sur **CLEAR** pour annuler. Cette caractéristique peut se révéler pratique quand vous désirez mettre en place une position avec simplement peu de pièces, quand il serait plus facile de commencer avec un échiquier vide!

- **Quand vous avez changé la position sur l'échiquier tel que décrit ci dessus,** assurez vous que l'indicateur de couleur sur l'écran indique la couleur correcte du camp qui doit jouer. Changez la couleur, si nécessaire, en appuyant sur **BLACK/**> ou **WHITE/**< .
- **Pour sortir du Mode Position,** appuyez sur **CLEAR**. Vous retournerez à un jeu normal, avec votre nouvelle

#### position sur l'échiquier!

Notez que toutes les positions légales peuvent être mises en place en utilisant le procédé décrit ci-dessus. L'ordinateur ne vous laissera pas mettre en place une position illégale, comme par exemple plus de pièces que le nombre permis pour un jeu normal, ou bien votre Roi en échec et bloqué. Dans ces cas-ci, l'ordinateur émet simplement un bip quand vous appuyez sur **CLEAR**, et vous ne pourrez pas sortir du Mode Position. Vérifiez les pièces en utilisant les **PIECE SYMBOL KEYS**, si nécessaire, et corrigez le positionnement (en ajoutant une pièce, en enlevant une pièce, ou en déplaçant une pièce mise en place de manière incorrecte). Ensuite appuyez sur **CLEAR** pour sortir du Mode Position.

#### **9. DETAILS TECHNIQUES**

#### **9.1 La fonction ACL**

Les ordinateurs restent quelquefois inertes à cause de décharges électriques ou d'autres perturbations électriques. Si cela arrivait, utilisez un trombone ou tout autre objet pointu pour apuyer dans l'orifice marqué **ACL** à la base de l'unité durant au moins une seconde. Ceci remettra l'ordinateur à zéro.

#### **9.2 Entretien et Maintenance**

Votre ordinateur d'échecs est un instrument électronique de précision et ne doit pas être soumis à un maniement brutal, ni ne doit être exposé à des températures extrèmes ou à l'humidité. Assurez-vous de débrancher l'adaptateur (s'il y a lieu) et d'enlever les piles avant de nettoyer l'unité. N'utilisez pas d'agents chimiques ou détergents liquides car ils risqueraient d'endommager le plastique.

Les piles faibles doivent être rapidement changées, car elles peuvent présenter des fuites et endommager l'ordinateur. Prière de prendre note de ce qui suit quant à l'utilisation des piles: **Attention: N'utilisez que des piles alcalines ou carbone zinc. Ne mélangez pas des types de piles différents ou des piles neuves avec des piles usagées. Ne rechargez pas des piles non rechargeables. N'utilisez que les piles recommandées ou leur équivalent. Assurez vous d'observer la polarité correcte quand vous installez les piles. Les piles usées devraient être retirées de l'unité rapidement. Ne provoquez pas de court-circuit dans l'alimentation des terminaux.**

Si vous utilisez un adaptateur AC/DC avec cette unité, il doit être comme spécifié dans la Section 9.3. Un adaptateur n'est pas un jouet et doit être traité avec soin. Prière de prendre note également de ce qui suit concernant l'utilisation d'un adaptateur. **Attention: Utilisez un adaptateur de centre positif avec un transformateur d'isolation pour la sécurité. Les symboles de polarité confirmant le centre de positivité doivent être indiqués clairement sur l'adaptateur, et l'adaptateur doit correspondre à la norme EN60742. L'adaptateur doit être examiné régulièrement en prévision de dommages potentiels, puissent-ils être dans la prise, le cable ou le fil, le boitier ou toute autre endroit. En cas de dommages, l'adaptateur ne doit pas être utilisé.**

#### **9.3 Spécificités Techniques**

Touches:<br>Ecran LCD Ecran LCD 48-segments, 5 Chiffres<br>
Piles: 4 niles x AA (1 5V) Consommation d'Energie: Dimensions: 335 x 302 x 35 mm<br>Poids: 1 kg (sans les piles) Poids: 1 kg (sans les piles)<br>AC-DC adaptador: 9V/300mA centre-po

4 piles x AA (1.5V)<br>330 mW maximum 9V/300mA centre-positif

 $\frac{1}{1}$  =  $\frac{1}{1}$  =  $\frac{1$ 

#### **Prière de conserver cette information pour références futures.**

Saitek se réserve le droit d'effectuer des changements techniques sans avis préalable afin d'améliorer le produit.

# **GUIDE DE SOLUTIONS DE PROBLEMES**

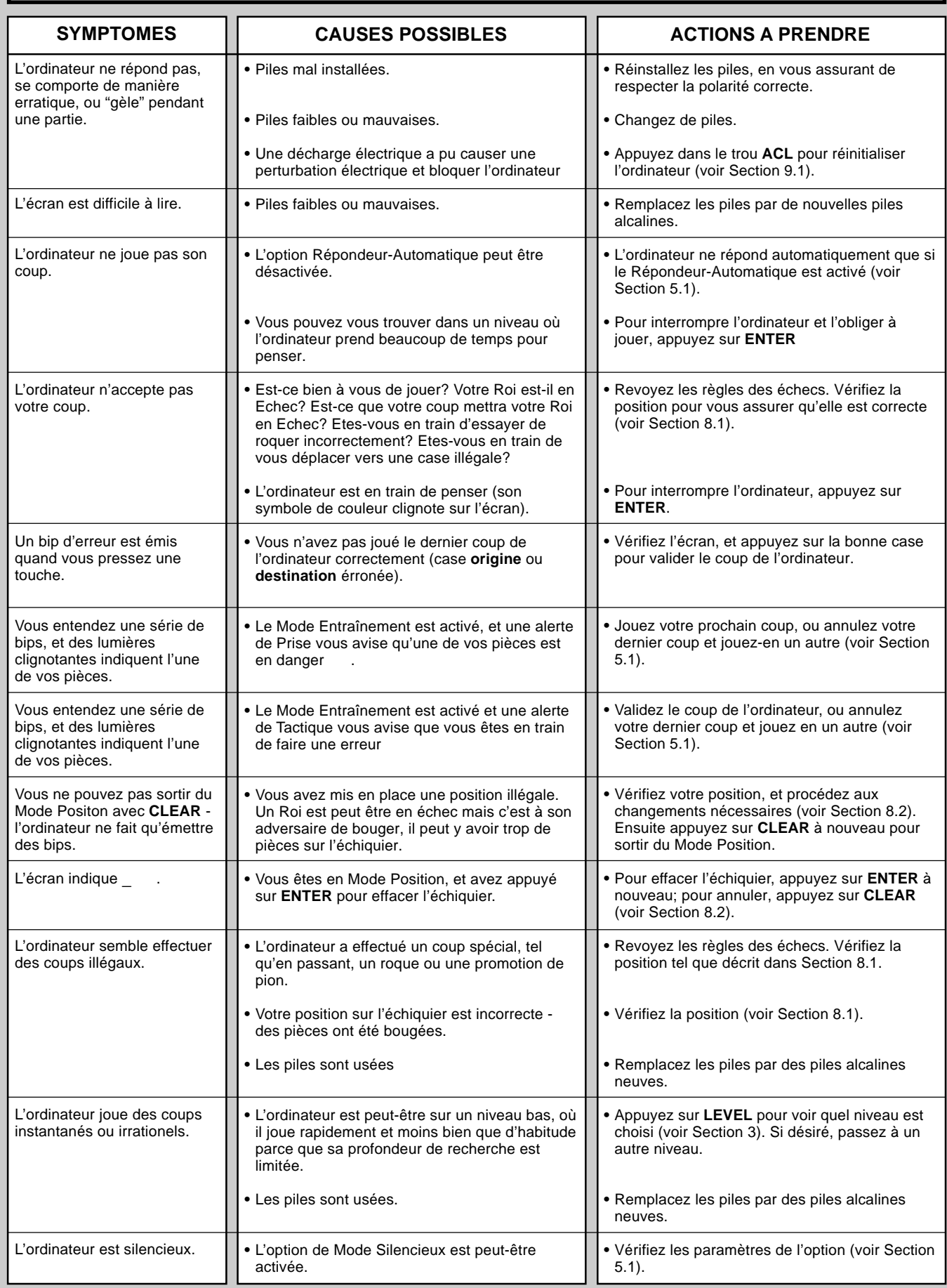

# **SNELLE START**

Om onmiddelijk een schaakpartij te spelen zonder eerst de hele handleiding te lezen, dient u eenvoudigweg deze Snelle Start stappen te volgen!

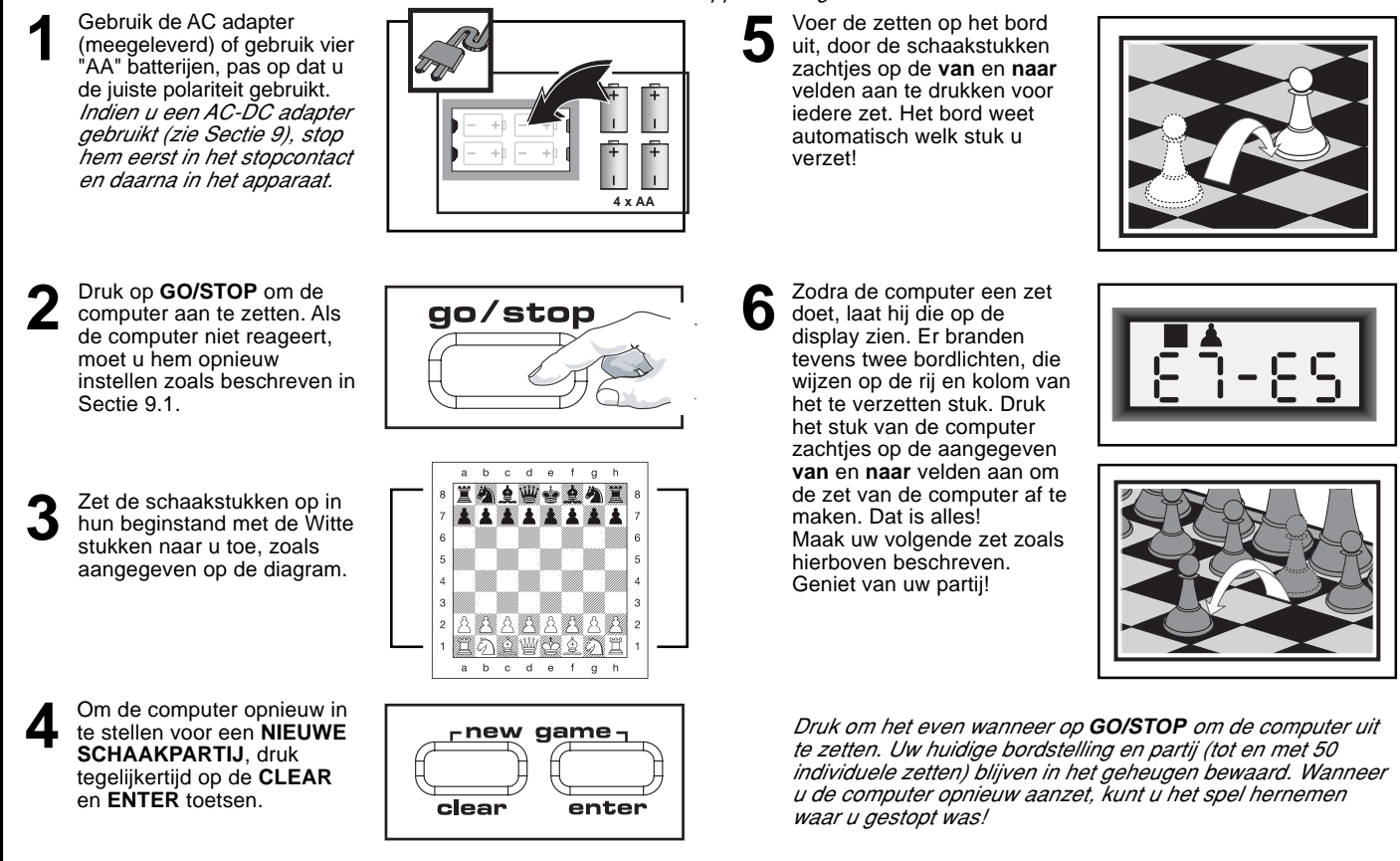

## **TOETSEN EN KENMERKEN**

- **1. DISPLAYSCHERM:** Wordt gebruikt voor het aangeven van zetten en informatie over zetten tijdens een partij. Ook gebruikt voor het kiezen van Niveau-, Optie- en Studie Partijen, bij het verifiëren van stukken, bordstelling en meer.
- **2. BORDLICHTEN:** Worden gebruikt om partijzetten aan te geven, zetten terug te nemen en bordstellingen te verifiëren/op te zetten. **3. SENSOR SCHAAKBORD:** Elk veld is voorzien van een sensor die
- het verplaatsen van de stukken automatisch registreert. Sommige velden kunnen ook in de Niveau en Optie Modi aangedrukt worden om niveau's en opties te kiezen.
- **4. PARTIJTOETSEN**
- **STUDIES (STUDIE):** Indrukken om de Studie Modus binnen te komen.
- **GO/STOP:** Indrukken om de computer aan- en uit te zetten. **• INFO:** Indrukken om de Info Modus binnen te komen; wanneer in
- de Info Modus, indrukken om door de voornaamste infogroepen te circuleren. Druk deze toets in terwijl u aan zet bent om raad te vragen.
- **LEVEL (NIVEAU):** Indrukken om de Niveau Modus binnen te komen, en om in één keer over acht niveau's te springen. Ook gebruikt om de Uitgebreide Onderricht Modi binnen te komen.
- **WHITE/**< **en BLACK/**> **TOETSEN:** Indrukken om één voor één van niveau te veranderen in de Niveau Modus, en om door de opties te circuleren in de Optie en Info Modi. Ook gebruikt om Studie Partijen te kiezen in de Studie Modus, en om de kleur te kiezen in de Opstelling Modus.
- **TAKE BACK (TERUGNAME):** Indrukken om een individuele zet (een zet van één kleur) terug te nemen. Neem tot een maximum van 50 individuele zetten terug.
- **OPTION (OPTIE):** Indrukken om de Optie Modus binnen te komen; wanneer in de Optie Modus, indrukken om door de voornaamste optiegroepen te circuleren.
- **CLEAR:** Tegelijk met **ENTER** indrukken om opnieuw in te stellen voor een **NIEUWE PARTIJ**. Indrukken om de Optie-, Verifieer- en Opstelling Modi te verlaten. Indrukken om Info Displays uit te wissen en om een verzoek om het Bord Vrij te maken te annuleren in de Opstelling Modus. Indrukken om de Studie Modus te verlaten (indien u nog niet op **ENTER** had gedrukt), eveneens indrukken om de Niveau Modus te verlaten als u beslist toch geen veranderingen aan te brengen (tenzij u een bordveld had aangedrukt om van niveau te veranderen).
- **ENTER:** Druk tegelijk met **CLEAR** in om opnieuw voor een **NIEUWE PARTIJ** in te stellen. Indrukken om met de computer van kleur te verwisselen, en om de computer te dwingen een zet te

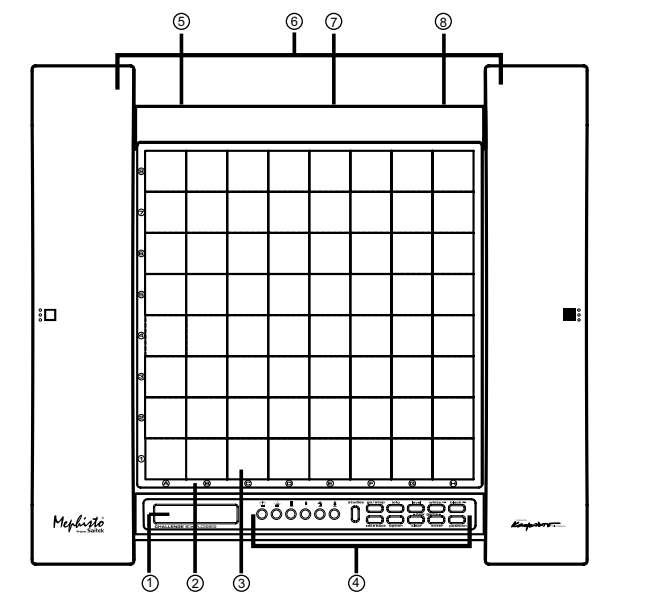

maken terwijl hij nadenkt. Indrukken om de gekozen Opties aan- en uit te schakelen, om Bronstein Klokinstellingen te kiezen en om de Niveau Modus te verlaten nadat uw nieuwe niveau of de Onderricht Modus gekozen is. Indrukken om de Studie Modus te verlaten na een nieuwe Studie Partij gekozen te hebben. Indrukken in de Opstelling Modus om het bord vrij te maken, druk daarna nogmaals

- om te bevestigen.  **OPSTELLING:** Indrukken om de Opstelling Modus binnen te komen. **• STUK SYMBOOL TOETSEN:** Gebruikt in de Verifieer-, Opstelling- en
- Onderricht Modi. Tevens gebruikt voor de promotie van pionnen. **5. ADAPTER CONTACT:** Voor de AC-DC adapter.
- 
- **6. OPSLAGPLAATS VOOR STUKKEN:** Aan de onderkant van het apparaat
- **7. BATTERIJVAK:** In de onderkant van het apparaat. Werkt op vier "C" (AM2/R14) alkaline batterijen.
- **8. ACL (Opnieuw Instellen):** Aan de onderkant van het apparaat. Wordt gebruikt om statische ontlading te elimineren na het inzetten van nieuwe batterijen of aanschakelen van de adapter.

## **INHOUDSOPGAVE**

#### **EEN SNELLE START TOETSEN EN KENMERKEN**

#### **INLEIDING**

#### **1. LATEN WE BEGINNEN!**

- 1.1 Ten Eerste, Zet Batterijen in/Schakel de AC-DC Adapter aan
- Klaar om te Beginnen? Zo Doet U een Zet!
- 1.3 Nu Is de Computer aan Zet
- 1.4 Van Gedachten Veranderd? Neem Terug 1.5 De Partij Is Gedaan? Waarom Er Niet Nog Eén Spelen
- 1.6 Te Makkelijk/Moeilijk? Verander van Niveau

#### **2. MEER TE ONTDEKKEN KENMERKEN**

- 2.1 Wie Is aan Zet? Controleer de Display
- 2.2 Bijzondere Zetten
- 2.3 Zetten Tegen de Regels van het Spel<br>2.4 Schaak. Mat en Remise
- 2.4 Schaak, Mat en Remise<br>2.5 Stopzetten van het Zoel
- 2.5 Stopzetten van het Zoeken van de Computer<br>2.6 Met de Computer van Kleur Verwisselen
- Met de Computer van Kleur Verwisselen
- 2.7 Ingebouwde Openingen
- 2.8 Denken in de Tijd van de Tegenstander
- 2.9 Partijgeheugen

#### **3. DE SPELNIVEAU'S**

- Een spelniveau instellen
- 3.1 Gewone Spelniveau's (Velden A1-B7)
- Oneindig Niveau (Veld B8)
- 3.3 Toernooi Niveau's (Velden C1-C8)
- 3.4 Snelschaak Niveau's (Velden D1-D8)
- 3.5 Pret Niveau's (Velden E1-E8)
- 3.6 Mat Zoeken Niveau's (Velden F1-F8)
- Onderricht Niveau's (Velden G1-G8)
- 3.8 Auto-Aanpassende Zwakke Niveau's (Velden H1-H8)
- **4. INFO MODUS: ZIE HOE DE COMPUTER DENKT**
	- Gebruik van de Info Modus<br>4.1 Voornaamste Variante 4.1 Voornaamste Varianten
	-
	- 4.2 Zoekinformatie<br>4.3 Schaakklok Infe
	- 4.3 Schaakklok Informatie<br>4.4 Zettentelling/Partii Zett
	- 4.4 Zettentelling/Partij Zetten<br>4.5 Wilt U een Tip? Vraag Ma Wilt U een Tip? Vraag Maar!
- **5. OPTIES VOOR PLEZIER EN AFWISSELING** Het kiezen van Partij Opties
	- 5.1 Werking Modus Opties (Velden A1-H1)
	- 5.2 Roterende Display Opties (Velden A3-H3)
	- 5.3 Bronstein Klok Opties (Veld A4)
- **6. ONDERRICHT MODUS: LEER MEER OVER TAKTIEK**
- Gebruik van de Onderricht Modus
- **7. STUDIE MODUS: BEPAAL UW GRAAD VAN BEHENDIGHEID** Het Begrijpen van het ELO-waardensysteem
- Gebruik van de Studie Modus **8. VERIFIEREN/OPZETTEN VAN STELLINGEN**
	-
- 8.1 Stellingen Verifiëren<br>8.2 Bordstellingen Verar 8.2 Bordstellingen Veranderen en Opzetten
- **9. TECHNISCHE BIJZONDERHEDEN**
	- 9.1 De ACL Functie
- 9.2 Verzorging en Onderhoud
- 9.3 Technische Gegevens
- **PROBLEEMOPLOSSINGSGIDS**

#### **APPENDIX: 20 STUDIE PARTIJEN**

#### **INLEIDING**

Wij heten u welkom in de opwindende wereld van het computer schaken! Of u nu pas begint over dit fantastische spel te leren of u bent al een geoefend speler, deze schaakcomputer biedt u de gelegenheid om veel meer over schaken te leren dan u ooit had kunnen bedenken! Neem deze handleiding door om een overzicht te krijgen van de mogelijkheden van deze computer -de speciale kenmerken en modi, de unieke opties en spelniveau's. En maak er stilaan gebruik van, één voor één! Het zal u blijven boeien en u zult schaak nooit meer in hetzelfde licht zien

Uw computer kent alle regels van het schaken -en hij speelt nooit vals! Voor wie nog nooit tevoren gespeeld heeft, hebben we een kort overzicht van de spelregels ingesloten opdat u meteen kunt beginnen. Voor meer gedetailleerde informatie kunt u de bibliotheek in uw buurt bezoeken, waar vast heel wat interessante schaakboeken te vinden zijn

## **1. LATEN WE BEGINNEN!**

#### **1.1 Ten Eerste, Zet Batterijen in/Schakel de AC-DC Adapter aan**

Uw computer werkt op vier "AA" batterijen. Zet de batterijen in het vak aan de onderkant van het apparaat, hierbij op de juiste polariteit lettend. Gebruik nieuwe alkaline batterijen voor een langere levensduur.

Gelieve enkel een adapter te gebruiken zoals beschreven in Sectie 9.3. Een andere adapter kan de computer beschadigen en uw garantie teniet doen. Gelieve ook de voorzorgsmaatregelen betreffende het gebruik van een adapter in Sectie 9.2 te lezen. Als u een adapter gebruikt, schakel hem dan eerst in het stopcontact en daarna in uw computer.

**Belangerijk:** Om er zeker van te zijn dat het geheugen van de computer niet verloren gaat, zorg er steeds voor dat er goede batterijen in het apparaat zijn, ook wanneer u een AC-DC adapter gebruikt.

Zet de computer aan door op **GO/STOP** te drukken. Een pieptoon signaleert dat hij klaar is om een partij te spelen. Als de computer niet reageert (statische ontlading kan hem doen 'bevriezen') moet u met een papier-clip of ander scherp voorwerp het gaatje gemerkt **ACL** in de onderkant van de computer tenminste één seconde lang indrukken. Dit stelt de computer terug in.

Tip: Om energie te besparen en de levensduur van de batterijen te verlengen, schakel de Auto Power Down (Auto-Uit) optie aan (zie Sectie 5.1).

### **1.2 Klaar om te Beginnen? Zo Doet U een Zet!**

Ok, tijd om een partij te beginnen! Het is zo makkelijk -volg eenvoudig de volgende stappen:

- a. Druk op **GO/STOP** om de computer aan te zetten, indien u dit nog niet had gedaan.
- b. Druk tegelijk op de **CLEAR** en **ENTER** toetsen om de computer voor een **NIEUWE SCHAAKPARTIJ** in te stellen. Zet de stukken op in hun beginstelling, met de Witte stukken naar u toe, zoals aangegeven in Snelle Start.
- c. Om een zet uit te voeren, druk het stuk dat u wilt verplaatsen zachtjes aan tot u een pieptoon hoort en twee bordlichten branden om dat veld aan te geven. Het sensor bord herkent automatisch uw stuk. U gelooft het niet? Kijk eenvoudig naar het display scherm, dat plots vol met informatie staat: het geeft uw stuk aan, samen met de kleur van het stuk en het veld dat u net aandrukte.
- d. Neem dat stuk op en druk het zachtjes aan op het veld waarheen u het wilt verzetten. U hoort nu een tweede pieptoon, waarmee de computer uw zet bevestigt. En dat is het -u hebt net uw eerste zet van de partij uitgevoerd! Vervolgens is Zwart aan zet, en gaat de computer zijn eerste zet doen.

U zult merken dat de computer in het begin van een partij zijn zetten vaak onmiddelijk doet, in plaats van tijd te nemen om na te denken. Dit komt doordat hij zetten uit zijn geheugen speelt, en gebruik maakt van het ingebouwde "boek" van openingszetten (voor meer informatie, zie Sectie 2.7).

#### **1.3 Nu Is de Computer aan Zet**

Wanneer de computer zijn zet doet, piept hij en gaan twee bordlichten branden om het veld waarnaar hij wil bewegen aan te geven. Hij geeft ook zijn volledige zet aan op het display scherm. Kijk dit na -u zult de **van** en **naar** velden van de zet van de computer zien, samen met de kleur en het type stuk dat hij verzet. Noteer dat het **van** veld op de display knippert. Druk het aangegeven stuk aan op het **van** veld tot u een pieptoon hoort. Het **naar** veld knippert nu op de display verzet datzelfde stuk naar het aangegeven **naar** veld, en druk

het aan om de zet van de computer af te maken. En nu bent u weer aan zet...

Tussen haakjes, let er terwijl u over uw volgende zet nadenkt op dat de schaakstuk symbolen één voor één aangegeven worden, optellend van pion tot Koning. Dit wil zeggen dat de ingebouwde schaakklok in de gewone modus staat, en uw voorbije tijd optelt. Indien de Aftellende Klok geactiveerd is, zoals beschreven in Sectie 5.1, worden de symbolen in omgekeerde richting aangegeven. U vindt meer over de kenmerken van de schaakklok in Sectie 4.3.

#### **1.4 Van Gedachten Veranderd? Neem Terug**

Wanneer u een partij tegen de computer speelt, is niets "in steen gegraveerd" -u kunt wanneer u maar wilt van gedachten veranderen of beslissen een andere zet te spelen. Druk gewoon op **TAKE BACK** wanneer u aan de beurt bent. De display geeft de zet aan die teruggenomen moet worden, het oorspronkelijke **naar** veld knippert en de bordlichten branden. Druk het stuk zachtjes aan op het aangegeven veld, waarna de computer u toont waar dat stuk **van**daan kwam door het op de display te laten knipperen en het met bordlichten aan te wijzen. Druk het stuk aan op het **van** veld om de terugneemzet af te maken. Herhaal dit zoveel keren als u wilt, u kunt tot 50 individuele zetten terugnemen (of 25 zetten voor elke kleur). Doe gewoon een andere zet op het bord om het spel op gelijk welk ogenblik te hervatten.

Na het terugnemen van een zet waarbij geslagen werd, controleert de computer of het bord nog wel goed opgesteld is, en herinnert hij u eraan het geslagen stuk terug op het bord te zetten! Hij doet dit door het stuk symbool op het scherm te vertonen, samen met de stelling ervan en een "+" symbool, en door de bordlichten van dat veld te laten branden. Zet het aangegeven stuk terug op het bord en druk dat veld aan om de terugname af te maken.

#### **1.5 De Partij Is Gedaan? Waarom Er Niet Nog Eén Spelen**

Nadat een partij gedaan is (of als u het huidige spel niet wilt verder spelen), is het makkelijk om een nieuwe partij te beginnen! Stel de computer opnieuw in voor een **NIEUWE PARTIJ** door tegelijk op de **CLEAR** en **ENTER** toetsen te drukken, waarna een reeks pieptonen u laat weten dat de computer klaar is. Het vorige spelniveau blijft ingesteld, maar u kunt het desgewenst veranderen, zoals beschreven in Sectie 3.

**BELANGERIJK:** Als u de computer terug instelt voor een nieuwe partij, wist u uw huidig spel uit het geheugen -wees voorzichtig niet per ongeluk op deze toetsen te drukken!

#### **1.6 Te Makkelijk/Moeilijk? Verander van Niveau!**

Wanneer u voor het eerst de computer aanzet, is hij voorgeprogrammeerd op het Gewoon Spelniveau A4 (vijf seconden per zet). U hebt echter de keuze uit 64 verschillende niveau's -u zult ze vast allemaal willen uitproberen! Voor een beschrijving van de spelniveau's en hoe van niveau te veranderen, zie Sectie 3.

#### **2. MEER TE ONTDEKKEN KENMERKEN**

#### **2.1 Wie is aan Zet? Controleer de Display**

Wanneer de computer Zwart speelt, knippert een zwart vierkantje op de display terwijl hij nadenkt. Nadat hij een zet gedaan heeft, geeft een wit vierkantje aan dat aan Wit nu aan zet is. U kunt in een oogwenk zien of de computer nu aan het nadenken is en wie aan zet is.

#### **2.2 Bijzondere Zetten**

**Slagen:** Om te slaan, druk het stuk aan dat u wilt verzetten, neem het geslagen stuk van het bord en druk uw stuk aan op het veld van het geslagen stuk. Slagen worden op de display vertoond als  $E5 \cdot F4$ .

**En passant slagen:** Bij dit soort van slagzetten herinnert de computer u eraan de geslagen pion van het bord te

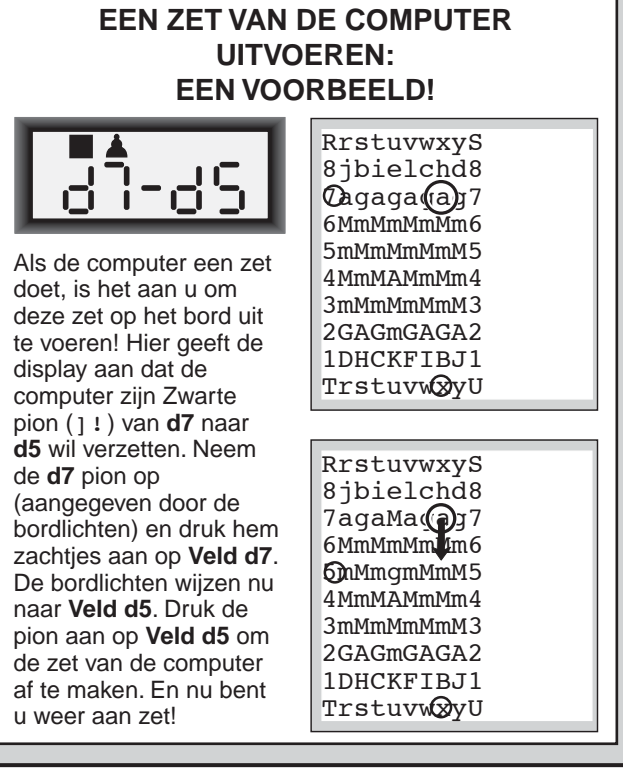

verwijderen door de stelling van de pion op de display aan te geven, samen met een minteken, en door twee bordlichten te laten branden om dat veld aan te geven. Druk de geslagen pion aan vóór u hem van het bord neemt.

**Rokade:** De computer herkent automatisch een rokade nadat de Koning verzet is. Nadat u de Koning aangedrukt hebt op zijn **van** en **naar** velden, herinnert de computer u er aan de hand van de display en de bordlichten aan de Toren te verzetten. Druk aan op de **van** en **naar** velden van de Toren om de zet af te maken. Noteer dat een korte rokade aangegeven wordt als 0-0, en een lange rokade als 0-0-0.

**Promotie van een Pion: Wanneer u een pion promoveert,** doe eerst uw zet zoals gewoonlijk, door uw pion op zijn van en naar velden aan te drukken. Vervolgens drukt u op de Stuk Symbool Toets (% , \$, # , of @ ). De computer herkent uw nieuwe stuk onmiddelijk, en begint over zijn volgende zet na te denken. Vergeet niet uw stuk op het bord te vervangen! **Wanneer de computer een pion promoveert,** vertoont de display zowel de pion als het gepromoveerde stuk. Vergeet niet het stuk van de computer door het nieuwe stuk te vervangen.

#### **2.3 Zetten Tegen de Regels van het Spel**

Uw computer zal nooit een zet tegen de regels van het spel aanvaarden! Als u toch zo'n zet probeert te doen, hoort u een dubbele lage pieptoon, en de bordlichten en display blijven het veld waar het stuk **van**daan kwam aangeven. U kunt ofwel datzelfde stuk naar een ander veld bewegen, ofwel het stuk opnieuw aandrukken op het oorspronkelijke **van** veld en een ander stuk verzetten.

Wanneer u een zet van de computer verkeerd uitvoert, krijgt u eveneens een foutmelding. Dit betekent dat u ofwel het verkeerde stuk verzet, ofwel het stuk van de computer naar het verkeerde veld verzet. Als de computer zijn pion van C7 naar C5 wil verzetten, bijvoorbeeld, en u drukt hem aan op C7 en C6, dan geeft de display kort :C5 aan om de fout te melden. De display vertoont daarna weer de zet (C7-C5), en de computer verwacht dat u C5 aandrukt om zijn zet af te maken.

Indien u een stuk aandrukt en het **van** veld wordt aangegeven, maar u beslist deze zet toch niet te doen, druk dan gewoon opnieuw op dat veld aan om te annuleren. Doe daarna een andere zet. Wanneer u van gedachten verandert

na een zet te hebben uitgevoerd, neem de zet terug als beschreven in Sectie 1.4.

#### **2.4 Schaak, Mat en Remise**

Wanneer een Koning schaak staat, geeft de computer zoals gewoonlijk eerst zijn zet op de display aan. Nadat de zet is uitgevoerd, knippert CHECK enkele seconden lang op het scherm, samen met de schaakzet. De display geeft daarna opnieuw de klok aan.

Indien de computer een gedwongen mat tegen zijn tegenspeler ontdekt, geeft hij de zet eerst zoals gewoonlijk op de display aan. Nadat de zet op het bord uitgevoerd is, knippert enkele seconden lang een mat aankondiging op het scherm, samen met de zet (bijv. =in 2 voor een mat in twee zetten). Daarna geeft de display weer de klok aan.

Wanneer een partij in schaakmat eindigt, knippert MATE (samen met de matzettende zet) even op de display nadat de zet uitgevoerd is. De display geeft daarna weer de klok aan. De computer herkent automatisch een remise door pat, drievoudige herhaling van zetten, de 50-zetten regel en onvoldoende materiaal. Als een remise voorkomt, knippert de display even End, EnD: 3 End: 50 of End: In (samen met de remise zet) nadat de zet uitgevoerd is. Daarna keert de display terug naar de klok.

#### **2.5 Stopzetten van het Zoeken van de Computer**

Vindt u dat de computer er te lang over doet om zijn zet te doen? U kunt hem op elk moment onderbreken. Druk eenvoudig op **ENTER** terwijl de computer nadenkt, om hem te stoppen en de beste zet te laten spelen die hij tot dusver gevonden heeft. Dit kenmerk kan ten zeerste van pas komen op de hogere niveau's, waar de computer er altijd lang over doet om te zetten, en op het Oneindig Niveau, waar de computer blijft doordenken tot u hem stopt.

Als u in de Mat Zoeken Niveau's op **ENTER** drukt, dwingt u de computer niet tot het maken van een zet, doch laat de computer een foutmelding horen en geeft hij op de display – – – – – aan, om u te laten weten dat hij onderbroken werd vóór hij een mat vond. Om de partij verder te spelen, schakel over naar een ander niveau.

#### **2.6 Met de Computer van Kleur Verwisselen**

Om met de computer van kleur te verwisselen, druk eenvoudig op **ENTER** wanneer u aan zet bent -en de computer maakt de volgende zet voor uw kleur. U kunt zo vaak van kleur verwisselen als u maar wilt! Noteer dat wanneer u op **ENTER** drukt bij een nieuwe partij, de computer Wit van boven gaat spelen (zie ook Sectie 5.1).

#### **2.7 Ingebouwde Openingen**

Aan het begin van een partij maakt de computer in vele niveau's vaak onmiddelijk zijn zetten. Dit komt omdat hij uit het geheugen speelt, gebruik makend van zijn ingebouwde "boek" van openingszetten. Dit boek bevat duizenden bordstellingen, waaronder de belangerijkste openingen en talrijke stellingen van grootmeesterpartijen. Als de huidige bordstelling in zijn boek staat, maakt de computer onmiddelijk zijn tegenzet op basis van die stelling, in plaats van erover na te denken!

Een speciaal kenmerk van het openingenboek van deze computer is zijn behendigheid om *transposities* te hanteren. Een transpositie komt voor wanneer een bordstelling die bereikt wordt door een bepaalde reeks van zetten, ook bereikt kan worden met dezelfde zetten, maar in een andere volgorde. De ingebouwde Automatische Transpositie Manager hanteert dergelijke gevallen met gemak.

Let wel dat het openingenboek niet gebruikt wordt in de Onderricht Modus partijen (zie Sectie 6).

#### **2.8 Denken in de Tijd van de Tegenstander**

Terwijl u speelt zult u er wellicht op letten dat de computer soms onmiddelijk op uw zetten reageert, zelfs in het midden van partijen gespeeld op de hogere niveau's. Dit komt

#### **BEHOEFT U HULP BIJ HET KIEZEN VAN EEN NIVEAU? HIER VOLGEN ENKELE TIPS**

- **• Bent u een beginnend speler?** U heeft een waaier van keuzes! Probeer de Pret Niveau's, de lagere Training Niveau's of de Zelf-Aanpassende Zwakke Niveau's. Al deze niveau's beperken op verschillende wijzen de zoekdiepte van de computer, zodat hij zwakker speelt en u de kans geeft om meer over het spel te leren, en wie weet zelfs nu en dan eens van hem te winnen!
- **• Bent u een middelmatige of meer gevorderde speler?** Probeer dan de Gewone, Training of Toernooi Niveau's. De Gewone spelniveau's variëren van makkelijk tot een moeilijke 10-minuten responstijd, terwijl de Toernooi Niveau's bijzonder uitdagend zijn. En vergeet niet de Snelschaak Niveau's te proberen voor een paar vlugge, opwindende snelschaak partijen! Tussen haakjes, voor de Toernooi en Snelschaak Niveau's kunt u de ingebouwde Bronstein Klok instellen, zoals beschreven in Sectie 5.3.
- **• U wilt experimenteren?** Gebruik de Mat Zoeken Niveau's om problemen tot en met mat in acht op te lossen -probeer te zoeken vanuit een bordstelling in één van uw eigen partijen, of stel een feitelijk matprobleem op. Kies het Oneindig Niveau om de computer gedurende uren of zelfs dagen ingewikkelde bordstellingen te laten analyseren!

doordat de computer in uw tijd nadenkt, en hij gebruik maakt van de tijd die u nodig heeft voor uw zet om vooruit te denken en zijn eigen strategieën te plannen. Hij probeert te gissen naar de zet die u gaat maken, en berekent daarna zijn mogelijke tegenzetten voor die bepaalde zet, terwijl u nog aan het nadenken bent. Wanneer de computer juist heeft geraden, hoeft hij niet nog langer na te denken -hij speelt onmiddelijk de zet die hij reeds gevonden had!

#### **2.9 Partijgeheugen**

Druk op eender welk ogenblik op **GO/STOP** om een partij te onderbreken. De partij wordt hierdoor tijdelijk afgerond, maar blijft in het geheugen van de computer bewaard (maximum 50 individuele zetten). Wanneer u de computer opnieuw aan zet, kunt u de partij hernemen waar u gestopt was!

Om te vermijden dat het geheugen uitgewist wordt wanneer de stekker uit het stopcontact getrokken wordt, zorg ervoor dat er steeds batterijen ingezet zijn, ook als u een adapter gebruikt.

#### **3. DE SPELNIVEAU'S**

Uw computer biedt 64 verschillende spelniveau's! Wanneer u een niveau kiest, onthoud dan dat hoe meer tijd de computer krijgt om over zijn zetten na te denken, hoe sterker hij wordt en hoe beter hij speelt - net als een menselijke schaker! Verwijs naar de Niveau Tabel voor een overzicht van alle niveau's. De niveau's worden tevens individueel beschreven in deze sectie.

#### **Een spelniveau instellen**

Zie **"GEBRUIK DEZE TABEL OM EEN SPELNIVEAU TE KIEZEN!"** voor een geïllustreerd overzicht van het instellen van niveau's en een tabel die u alle niveau's in één oogwenk aangeeft.

Er zijn twee methodes om niveau's in te stellen -door de speltoetsen te gebruiken of de bordvelden aan te drukken. Welke methode u ook kiest, druk altijd eerst op **LEVEL** om de

Niveau Modus binnen te komen, waarna de computer het huidig spelniveau op de display aangeeft. Wanneer u voor het eerst in de Niveau Modus komt, is de computer voorgeprogrammeerd op het Gewone Spelniveau A4 (met een gemiddelde responstijd van vijf seconden per zet), en geeft de display L 0:05 aan.

- **Om een niveau te kiezen aan de hand van de speltoetsen:** Nadat u in de Niveau Modus bent gekomen door op **LEVEL** te drukken, verander de niveau's één voor één aan de hand van de **BLACK**> en **WHITE/**< toetsen. U kunt dit nog vlugger doen door herhaaldelijk op **LEVEL** te drukken, om telkens over acht niveau's te verspringen. Wanneer de display het gewenste niveau aangeeft, druk op **ENTER** om uw nieuw niveau in te stellen en de Niveau Modus te verlaten.
- **Om een niveau te kiezen door het aandrukken van de bordvelden:** Zoals in de Niveau Tabel aangegeven, komt elk van de 64 bordvelden overeen met een niveau. Nadat u de Niveau Modus binnen gekomen bent door op **LEVEL** te drukken, druk een bordveld aan om een Niveau te kiezen, de tabel als gids gebruikend. Wanneer u het gewenste bordveld aandrukt en dat niveau wordt op de display weergegeven, druk op **ENTER** om de computer op uw nieuw niveau in te stellen en de Niveau Modus te verlaten. Noteer dat wanneer u uw keuze aan de hand van de bordvelden maakt, op **CLEAR** drukken hetzelfde effect heeft als op **ENTER** drukken -het stelt de computer in op uw gekozen niveau.
- **Om het niveau te controleren zonder het te veranderen:** Nadat u op **LEVEL** heeft gedrukt om het niveau na te kijken zonder het te veranderen, druk op **CLEAR**. Dit brengt u terug naar het gewone spel zonder het niveau of de klokinstelling te veranderen, zelfs terwijl de computer aan het nadenken is.

Andere belangrijke te onthouden punten betreffende de niveau's:

- Het veranderen van niveau stelt altijd de schaakklokken terug op nul.
- Wij raden u aan niet van niveau te veranderen terwijl de computer nadenkt, omdat dit de klok opnieuw instelt en het zoeken onderbreekt. Indien u dit toch moet doen, druk dan eerst op **ENTER** om het zoeken van de computer te onderbreken, en voer zijn zet op het bord uit. Neem vervolgens de zet van de computer terug en verander het niveau. Tenslotte, druk op **ENTER** om de computer weer aan het denken te zetten in het nieuwe niveau.
- De **LEVEL** toets wordt ook gebruikt om in de Onderricht Modus te komen, zoals u zult zien in Sectie 6. Indien u per ongeluk een **STUK SYMBOOL TOETS** indrukt in de Niveau Modus, komt u de Onderricht Modus binnen en verliest u de huidige partij bij het verlaten van de Niveau Modus. Om dit te vermijden en uw huidige bordstelling te behouden, drukt u op **CLEAR** om de Niveau Modus te verlaten.

#### **3.1 Gewone Spelniveau's** (Velden A1-B7)

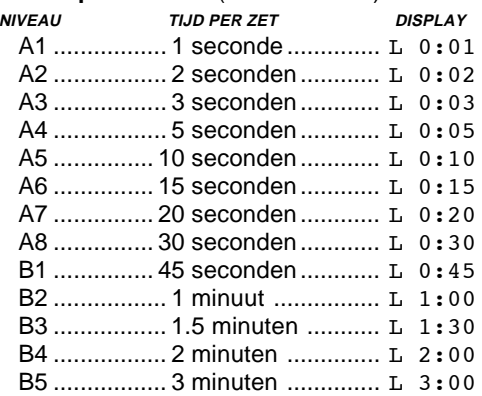

B6 ................. 5 minuten .............. L 5:00

B7 ............... 10 minuten .............. L10:00

Wanneer u één van de Gewone Spelniveau's kiest, kiest u voor een gemiddelde responstijd voor de computer. Denk eraan dat de gemiddelde tijd berekend wordt op een groot aantal zetten. In de opening- & eindpartij speelt de computer gewoonlijk vlugger, terwijl hij voor ingewikkelde middenpartij opstellingen meer tijd neemt om te zetten.

#### **3.2 Oneindig Niveau** (Veld B8)

**NIVEAU TIJD PER ZET DISPLAY** B8 ........... Geen tijdslimiet ........... 9:99;99 In het Oneindig Niveau zoekt de computer oneindig door, tot hij een gedwongen mat of gedwongen zet vindt; hij ten volle de bordstelling tot de maximale diepte onderzocht heeft; of tot u hem onderbreekt door op **ENTER** te drukken. Indien u het zoeken stopzet, doet de computer de beste zet die hij tot dan toe gevonden heeft. Experimenteer met dit niveau -zet interessante bordstellingen op en laat de computer die voor u analyseren! Hij gaat uren, zelfs dagen aan één stuk doordenken om de best mogelijke zet te vinden. En vergeet niet naar de computer te kijken terwijl hij nadenkt -haal voordeel uit het Roterende Display kenmerk zoals beschreven in Sectie 5.2.

#### **3.3 Toernooi Niveau's** (Velden C1-C8)

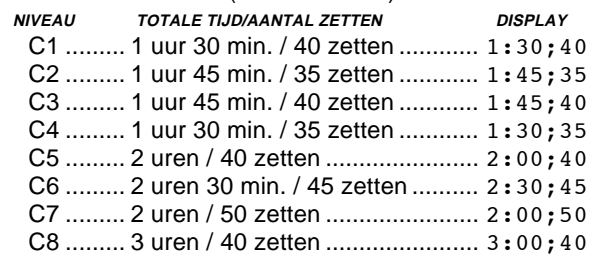

De Toernooi Niveau's eisen van u dat u een bepaald aantal zetten binnen een gegeven tijd doet. Wanneer een speler de toegestane tijd overschrijdt, knippert "tijd" (TImE) op de display, samen met de voorbije tijd, om u erop te wijzen dat de partij gedaan is. Indien u wilt kunt u verder spelen, ook nadat de tijd op is.

Als u een Toernooi Niveau kiest, kunt u de schaakklokken laten aftellen in plaats van de voorbije tijd aan te geven (zie Sectie 5.1). Als de speltijd op is, keert de aftellende klok automatisch terug naar de gewone klokweergave.

Uw computer biedt ook de optie van de Bronstein Klok tijdregeling wanneer u partijen op Toernooi Niveau speelt! Voor alle details, zie Sectie 5.3.

#### **3.4 Snelschaak Niveau's** (Velden D1-D8)

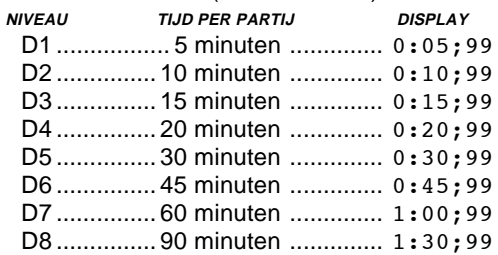

In de Snelschaak Niveau's (ook genaamd Blitz of "Plotse Dood" Niveau's), stelt u de totale tijd voor een volledige partij in. Wanneer de toegestane tijd overschreden wordt, knippert "tijd" (TImE) samen met de voorbije tijd op het scherm, om aan te geven dat de partij gedaan is.

Als u een Snelschaak Niveau kiest, kunt u de schaakklokken instellen om de tijd af te tellen in plaats van de voorbije tijd aan te geven (zie Sectie 5.1). Wanneer de tijd voor een partij op is, keert de aftellende klok automatisch terug naar de gewone klokweergave.

Uw computer biedt eveneens de Bronstein Klok tijdregeling wanneer u in de Snelschaak Niveau's speelt. Voor een volledige uitleg, zie Sectie 5.3.

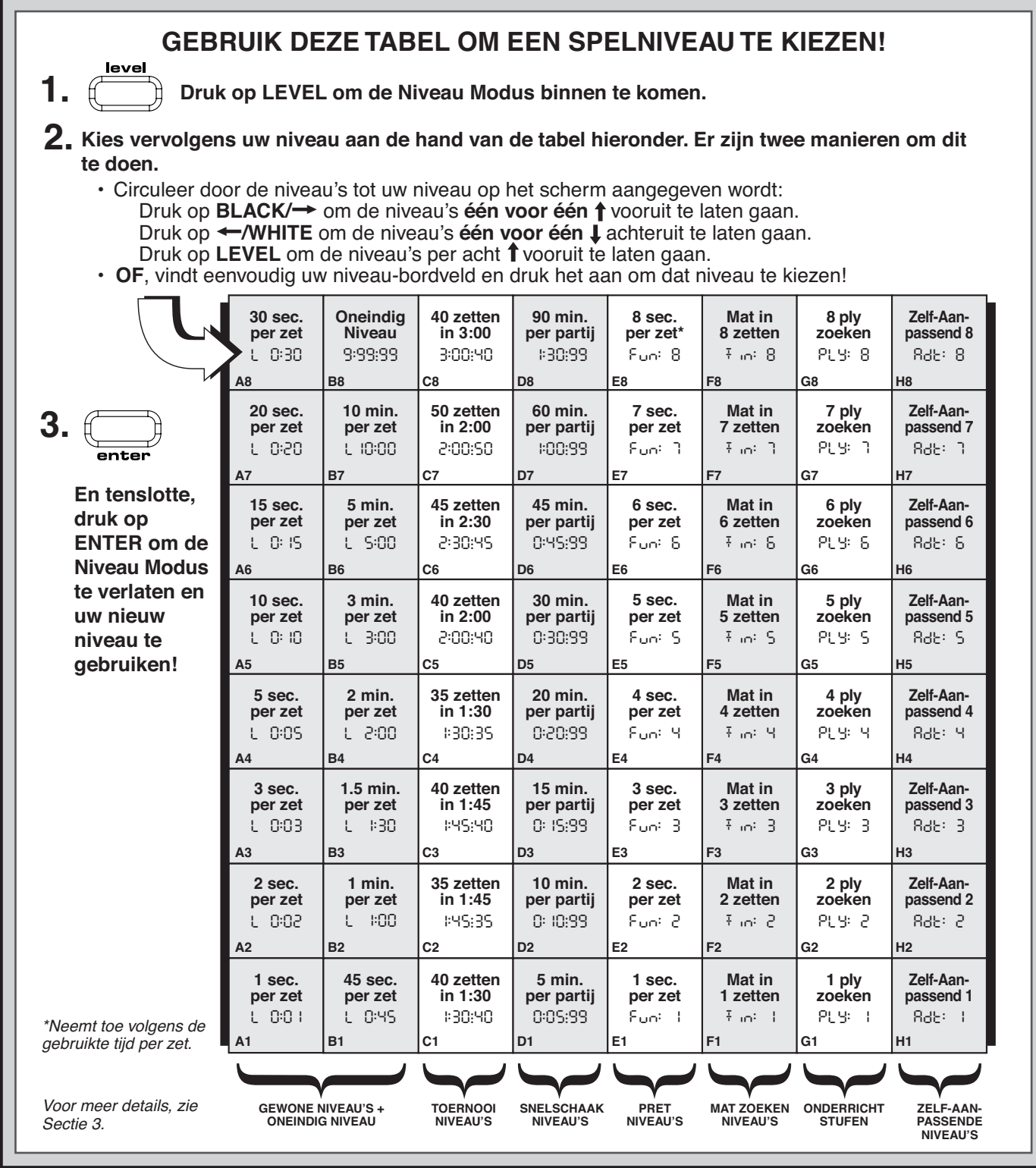

#### **3.5 Pret Niveau's** (Velden E1-E8)

![](_page_51_Picture_1052.jpeg)

\*Neemt toe volgens de gebruikte tijd per zet.

Bent u een beginner of onervaren in het schaken? Zoja, dan zijn deze niveau's er speciaal voor u! Hier beperkt de computer zijn zoeken zodat hij opzettelijk zwakker speelt, wat u meer kans geeft om te winnen!

De Pret Niveau's beginnen gemakkelijk en worden

geleidelijk moeilijker. De speelsterkte van de computer gaat geleidelijk omhoog van Niveau E1 tot E6 -maar pas op voor harde competitie wanneer u de Niveau's E7 en E8 bereikt! Deze twee hoogste Pret Niveau's betekenen een grote sprong in speelsterkte, en u zult merken dat ze heel wat uitdagender zijn! Probeer alle Pret Niveau's uit -telkens u er één overwint gaat u over naar de volgende! Wanneer u dan de Niveau's E7 en E8 bereikt, zal uw verbeterde behendigheid in het schaken u helpen deze met wat meer gemak te hanteren.

#### **3.6 Mat Zoeken Niveau's** (Velden F1-F8)

![](_page_51_Picture_1053.jpeg)

![](_page_52_Picture_476.jpeg)

Keuze van één van deze niveau's activeert een speciaal Mat Zoeken Programma. Als u een bordstelling hebt waarin een mat aanwezig kan zijn en u wilt dat de computer die vindt, kies dan voor één van de Mat Zoeken Niveau's. Uw computer kan matten oplossen in tot en met 8 zetten. Matten in één tot vijf zetten worden gewoonlijk redelijk vlug gevonden, maar oplossingen die zes tot acht zetten vereisen kunnen een tijdje duren. Indien er geen mat aanwezig is of de computer geen mat kan vinden, laat hij een foutmelding horen en geeft de display een reeks streepjes  $(- - - -)$ aan. Verander eenvoudig van niveau om verder te spelen.

#### **3.7 Onderricht Niveau's** (Velden G1-G8)

![](_page_52_Picture_477.jpeg)

In de Onderricht Niveau's is de zoekdiepte van de computer beperkt tot een bepaald aantal zetten zoals hierboven aangegeven. Terwijl u door de niveau's circuleert geeft de computer voor elk niveau PLY: # aan op de display. Een "ply" is een individuele zet (een zet voor één kleur), en "#" is het nummer dat voor de zoekdiepte staat. Bijvoorbeeld, op Niveau G zoekt de computer tot een diepte van één halfzet (PLY: 1, en kijkt dus niet verder dan één individuele zet. Het is daarom dat hij op dit niveau vaak een mat in één overziet. Dit betekent zwak spel, dat beginners meer kans geeft om van de computer te winnen!

#### **3.8 Zelf-Aanpassende Zwakke Niveau's** (Velden H1-H8)

![](_page_52_Picture_478.jpeg)

De Zelf-Aanpassende Zwakke Niveau's zijn perfect voor spelers die voor het eerst beginnen te schaken. Hier hebben onervaren spelers een kans om met de computer op acht verzwakte niveau's van verschillende ELO-waarden te spelen, en past de computer zijn sterkte aan de speler aan.

Op het laagste niveau (H1) zet de computer zijn speelsterkte op een opzettelijk verzwakt niveau van ongeveer -350 ELO. Aan het andere uiteinde, op Niveau H8, past de computer zijn sterkte aan die van de speler aan, door het ELO-verschil op nul te zetten. Terwijl u speelt probeert de computer dit verschil constant te houden. Dat betekent dat de computer niet goed gaat spelen als u slecht speelt, maar indien nodig zal hij vechten om materiaal van u terug te winnen dat hij verloren heeft. Anderzijds, gaat de computer ook sterker spelen naarmate u sterker speelt. Werk uw weg naar de top.

Voor meer informatie over het ELO waardesysteem, zie Sectie 7.

![](_page_52_Figure_10.jpeg)

#### **4. INFO MODUS: ZIE HOE DE COMPUTER DENKT**

**Stel u voor:** U speelt schaak tegen een vriend en hij is aan zet. U wilt natuurlijk dolgraag weten over welke zet hij nadenkt, en u vraagt zich af hoe hij over de bordstelling denkt. Maar, u kunt het moeilijk vragen, dit wordt gewoonweg niet gedaan! Wel, wanneer u tegen de computer speelt kunt u alle vragen stellen die u maar wilt, en u krijgt bovendien alle antwoorden! In feite kunt u ongelofelijk veel informatie over het denkproces van de computer bekomen. Op aanvraag toont hij u de zet waarover hij aan het denken is, zijn evaluatie van de huidige bordstelling, hoe diep hij zoekt, en nog veel meer. U kunt zich voorstellen hoe het bestuderen van deze informatie u zal helpen om zoveel meer over schaak te leren!

#### **Gebruik van de Info Modus**

Hoe verkrijgt u nu al deze partij informatie? Door op gelijk welk ogenblik de Info Modus te gebruiken! Indien u dit doet terwijl de computer nadenkt, zult u de informatie displays zien veranderen naarmate de computer verschillende zetten overweegt en dieper zoekt!

Zie **"INFO MODUS IN EEN OOGWENK"** voor een tabel die al de Info Modus displays samenvat.

Partij informatie is onderverdeeld in vier groepen, en u drukt op **INFO** om van de ene groep naar een andere te

circuleren. De **BLACK/**> en **WHITE/**< toetsen kunnen gebruikt worden om repectievelijk vooruit en achteruit te circuleren binnen elke groep. Druk op **CLEAR** om de Info Modus te verlaten en terug naar de gewone schaakklok te keren.

Nadat u meer over de Info Modus hebt geleerd, kijk dan nog even naar Sectie 5.2 voor een beschrijving van het Roterende Display kenmerk. Keuze van dit kenmerk laat de computer met tussenruimten van ongeveer één seconde automatisch door de gevraagde informatie circuleren, telkens hij over zijn zet nadenkt -u kunt de computer in feite luidop zien denken!

Wanneer de gevraagde informatie niet voorhanden is, geeft de display streepjes weer  $(- - - -)$ .

#### **4.1 Voornaamste Varianten**

**Druk een eerste maal op INFO** om informatie over de voornaamste varianten te bekomen (de te verwachten speelwijze, of de volgorde van de zetten die de computer denkt te zullen maken). De eerste display, zoals u zult zien, is de zet welke de computer nu denkt te gaan maken. Noteer dat de zet zich onderaan de display bevindt, en dat de bordlichten van de **van** en **naar** velden voor die zet ook afwisselend knipperen. Deze voornaamste variant wordt tot een maximum van zes individuele zetten vertoond. Druk herhaaldelijk op **BLACK/**> om vooruit door alle zetten te circuleren:

- Zet 1 (te verwachten speelwijze)
- Zet 2 (te verwachten speelwijze)
- Zet 3 (te verwachten speelwijze)
- Zet 4 (te verwachten speelwijze)
- Zet 5 (te verwachten speelwijze)
- Zet 6 (te verwachten speelwijze)

Druk op **WHITE/**< om achteruit door alle zetten te circuleren en de vorige displays terug te zien. Druk op

**CLEAR** om terug naar de gewone klokweergave te keren. Gezien de eerste zet van de te verwachten speelwijze de zet is die de computer denkt dat u gaat maken, kunt u deze zet tevens als een tip beschouwen! Dus, telkens als u hulp nodig hebt, druk gewoon op **INFO** wanneer u aan zet bent.

#### **4.2 Zoek Informatie**

Druk een tweede maal op **INFO** om informatie over het zoeken van de computer te bekomen! Druk herhaaldelijk op **BLACK/>** om vooruit door de volgende vier displays te circuleren:

- Evaluatie van de huidige bordstelling (gebaseerd op het feit dat een pion 1.0 punten waard is; een positief nummer geeft aan dat WIT vooruit is)
- Twee cijfers: Het eerste is de huidige zoekdiepte, of het aantal individuele zetten dat de computer vooruit kijkt; het tweede is het aantal zetten dat de computer tot dusver heeft onderzocht
- De zet die nu overwogen wordt
- De zoeksnelheid, of aantal stellingen (knopen) die per seconde onderzocht worden

Druk op **WHITE/**< om achteruit te circuleren en vorige displays terug te zien. Druk op **CLEAR** om terug naar de gewone klokweergave te keren.

#### **4.3 Schaakklok Informatie**

**Druk een derde keer op INFO** voor informatie betreffende de schaakklokken. De schaakklokken houden de tijd bij voor beide kleuren. Druk herhaaldelijk op **BLACK/**> om vooruit te circuleren door de volgende klokweergaves:

- Voorbije tijd sinds de laatste zet
- Totale voorbije tijd voor Wit
- Totale voorbije Tijd voor Zwart
- Resterende tijd voor Wit (Enkel in de Snelschaak/ Toernooi Niveau's)
- Resterende tijd voor Zwart (Enkel in de Snelschaak/ Toernooi Niveau's)

Druk op **WHITE/**< om achteruit te circuleren en de vorige displays terug te zien. Druk op **CLEAR** om terug naar de gewone klokweergave te keren.

De klokken stoppen telkens wanneer u een zet terugneemt of een nieuwe bordstelling opzet. De tijden worden echter in het geheugen bewaard, en de klokken nemen de tijd opnieuw op zodra het spel hernomen wordt. Wanneer u echter van niveau verandert of voor een nieuwe partij herinstelt door tegelijk op **CLEAR** en **ENTER** te drukken, worden de klokken telkens terug op nul gesteld.

Tijdens de partij gaat een klok die de voorbije tijd weergeeft één voor één de stuk symbolen vertonen, van pion tot Koning. Een klok die de tijd aftelt vertoont de stuk symbolen in omgekeerde richting, van Koning tot pion.

#### **4.4 Zettentelling/Partij Zetten**

Druk een vierde maal op INFO om het zetnummer tot dusver in de partij aan te geven. U kunt daarna herhaaldelijk op **WHITE/**< drukken om terug door de zetten van de hele partij te circuleren (tot en met 50 individuele zetten).

- Huidig zetnummer tot dusver gemaakt
- Zetten van de huidige partij

Druk op even welk ogenblik op **BLACK/**> om over de zetten vooruit te gaan. Druk op **CLEAR** om terug naar de gewone klokweergave te keren.

#### **4.5 Wilt U een Tip? Vraag Maar!**

Voor het geval u dit kenmerk miste toen het in Sectie 4.1 werd vermeld, willen wij u er nogmaals op wijzen dat, mocht u ooit raad over een zet nodig hebben, u de computer altijd om een hint kunt vragen. Druk eenvoudig op **INFO** wanneer u aan zet bent -en de computer suggereert een zet voor uw kleur.

## **5. OPTIES VOOR PLEZIER EN AFWISSELING**

Naast de kenmerken waarover u tot dusver meer te weten kwam, biedt uw computer nog vele andere opwindende partij opties! Al deze opties zijn op gelijk welk ogenblik tijdens een partij selecteerbaar. Ze worden individueel beschreven in deze Sectie, en samengevat in de Optie Modus Tabel.

#### **Het kiezen van Partij Opties**

Zoals hieronder beschreven zijn er twee manieren om opties in te stellen -door de partijtoetsen te gebruiken of door de bordvelden aan te drukken.

Zie **"DE BASISELEMENTEN VAN DE OPTIE MODUS: HIER VOLGT HOE ZE TE GEBRUIKEN"** voor een tabel die het gebruik van de Optie Modus samenvat, en een overzicht geeft van al de opties.

De Partij Opties zijn in drie groepen onderverdeeld: Werking Modus, Roterende Display Modus en Bronstein Klok Opties. Door op **OPTION** te drukken circuleert u van de ene groep naar de andere, en elke groep bevat op zijn beurt een verschillende reeks opties.

- Voor de Werking Modus en Roterende Display Modus opties worden de **BLACK/**> en **WHITE/**< toetsen gebruikt om door de opties binnen elke groep te circuleren. Voor elke optie geeft een plusteken (**+**) op de display aan dat de optie AAN staat, en een minteken (**-**) dat de optie UIT staat. Druk op **ENTER** om elk van de opties aan- of uit te schakelen wanneer ze op de display aangegeven worden.
- Voor de Bronstein Klok Opties drukt u op **ENTER** om door de verschillende klok opties te circuleren. De klok optie die u op de display kiest zal de gekozen tijdregeling zijn nadat u de Optie Modus verlaat. Indien u beslist de Bronstein Klok toch niet te gebruiken, druk gewoon herhaaldelijk op **ENTER** tot de display opnieuw -bron aangeeft (zie Sectie 5.3).

## Wanneer de computer Wit **WILT U ZWART VAN ONDER SPELEN? HIER IS DE OPSTELLING!**

van de bovenkant van het bord speelt (Sectie 5.1, Optie G1), wees dan voorzichtig de stukken juist op het bord te zetten! Noteer dat de Koningen en Dames een andere plaats innemen, en dat de bordnotatie omkeert.

RyxwvutsrS 1JBIFKCHD1 2AGAGAGAG2 3MmMmMmMm3 4mMmMmMmM4 5MmMmMmMm5 6mMmMmMmM6 7gagagaga7 8dhcleibj8 TyxwvutsrU

îì

Nadat u al uw optiekeuzes hebt gemaakt uit één of alle groepen, druk op **CLEAR** om het gewone spel te hervatten.

Een andere manier om spelopties te kiezen is door **de optievelden aan te drukken**. Zoals aangegeven in de Optietabel, kunnen de Velden A1-H1, A3-H3 en A4 gebruikt worden om opties aan- en uit te schakelen. Druk eerst op **OPTION** om de Optie Modus binnen te komen, en druk daarna een veld aan om een specifieke optie te kiezen, de tabel als gids gebruikend.

- **• Voor de Werking en Roterende Display Modi opties,** druk herhaaldelijk het veld aan om deze optie aan- of uit te schakelen, met plus (**+**) voor AAN en min (**-**) voor UIT.
- **• Voor de Bronstein Klok Opties,** druk herhaaldelijk het Veld A4 aan om uw gewenste klokinstelling te kiezen.

Wanneer al uw selecties gemaakt zijn, druk op **CLEAR** om naar uw partij terug te keren.

Wanneer u de computer voor het eerst aanzet, zijn bepaalde opties voorgeprogrammeerd. De opties die automatisch aangeschakeld zijn wanneer u voor het eerst begint, worden in de tabel aangegeven met een plusteken, en de opties die uitgeschakeld zijn met een minteken. Telkens wanneer u de computer terug voor een nieuwe partij instelt, worden de meeste van uw geselecteerde opties overgedragen naar uw volgende partij. Enkele uitzonderingen daarop zijn Automatisch-Antwoord, dat automatisch terug aangeschakeld (ON) wordt bij het starten van een nieuwe partij, en Speel Wit van Boven, dat automatisch uitgeschakeld (OFF) wordt.

#### **5.1 Werking Modus Opties** (Velden A1-H1)

**Druk eenmaal op OPTION om de Werking Modus Opties te kiezen.** Gebruik daarna de **BLACK/**> en **WHITE/** < toetsen om opties binnen deze groep te selecteren, en druk op **ENTER** om de opties aan (**+**) of uit (**-**) te schakelen. **Of,** druk gewoon op de optievelden om de opties aan- of uit te schakelen.

#### **a. Automatisch-Antwoord Modus** (Veld A1)

Aan:+Auto Uit:-Auto

Gewoonlijk reageert de computer automatisch met een zet telkens nadat u een zet heeft uitgevoerd. Als u de Automatisch-Antwoord Modus uitschakelt, kunt u een aantal zetten uitvoeren zonder dat de computer mag reageren. U zult zien dat er heel wat manieren zijn om dit kenmerk te gebruiken.

- • Speel meesterpartijen. Druk op **ENTER** om te zien wat de computer op een bordstelling zou doen!
- Houdt aantekeningen bij van uw eigen schaakpartijen. Wanneer een partij gedaan is, speel vanuit om het even welke bordstelling om te zien hoe andere zetten of verschillende strategieën het resultaat hadden kunnen beïnvloeden.
- Bestudeer de openingslijnen door ze manueel uit te voeren!
- Speel tegen een vriend, terwijl u de computer als scheidsrechter laat fungeren. Hij zal uw partij overzien,

controleren dat er geen zetten tegen de regels van het spel gemaakt worden, en de tijd voor beide kleuren bijhouden!

Wanneer u tegen een andere persoon speelt en één van de kleuren heeft hulp nodig, druk op **INFO** om een suggestie voor een zet te krijgen. Om te zien wat de computer bij een bepaalde opstelling zou doen, druk op **ENTER** om hem de volgende zet te laten maken. Nadat hij zijn zet gemaakt heeft, blijft de Automatisch-Antwoord Modus uitgeschakeld en kunt u de partij verder spelen.

Noteer dat deze optie automatisch terug naar de voorgeselecteerde AAN-stand keert, telkens u een nieuwe partij begint of een Onderricht Modus partij speelt.

## **b. Geluid bij Toetsindruk** (Veld B1)

Aan:+SNd Uit:-SNd

Deze optie staat u toe de klank uit te zetten die het indrukken van elke toets vergezelt. U zult nog steeds pieptonen horen wanneer de computer een zet maakt; wanneer een zet tegen de regels van het spel gemaakt wordt of een verkeerde toets ingedrukt wordt; en wanneer een NIEUWE PARTIJ of de Onderricht Modus ingesteld worden.

### **c. Stille Modus** (Veld C1)

Aan:+STL Uit:-STL

Gewoonlijk piept de computer telkens hij een zet gevonden heeft. Schakel de Stille Modus aan voor een volledig stille werking.

## **d. Coach Modus** (Veld D1)

Aan:+Co:ch Uit:-Co:ch

Het kiezen van +Co:ch schakelt speciale kenmerken aan die uw concentratie op uw strategische planning bevorderen! In de Coach Modus kijkt de computer over uw schouder mee terwijl u speelt, hij ziet wat u doet en helpt telkens als u hulp verlangt! In deze unieke "bewaarengel" capaciteit waarschuwt de computer u met een Slag Alert telkens u gevaar loopt een stuk te verliezen. Als één van uw stukken door een stuk van lagere waarde bedreigd wordt, bijvoorbeeld, laat de computer een reeks waarschuwingspiepen horen en gaan de bordlichten van het bedreigde stuk enkele seconden lang knipperen. Om de partij verder te zetten, maak uw volgende zet (of neem uw laatste zet terug en maak een nieuwe zet).

Met de Coach Modus aangeschakeld laat de computer eveneens een Tactisch Alert horen wanneer hij denkt dat u een blunder heeft begaan, en uw zet tot onnodig materieel verlies zal leiden. Hij doet dit door een reeks pieptonen te laten horen en de zet die hij beter vindt te laten knipperen. U kunt ofwel de zet van de computer uitvoeren, ofwel uw zet terug nemen en een andere zet doen.

#### **e. Tikkende Klok** (Veld E1)

Aan:+tic Uit:-tic

Wanneer u deze optie aanschakelt, activeert u een tikkende klok die de computer op een echte schaakklok doet lijken! Stelt u voor -u kunt in uw woonkamer de sfeer van een kampioenschap schaaktoernooi nabootsen!

## **f. Aftellende Klok** (Veld F1)

Aan:+c:dn Uit:-c:dn

Het aanschakelen van deze optie laat de computer op het scherm een aftellende tijd weergeven in plaats van de voorbije, optellende tijd. Noteer dat de stuk symbolen hierdoor in omgekeerde richting weergegeven worden, "aftellend" van Koning tot pion. Deze optie is enkel beschikbaar in combinatie met de Toernooi en Snelschaak Niveau's.

## **g. Speel Wit van Boven** (Veld G1)

Aan:+toP Uit:-toP

Wilt u van de gewoonlijke norm afwijken en de computer Wit laten spelen vanaf de bovenkant van het bord? Probeer

![](_page_55_Figure_0.jpeg)

dan deze interessante optie! Kies +toP bij het begin van een partij (nieuwe partij of nieuwe Onderricht Modus partij), en zet het bord op met de Zwarte stukken naar u toe. Hoe u de stukken voor een nieuwe partij met Wit speelt van boven opzet, wordt in de diagram in deze Sectie uitgelegd. Druk daarna op **ENTER** om de partij te starten. Kijk toe hoe de computer zijn eerste zet maakt voor Wit vanaf de bovenkant van het bord!

Zie **"WILT U ZWART VAN ONDER SPELEN? HIER IS DE OPSTELLING!"** voor een diagram die de juiste bordstelling aangeeft voor deze optie.

Wanneer de computer Wit van Boven speelt, is de bordnotatie automatisch omgekeerd. Bovendien wordt deze optie automatisch uitgeschakeld naar de voorgeprogrammeerde UIT-stand wanneer u een nieuwe of Onderricht Modus partij begint.

#### **h. Automatisch Uitzetten** (Veld H1)

Aan:+aPd Uit:-aPd De Automatisch Uitzetten optie is een handig

batterijbesparend kenmerk. Als deze optie geactiveerd is, zet

de computer zichzelf automatisch uit wanneer gedurende ongeveer 15 minuten geen enkele toets ingedrukt of zet gedaan wordt. Om de partij te hernemen waar u gebleven was, druk op **GO/STOP** om de computer terug aan te zetten. Denk eraan dat de computer zichzelf niet uitschakelt terwijl hij over een zet nadenkt.

**5.2 Roterende Display Opties** (Velden A3-H3)

Gewoonlijk geeft de display van de computer de tijd aan die de speler krijgt om een zet te doen. De computer kan echter ook andere informatie weergeven, als beschreven in Sectie 4 (Info Modus). Het Roterende Display kenmerk werkt hand in hand met de Info Modus, gezien het u toestaat te kiezen welke Info Displays u wilt zien, en dan uw keuzes met ongeveer één seconde tussenruimten circuleert. U kunt enkele of alle Roterende Display opties aanschakelen, als gewenst.

**BELANGERIJK:** Het Roterende Display kenmerk is enkel geactiveerd TERWIJL DE COMPUTER NADENKT.

![](_page_56_Picture_587.jpeg)

**Druk tweemaal op OPTION om de Roterende Display Opties binnen te komen.** Gebruik daarna de **BLACK/**> en **WHITE/**< toetsen om de opties te kiezen die u op de display wilt zien circuleren. De opties worden hieronder beschreven en zijn samengevat in de Optie Modus Tabel in deze sectie. Druk op **ENTER** om deze opties aan (+) of uit (-) te schakelen. Of, druk gewoon de optievelden aan om de opties aan- of uit te schakelen.

Indien u vindt dat de op het scherm weergegeven informatie te vlug verandert terwijl ze roteert, druk op INFO om het scherm te bevriezen. Herhaaldelijk op INFO en de **BLACK/**> en **WHITE/**< toetsen drukken staat u toe manueel door al de displays te circuleren, zoals beschreven in Sectie 4. Om de display opnieuw te laten roteren, druk op **OPTION** gevolgd door **CLEAR**. In ieder geval, wanneer de computer over zijn volgende zet begint na te denken gaat de display vanzelf opnieuw roteren.

De partij informatie die u **terwijl de computer nadenkt** kunt zien omvat het volgende:

- $rd:1$  tot  $rd:4=$  te verwachten speelwijze
- $rd: E =$  een evaluatie van de huidige bordstelling
- rd: d= de zoekdiepte van de computer, en het aantal zetten in de partij tot dusver onderzocht
- rd: n = het aantal knopen onderzocht per seconde
- rd: t= de tijd die de zet tot dusver innam.

Indien gevraagde informatie niet voorhanden is, vertoont de display een reeks streepjes (– – – – –).

Voor een volledige beschrijving van deze opties en details over hoe juist de displays te interpreteren, zie Sectie 4.

#### **5.3 Bronstein Klok Opties** (Veld A4)

In de Snelschaak en Toernooi Niveau's hebt u een bepaalde hoeveelheid tijd voor elke partij, en de resterende tijd neemt toe naarmate u nadenkt. In deze niveau's vinden

spelers vaak dat ze tijd tekort komen naar het einde van de partij toe -ze proberen met veel moeite haastig goede zetten te doen binnen de tijdslimiet, en doen daardoor vaak minder goede zetten.

De Bronstein Klok biedt speciale tijdregelingen die dit probleem kunnen verhelpen. Dit gebeurt door het toevoegen van een bepaalde tijd aan uw resterende tijd **na** elke zet, waarbij de resterende tijd voor de gehele partij **enkel** vermindert als u deze vastgelegde tijd overschrijdt.

Hier volgt een voorbeeld: Laat ons zeggen dat u op Snelschaak Niveau D4 speelt, en u hebt een totaal van 20 minuten voor de hele partij. Door Bronstein +b0:10 te activeren krijgt u maximum 10 seconden compensatietijd per zet (toegevoegd nadat de zet gemaakt is). Noteer dat u geen extra tijd of toevoeging kunt krijgen door elke zet vlugger uit te voeren, aangezien:

- Indien u 7 seconden gebruikt voor uw zet, zullen maar 7 seconden toegevoegd worden aan uw totaal resterende tijd, en geen 10 seconden.
- Indien u 10 seconden of langer gebruikt voor uw zet, zullen slechts 10 seconden toegevoegd worden aan uw totaal resterende tijd.

Druk drie maal op **OPTION** om de Bronstein Klok Modus binnen te komen. Druk daarna herhaaldelijk op **ENTER** om uw gewenste Bronstein Klokinstelling te kiezen, zoals hieronder beschreven:

![](_page_56_Picture_588.jpeg)

## **6. ONDERRICHT MODUS: LEER MEER OVER TAKTIEK**

De uitgebreide Onderricht Modi zijn een fantastische hulp bij het aanleren. Zij helpen u bij het bestuderen van basiszetten en het beheersen van de taktieken van de individuele schaakstukken. Voor elke partij in Onderricht Modus zijn de enige stukken op het bord de Koningen en het (de) gekozen type(s) van stukken. Dit biedt u de kans telkens op slechts één stuk te concentreren, zonder de aandacht te verliezen of afgeleid te worden door andere stukken op het bord! Dit kenmerk is ideaal voor beginners en voor iedereen die zijn basisbehendigheid wil verbeteren.

Zie **"EEN ZICHT OP DE ONDERRICHT MODI"** voor een stap voor stap voorbeeld van hoe dit kenmerk te gebruiken. **Gebruik van de Onderricht Modi**

Om de Onderricht Modus binnen te komen, druk eerst op **LEVEL**, en de computer geeft het huidige spelniveau op het scherm aan. Indien u van niveau wilt veranderen, druk een bordveld aan zoals beschreven in Sectie 3. Als u het niveau niet verandert blijft het huidige niveau ingesteld. Wanneer u één van de Onderricht Modi gebruikt, wordt de speelsterkte van de computer bepaald door het niveau dat u gekozen hebt -net zoals in een gewone partij. Nadat u over het niveau beslist hebt, bent u klaar om de Onderricht Modus te activeren!

Het kiezen van een te bestuderen stuk is makkelijk -druk eenvoudig op één van de **STUK SYMBOOL TOETSEN** (% , \$, # , @ , of ! ) maar niet op **KONING** (& ). Noteer dat het symbool voor het gekozen studiestuk op de display verschijnt zodra u op de toets drukt! U gaat automatisch ook het Koning symbool zien, omdat een partij onmogelijk zonder de Koningen kan gespeeld worden. Tenslotte, verlaat de Onderricht Modus door op **ENTER** te drukken. De computer is nu klaar voor een nieuwe partij, met enkel de te

bestuderen stukken die u hebt gekozen. Zorg ervoor dat u alleen deze stukken op het bord zet.

Als u een *combinatie* van stukken wilt bestuderen (Torens en Lopers, bijvoorbeeld) moet u de bovenstaande stappen volgen, maar meer dan één **STUK SYMBOOL TOETS** indrukken (\$ en # , in dit geval). Als u van gedachten verandert over het te bestuderen stuk na het indrukken van een **STUK SYMBOOL TOETS**, drukt u opnieuw op dezelfde toets om dat stuk te annuleren.

Enkele andere te onthouden punten in verband met de Onderricht Modi:

- Als u op **LEVEL** drukt en daarna beslist toch niet van niveau of Onderricht Modus te veranderen, druk op **CLEAR** om te annuleren.
- Als u op **LEVEL** en een **STUK SYMBOOL TOETS** drukt, maar u beslist toch de Onderricht Modus niet te gebruiken, druk op **LEVEL**, **WHITE/**<sup>&</sup>lt; of **BLACK/**<sup>&</sup>gt; om de Onderricht Modus te verlaten en een nieuw niveau te kiezen.
- Als u in de Niveau Modus per ongeluk een **STUK SYMBOOL TOETS** indrukt, zult u uw huidige partij verliezen bij het verlaten van de Niveau Modus. Om dit te voorkomen en uw huidige bordstelling te behouden, druk op **CLEAR** om te annuleren.
- Indien u de computer voor een nieuwe partij instelt door tegelijk op **CLEAR** en **ENTER** te drukken, schakelt de computer terug naar de standaard partij en blijft het huidig niveau ingesteld.
- De **KONING** toets is gereserveerd voor de gewone partij, waarbij alle 32 stukken gebruikt worden. Indien & ingedrukt wordt in de Onderricht Modus, worden alle zes stukken op de display vertoond, wat een 32-stukken bord aangeeft. Op dit moment op **ENTER** drukken om de Onderricht Modus te verlaten, brengt u terug naar een gewone partij met alle stukken.
- De computer maakt niet van zijn openingenboek gebruik bij partijen in de Onderricht Modi.

## **7. STUDIE MODUS: BEPAAL UW GRAAD VAN BEHENDIGHEID**

Wilt u een fascinerend studie instrument uitproberen? Dan is de Studie Modus net wat u zoekt. Twintig beroemde en opwindende partijen uit de geschiedenis van schaak zijn in uw computer ingebouwd, en zij bevatten 413 verschillende schaak puzzles. Het is aan u om de partijen te spelen, en dezelfde zetten te doen die door de winnende kleur in de originele partijen gedaan werden! Dit kenmerk biedt enorm potentieel om uw kennis van het schaken uit te breiden, terwijl het u toestaat uw behendigheid te oefenen en alles te leren over het doen van de beste zetten in een bepaalde bordstelling! Bovendien, om dit kenmerk nog opwindender te maken, kunt u uw eigen ELO-score bepalen na het beëindigen van elke Studie Partij.

#### **Het Begrijpen van het ELO-Waardensysteem**

Vóór we met de Studie Modus starten, willen wij eerst wat uitleg geven over het concept van het schaak waardensysteem. Een "score" is een manier om schaak performance te meten of de relatieve schaakkennis te beschrijven. De internationale organisatie die zich over het schakenontfermt is FIDE, of de Fédération Internationale des Échecs, en FIDE-scores worden soms ook ELO-scores genoemd. De Schaakfederatie van de Verenigde Staten (USCF) gebruikt een gelijkwaardig scoresysteem. Scores bestaan gewoonlijk uit vier cijfers, waarbij de sterkere spelers de hoogste scores hebben. Aan de top hebben meesters een score van 2200 en hoger, en de internationale grootmeesters scoren 2500+. Wilt u weten waar u staat? Ga uw gang en probeer de Studie Modus uit!

![](_page_57_Picture_13.jpeg)

#### **Gebruik van de Studie Modus**

Zie **"OPSTARTEN VAN DE STUDIE MODUS"** voor een voorbeeld van de basiselementen van de Studie Modus.

Zet de stukken op voor een nieuwe partij en druk op **STUDIES** om de Studie Modus binnen te komen. De display vertoont nu de huidige Studie Partij (zoals tst: 1voor Studie Partij 1). Druk op **BLACK/**> of **WHITE/**< om de 20 Studie Partijen display één voor één op de display te laten circuleren, van tst:1 tot tst:20. Wanneer de Studie Partij van uw keuze op de display wordt vertoond, druk op **ENTER** om ze te kiezen. (Denk eraan dat op dit ogenblik op **CLEAR** drukken de Studie Modus annuleert en u terug naar een gewoon spel brengt.)

Nadat u op **ENTER** gedrukt hebt, stelt de computer zich automatisch opnieuw in voor uw gekozen Studie Partij. U zult even PLAY op het scherm zien, waarna de eerste zet weergegeven wordt. Volg mee en voer de zetten op het bord uit zoals ze aangegeven worden. Wanneer u bij de eerste **puzzle zet** komt, hoort u een reeks pieptonen en begint de klok een drie-minuten aftelling. Nu moet u de Witte zet proberen te raden, die in de originele partij op die bordstelling gespeeld werd!

Ziehier hoe het werkt:

- Er is slechts één "correcte" zet per studieopstelling mogelijk.
- De puzzle zetten zijn altijd voor Wit (altijd de winnende kleur). De computer speelt de Zwarte zetten, en u moet die zetten op het bord uitvoeren.
- **Als u de juiste zet doet,** toont de computer het aantal punten die u voor die zet krijgt, bijvoorbeeld Pnt: 4. Afhankelijk van de moeilijkheidsgraad van de zet krijgt u tussen 1 en 8 punten. De computer gaat daarna over naar de volgende zet.
- **Doet u de verkeerde zet,** dan hoort u een foutmelding en ziet u even – $- - - -$  op het scherm. Punten worden automatisch afgetrokken voor een verkeerde zet, en u kunt uw stuk terug op het oorspronkelijke veld plaatsen. Voor moeilijke zetten mag u meer dan één keer raden. Bereikt u het maximum toegelaten aantal verkeerde gissen, dan wordt de juiste zet automatisch op het scherm vertoond.
- **Indien u de juiste zet op de 1-minuut grens nog niet gevonden hebt,** hoort u drie pieptonen om u te waarschuwen. Daarna, op de 10-seconden grens, hoort u een tikkend geluid. Als uw tijd uiteindelijk op is wordt de juiste zet op het scherm vertoond. Maak die zet op het bord.

• Na de eerste puzzle zet zijn alle volgende Witte zetten van de partij opeenvolgende puzzle zetten. Met andere woorden, u moet elke Witte zet raden, helemaal tot het einde van de partij.

Aan het einde van de partij telt de computer uw puntenscore op voor de studie partij en vertoont ze op het scherm (bijvoorbeeld tot:14). U kunt een maximum van 50 punten halen. Daarna zult u uw geschatte ELO-score zien, gebaseerd op de kundigheid van uw spel! De display vertoont afwisselend uw punten en de ELO-score tot u op **CLEAR** drukt om een nieuwe partij te starten. Indien een eerste poging u een lagere score opleverde dan u had gewenst, kunt u verder werken op de Studie Partijen -en uw score omhoog zien gaan naarmate u meer leert en beter wordt.

Bonus: De Appendix aan het einde van deze handleiding geeft u een volledige lijst van de 20 Studie Partijen. Deze partijen zijn een referentie en hebben historische waarde -wij geven u de details van de spelers, locatie en datum voor elke match. Onthoud dat de lijst gebruikt dient te worden als referentie -u bedriegt alleen uzelf als u naar de partij details kijkt vóór u de puzzles zelf probeert op te lossen!

## **8. VERIFIEREN/OPZETTEN VAN STELLINGEN**

### **8.1 Opstellingen Verifiëren**

Zie **"HET IS MAKKELIJK DE STUKKEN TE VERIFIËREN!"** voor een stap voor stap voorbeeld van het gebruik van de Verifiëer Modus.

Mocht u de schaakstukken omver gooien of u denkt dat de bordstelling niet juist is, dan kan de computer de opstelling van al de stukken voor u nakijken!

Wanneer u aan zet bent, druk op één van de **STUK SYMBOOL TOETSEN** (& , % , \$, # , @ , of ! ). De computer toont u waar het eerste stuk van dat type zich bevindt op het bord -de display vertoont het stuk symbool, de kleur en het veld, en de bordlichten geven eveneens het veld aan. Druk opnieuw op diezelfde **STUK SYMBOOL TOETS** om de stelling van het volgende stuk van dat type te zien. Alle Witte stukken worden eerst vertoond, en daarna de Zwarte stukken. Wanneer er zich geen stukken van dat type meer op het bord bevinden, is enkel nog het stuk symbool op het scherm te zien.

Wilt u nog andere stukken nakijken? Herhaal bovenstaande procedure aan de hand van de andere **STUK SYMBOOL TOETSEN** om het gehele bord na te kijken indien nodig! Druk op **CLEAR** om terug naar het gewone spel te keren.

## **8.2 Bordstellingen Veranderen en Opzetten**

Zie **"PROBEER DE OPSTELLING MODUS!"** voor een idee over de werking van dit kenmerk.

De Opstelling Modus is een boeiend kenmerk dat u toestaat speciale bordstellingen op te zetten om van te spelen, of problemen te creëren die u de computer wilt laten oplossen! **Opgelet:** Alle vorige zetten van uw huidige partij worden uit het geheugen van de computer gewist als u veranderingen aan de bordstelling aanbrengt tijdens een partij.

Druk op **POSITION** om de Opstelling Modus binnen te komen. De display vertoont daarop -POS-. U kunt een bordstelling veranderen telkens wanneer u aan zet bent. Nadat u uw nieuwe bordstelling hebt opgezet, druk op **CLEAR** om de Opstelling Modus te verlaten.

- **Om een stuk van het bord te verwijderen,** druk het stuk op zijn veld aan en verwijder het. Let erop dat de display het type stuk en de kleur aangeeft, samen met een minteken (**-**) en de veldlocatie.
- **Om een stuk van één veld naar een ander te verzetten,** druk het stuk op zijn oorspronkelijke veld

![](_page_58_Picture_15.jpeg)

![](_page_58_Picture_16.jpeg)

aan, neem het op en druk het daarna aan op het nieuwe veld. Als u dit doet vertoont de display een minteken (**-**) voor het eerste veld en een plusteken (**+**) voor het tweede veld.

**• Om een stuk aan het bord toe te voegen,** druk eerst op de **STUK SYMBOOL TOETS** voor dat stuk (& , % , \$,  $#$ ,  $@$ , of !). Kijk na of de display het juiste kleursymbool aangeeft voor het stuk dat u wilt toevoegen. Indien niet,

druk op **BLACK/**> of **WHITE/**< om de kleur te veranderen. Wanneer de display het juiste stuk van de juiste kleur aangeeft, plaats dat stuk op het gewenste veld en druk zachties aan. De display vertoont dan een plusteken (+) samen met de locatie van dat veld. Om een ander stuk van hetzelfde type toe te voegen, druk het gewoon op een ander veld aan. Om een ander type stuk toe te voegen, druk op een andere **STUK SYMBOOL TOETS** en herhaal de stappen hierboven.

- **Om het bord vrij te maken,** druk op **ENTER** in de Opstelling Modus. De display vertoont dan \_ , wat een leeg schaakbord voorstelt. Druk nogmaals op **ENTER** om te bevestigen dat u het bord wilt uitwissen. Voeg daarna stukken toe zoals voorheen beschreven. Als u beslist het bord toch niet uit te wissen, druk dan op **CLEAR** om te annuleren. Dit kenmerk kan handig van pas komen wanneer u een bordstelling met slechts enkele stukken wilt opzetten, waarbij het veel makkelijker is van een leeg bord te starten!
- **Wanneer u de bordstelling zoals hierboven beschreven veranderd hebt,** zorg ervoor dat de kleurindicator op de display wel de kleur aangeeft die aan zet is. Verander indien nodig de kleur door op **BLACK/**> of **WHITE/**< te drukken.
- **Om de Opstelling Modus te verlaten,** druk op **CLEAR**. U keert daardoor naar de gewone partij terug, met uw nieuwe bordstelling!

Noteer dat om het even welke bordstelling opgezet kan worden aan de hand van bovenstaande procedure, zolang ze niet tegen de regels van het spel is. De computer staat u niet toe een bordstelling tegen de regels van het spel op te zetten, zoals bijvoorbeeld een stelling met meer dan het vastgelegd aantal stukken voor een gewoon spel, of waarin de Koning schaak staat en niet verzet mag worden. In dergelijke gevallen laat de computer gewoon een pieptoon horen wanneer u op **CLEAR** drukt, en kunt u de Opstelling Modus niet verlaten. Kijk de bordstelling indien nodig na aan de hand van de **STUK SYMBOOL TOETSEN**, en corrigeer ze (door een stuk toe te voegen of een verkeerd geplaatst stuk te verzetten). Druk daarna op **CLEAR** om de Opstelling Modus te verlaten.

#### **9. TECHNISCHE BIJZONDERHEDEN**

#### **9.1 De ACL Functie**

Computers blijven soms "hangen" vanwege statische ontlading of andere electrische storingen. Als dit gebeurt, verwijder de batterijen en druk tenminste een seconde lang met een speld of ander scherp voorwerp in het **ACL** gemarkeerde gaatje aan de onderkant van het apparaat. Dit stelt de computer opnieuw in.

#### **9.2 Verzorging en Onderhoud**

Uw schaakcomputer is een electronisch precisie-apparaat, en mag niet blootgesteld worden aan extreme temperaturen of vochtigheid. Trek altijd de adapter (indien van toepassing) uit het stopcontact en verwijder de batterijen vóór u het apparaat reinigt. Gebruik geen chemische middelen of vloeistoffen om het apparaat schoon te maken, daar het plastic hierdoor beschadigd kan worden.

Bijna lege batterijen moeten terstond vervangen worden, omdat zij kunnen gaan lekken wat de computer zou beschadigen. Gelieve ook op het volgende te letten betreffende het gebruik van batterijen. **Waarschuwing: Gebruik enkel alkaline of zink-koolstof batterijen. Meng geen batterijen van verschillende types of nieuwe en gebruikte batterijen. Laad geen niet-oplaadbare batterijen op. Gebruik enkel de aanbevolen batterijen of equivalent. Zorg ervoor steeds op de juiste polariteit te letten wanneer u batterijen inzet. Oude batterijen moeten altijd terstond uit het apparaat verwijderd worden. Breng de voedingscontactpunten niet in kortsluiting.**

Indien een AC-DC adapter bij dit apparaat werd geleverd, moet het identiek zijn aan de beschrijving in Sectie 9.3. Een adapter is geen speelgoed en dient met voorzichtigheid gehanteerd te worden. Gelieve ook het volgende te noteren betreffende het gebruik van een AC-DC adapter. **Waarschuwing: Gebruik een centrum positieve adapter met een veiligheidsisolerende transformator. De polariteit symbolen die de centrumpositiviteit ervan bevestigen moeten duidelijk op de adapter aangegeven staan. De adapter dient geregeld onderzocht te worden op mogelijke gevaren zoals beschadiging aan snoer, kabel of stekker, omhulsel of andere onderdelen. Indien enige beschadiging vastgesteld wordt mag de adapter niet meer gebruikt worden.**

#### **9.3 Technische Gegevens**

Toetsen: 17<br>LCD Display: 48 48-segmenten, 5-cijfers Batterijen: 4 x AA (1.5V) cellen Stroomverbruik: 330 mW maximum<br>Afmetingen: 335 X 302 X 35 mn 335 X 302 X 35 mm Gewicht: 1 kg (zonder batterijen) AC-DC adapter: 9V/300MA centrum-positief

 $\frac{1}{1}$   $\frac{1}{1}$   $\frac{1}{1}$ 

**Gelieve deze informatie bij te houden voor latere inzage.**

Saitek behoudt zich het recht voor zonder voorafgaande kennisgeving technische veranderingen aan te brengen in het belang van de vooruitgang.

# **PROBLEEMOPLOSSINGSGIDS**

![](_page_60_Picture_348.jpeg)

**APPENDIX: 20 STUDY GAMES** (See Section 7) **ANHANG: 20 LERNSPIELE** (Siehe Abschnitt 7) **ANNEXE:** 20 PARTIES D' ETUDES /Vo APPENDIX: 20 STUDIE PARTIJEN (Zie S

 $1. \,$ 

 $10.$ 11.  $12.$ 13. 14.  $15.$  $16.$ 17.

> 6. 7. Bf1-d3 d7-d5

10. 11.  $12.$  $13.$ 14. 15. 16. 17. 18. 19. 20.  $21.$  $22.$  $23.$ 24.

26.  $\mathbb{E}e3-h3 \quad 1-0$ 

31.  $\&$ c4xb6 1-0

![](_page_61_Picture_969.jpeg)

![](_page_61_Picture_970.jpeg)

![](_page_61_Picture_971.jpeg)

![](_page_62_Picture_943.jpeg)

**www.saitek.com**

©2007 Saitek Ltd. Made and printed in China All trademarks are the property of their respective owners. Art.No. CT12V/U/E P/N: 41CT12-72000GL 0403